## **Chapter 1: Understanding the Deep and Dark Web**

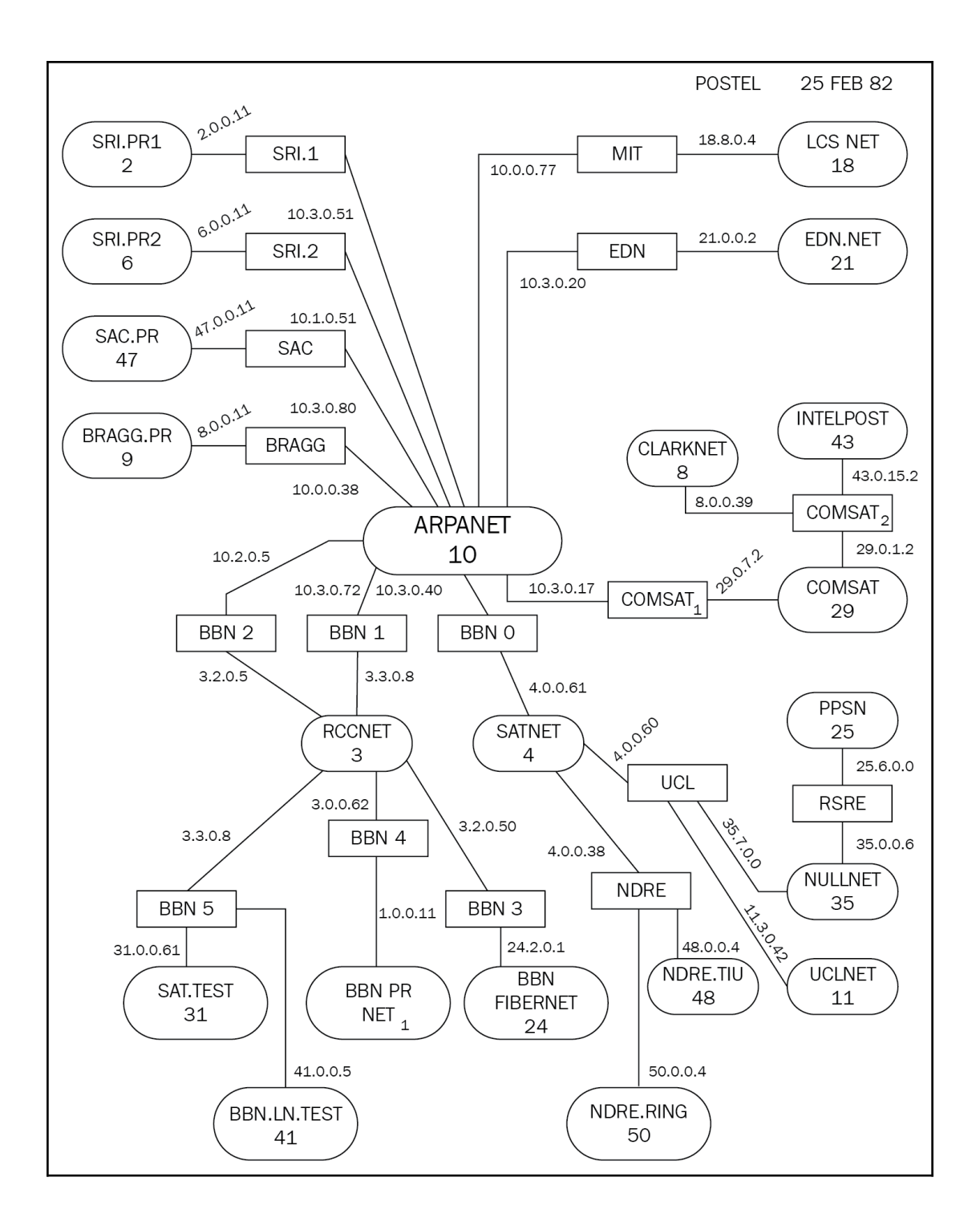

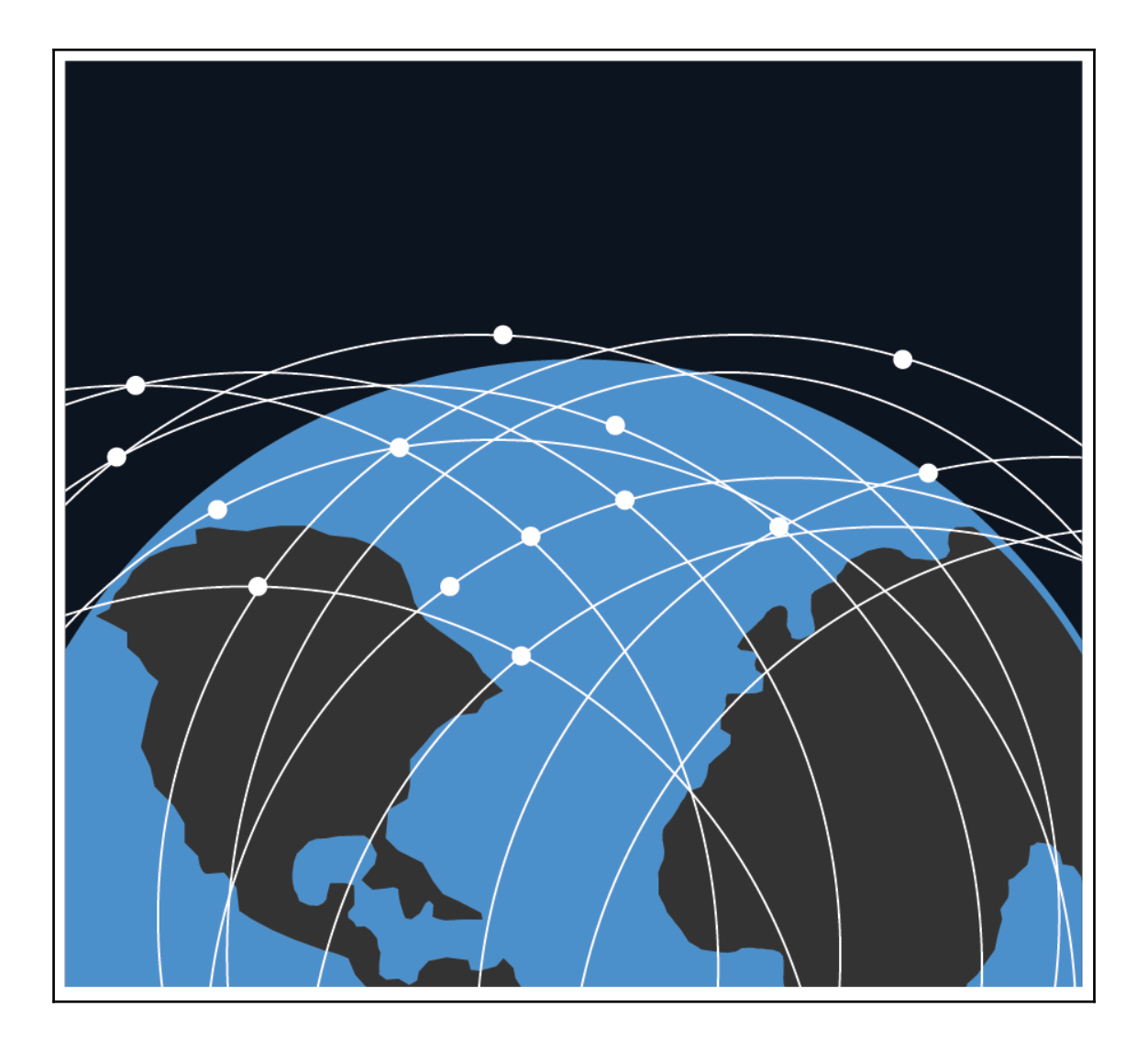

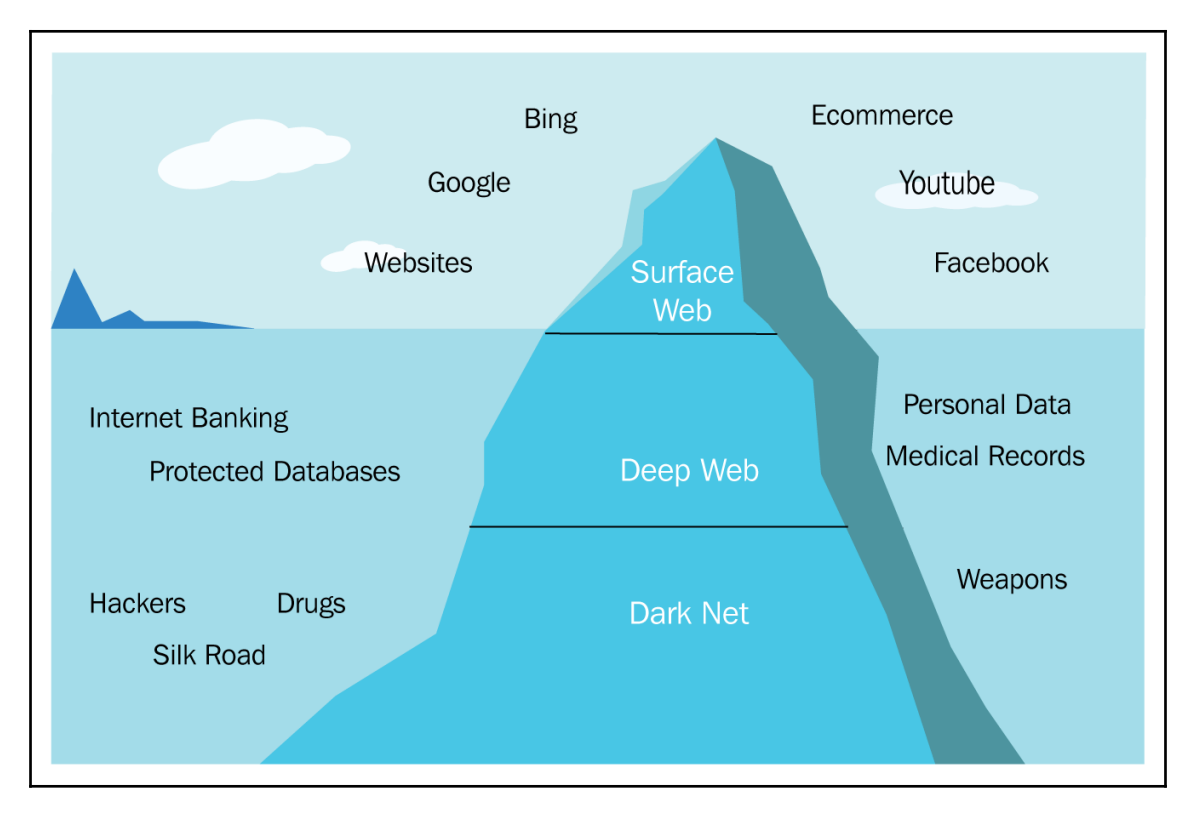

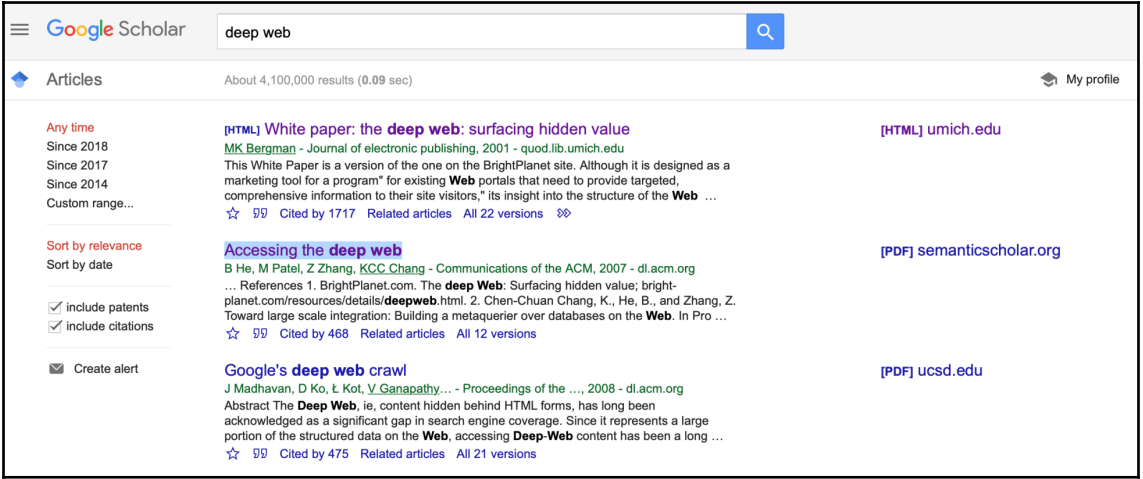

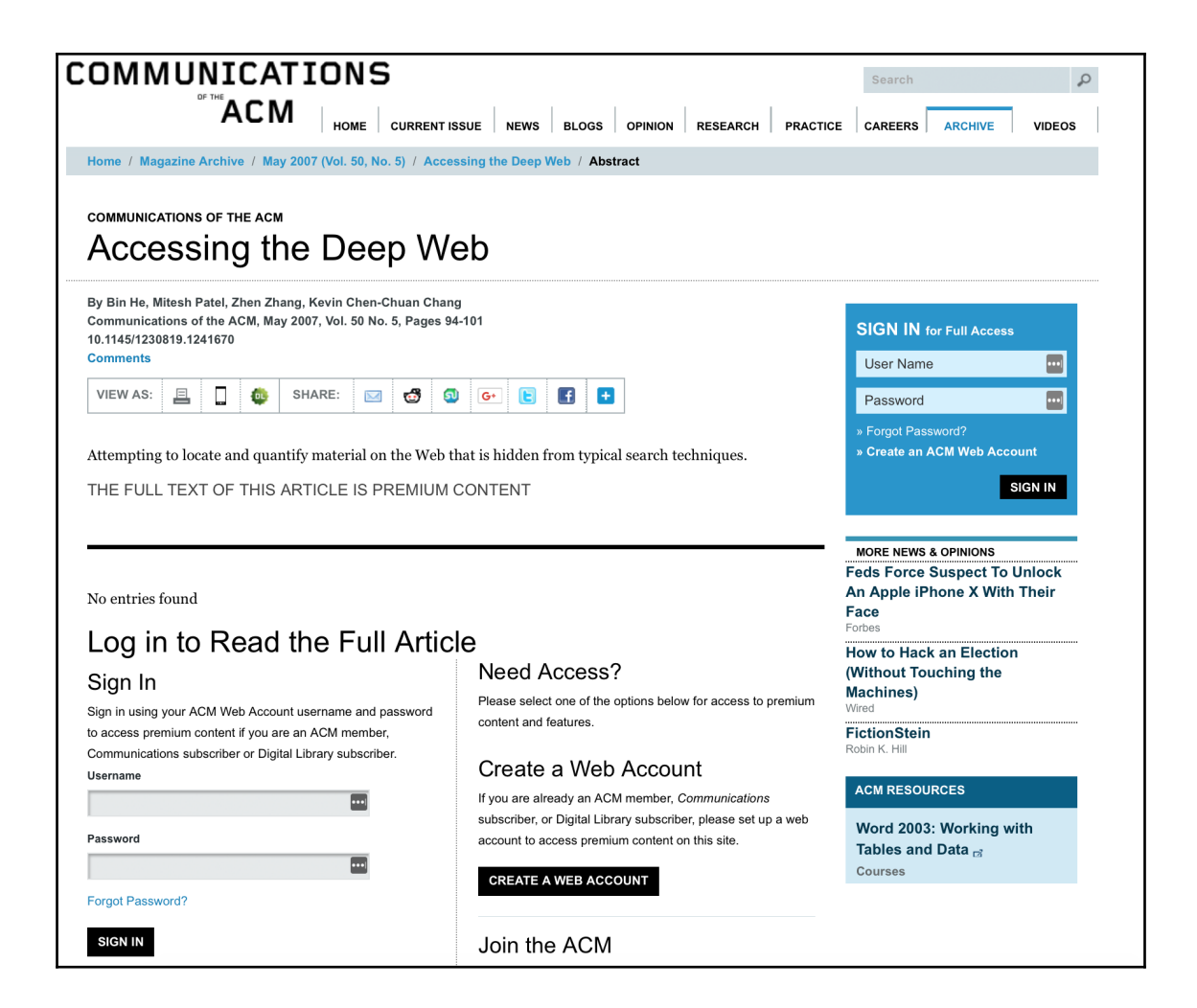

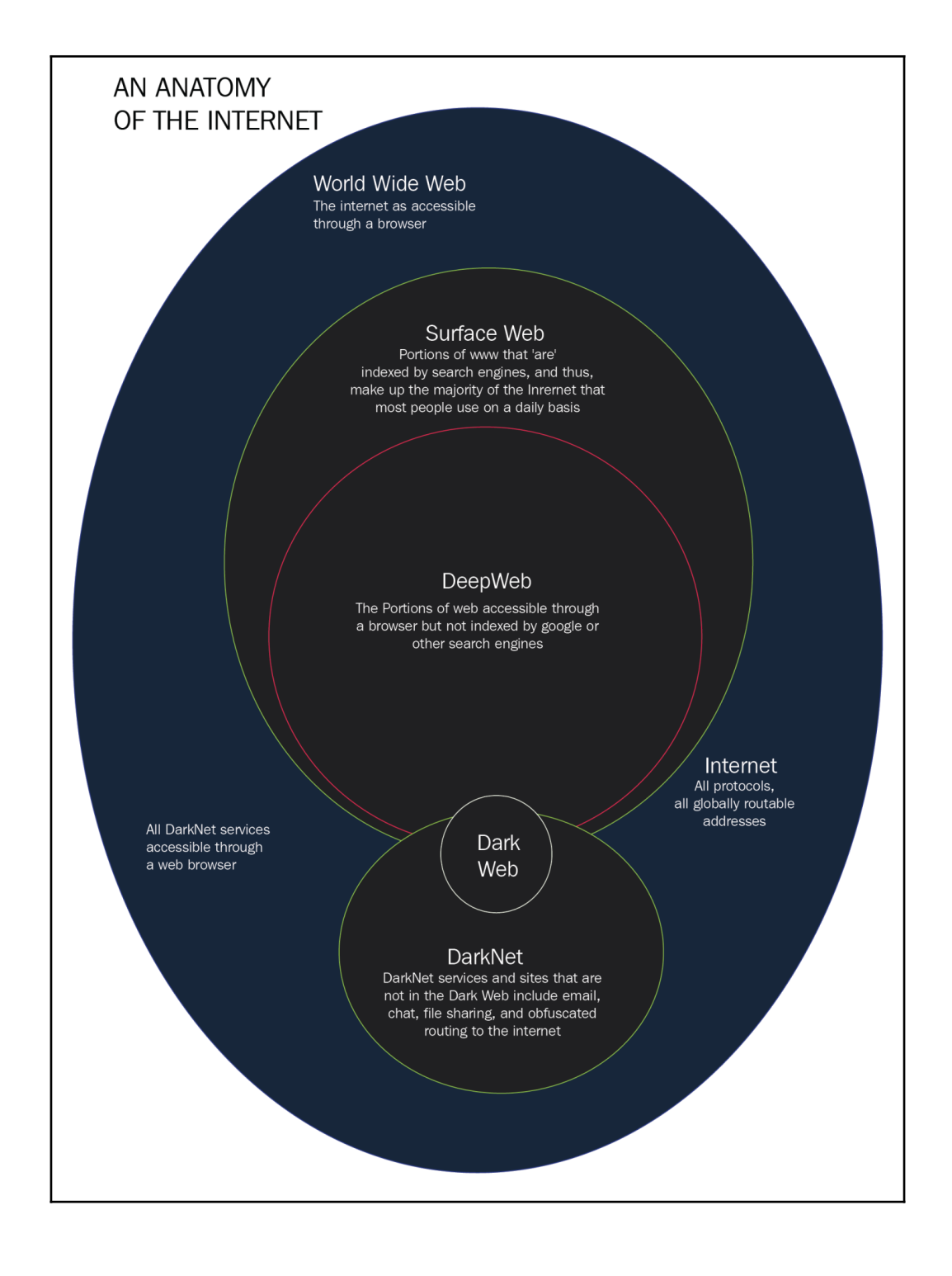

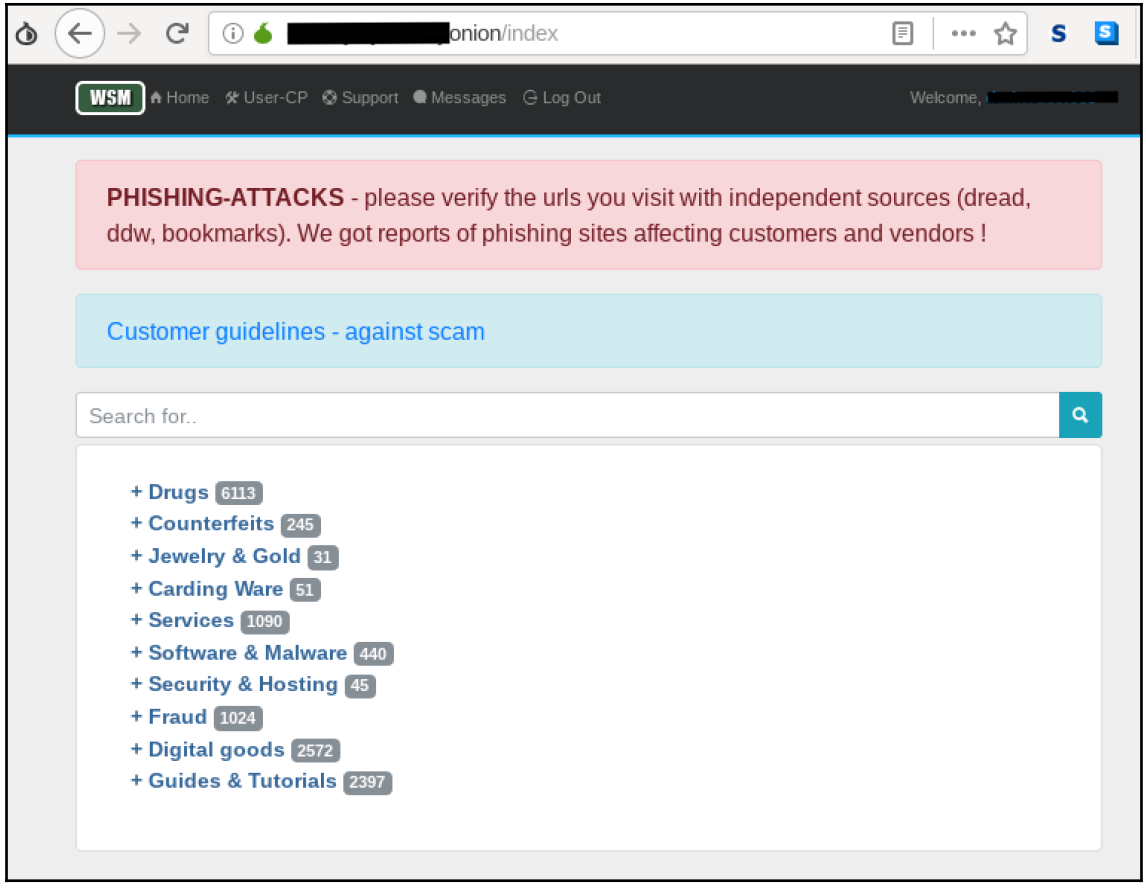

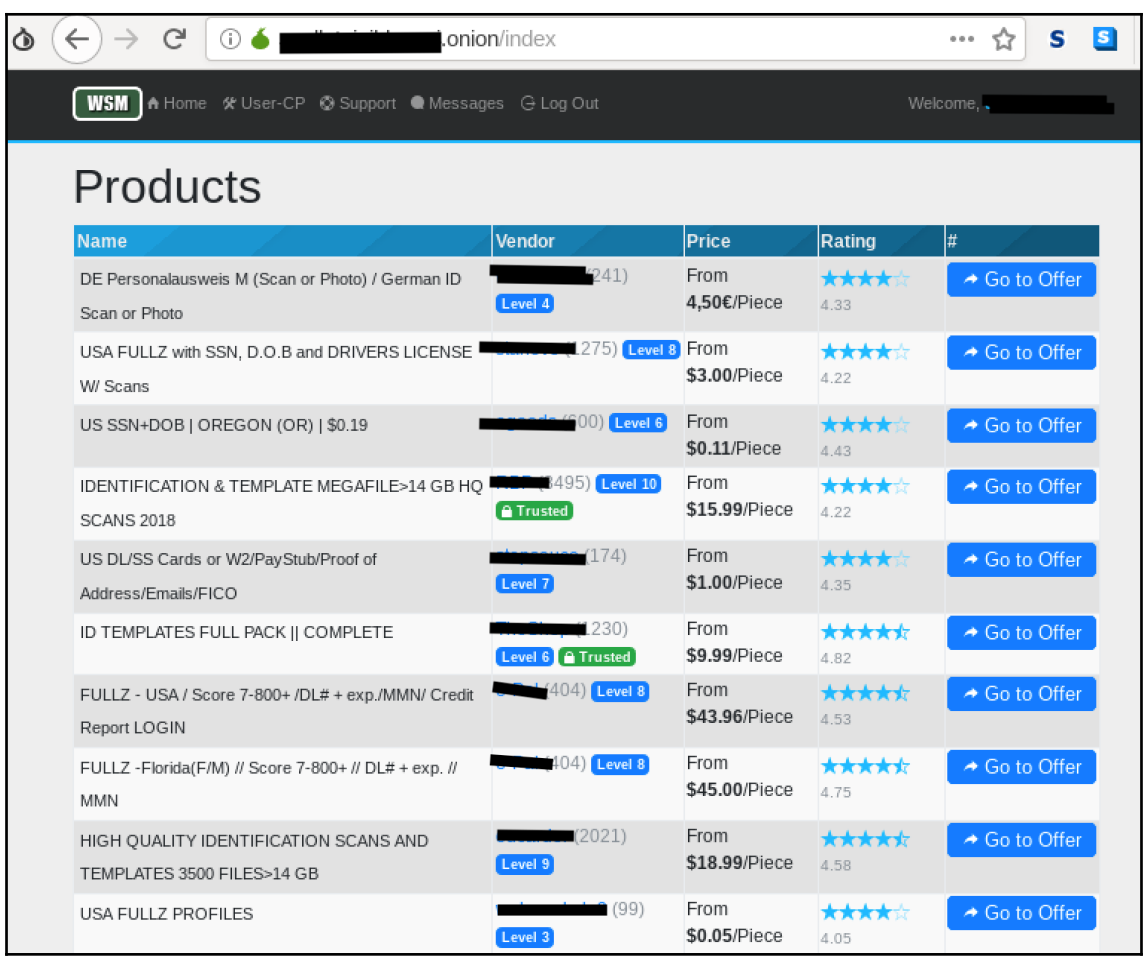

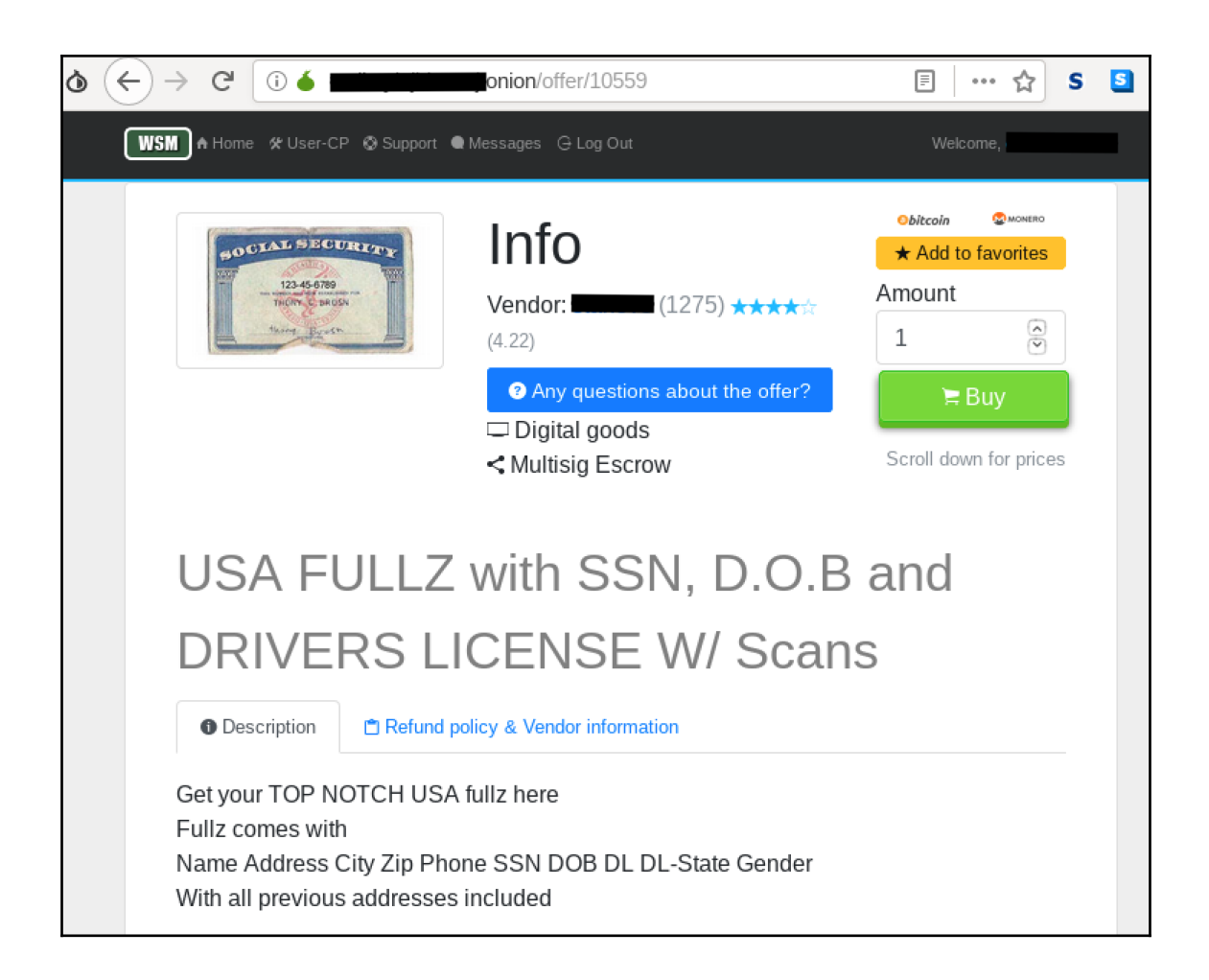

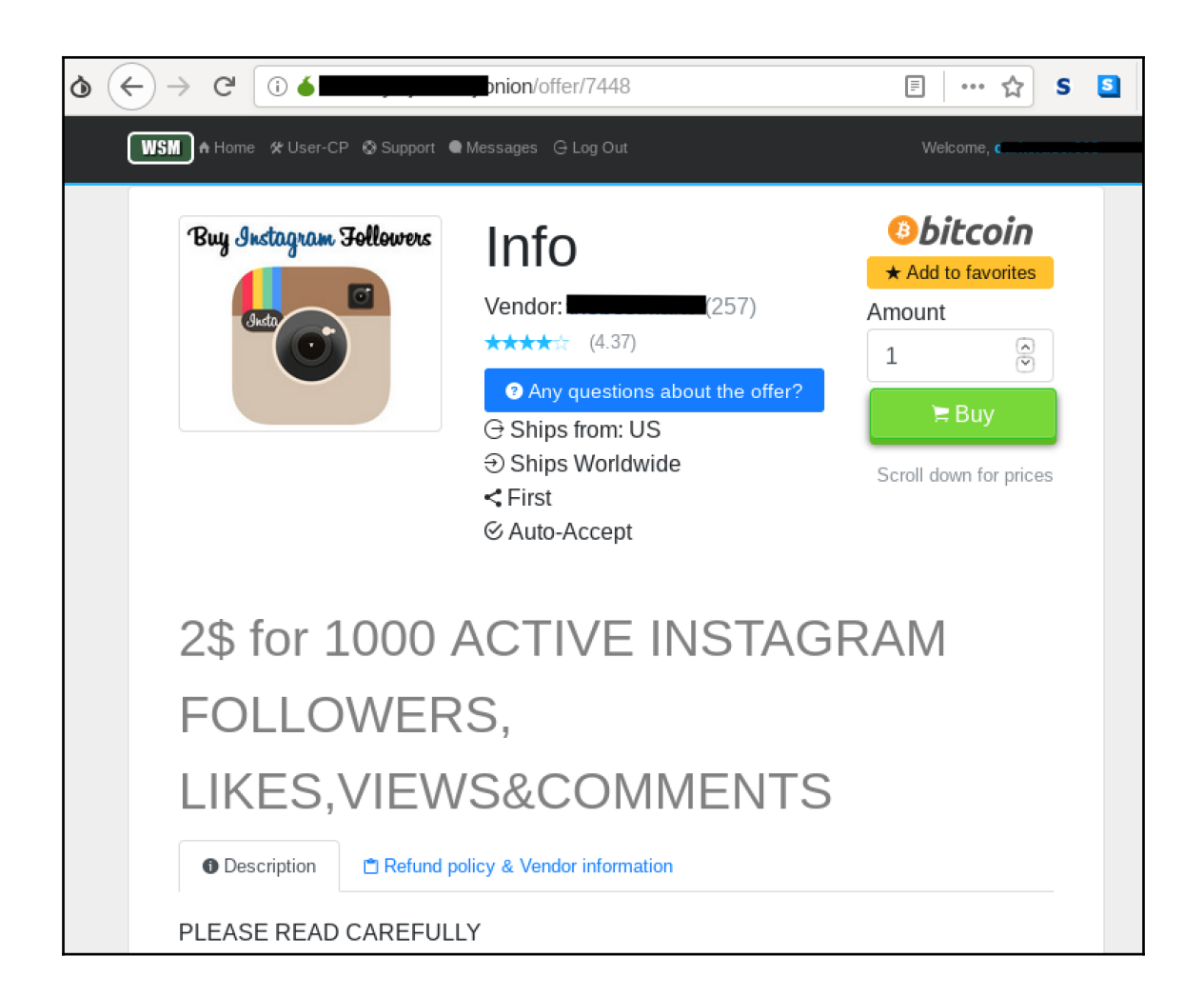

# **Chapter 2: Working with the Deep Web**

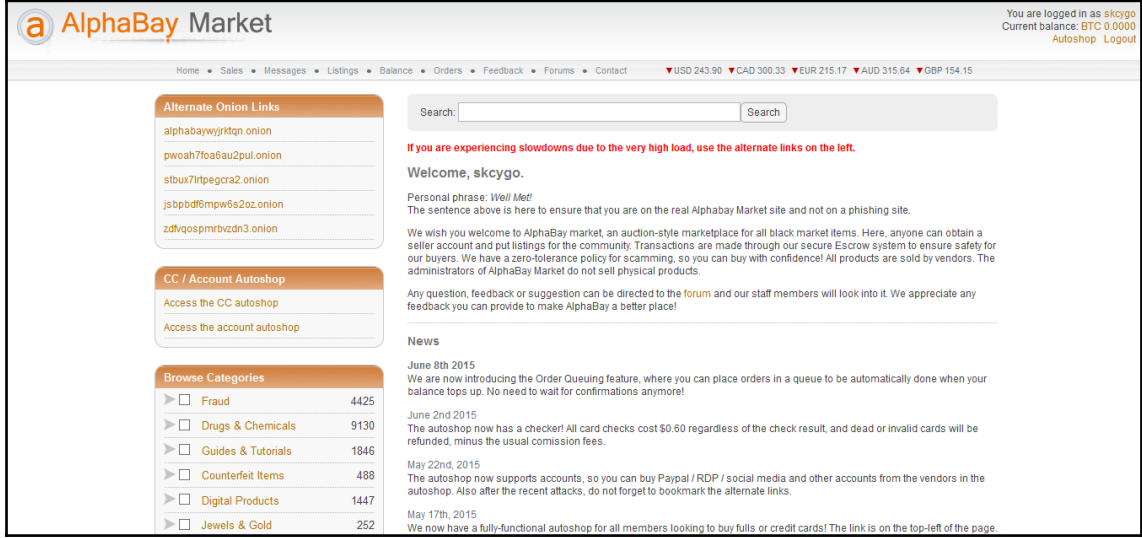

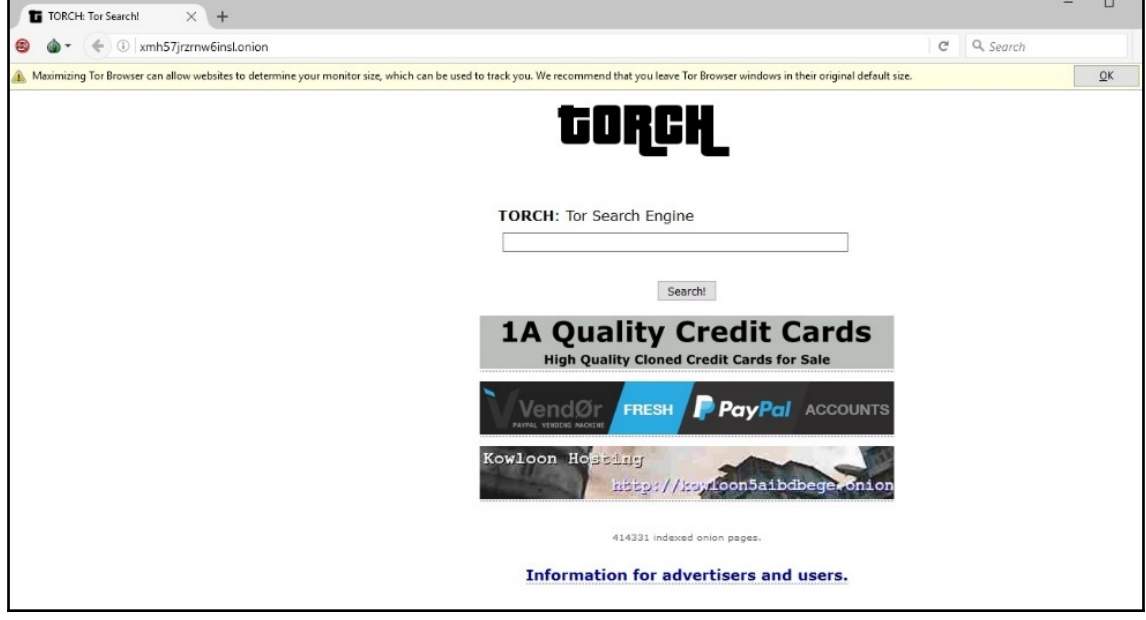

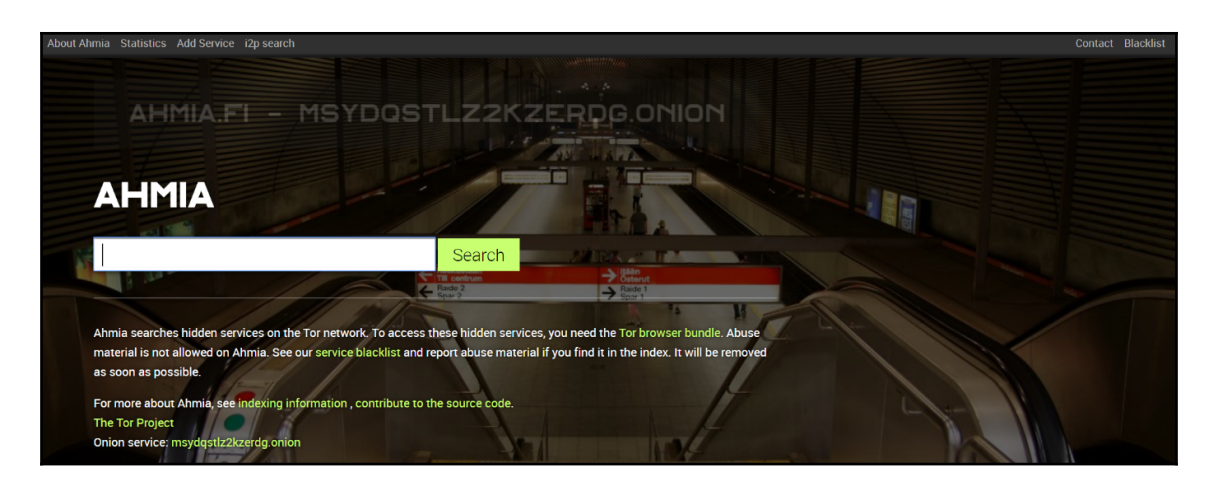

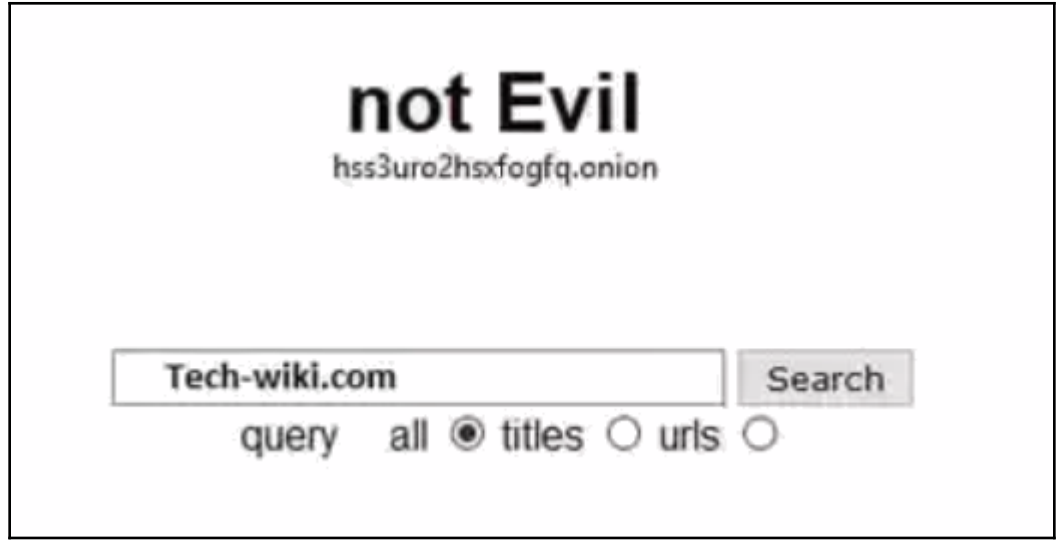

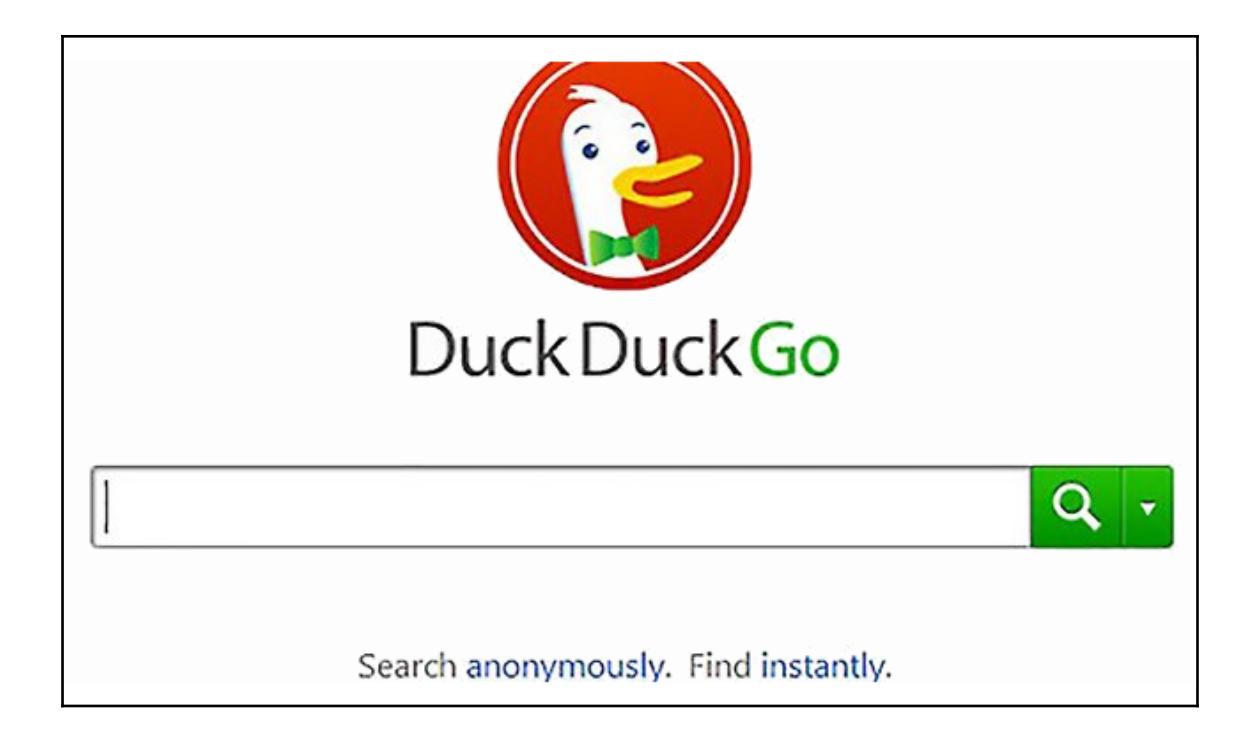

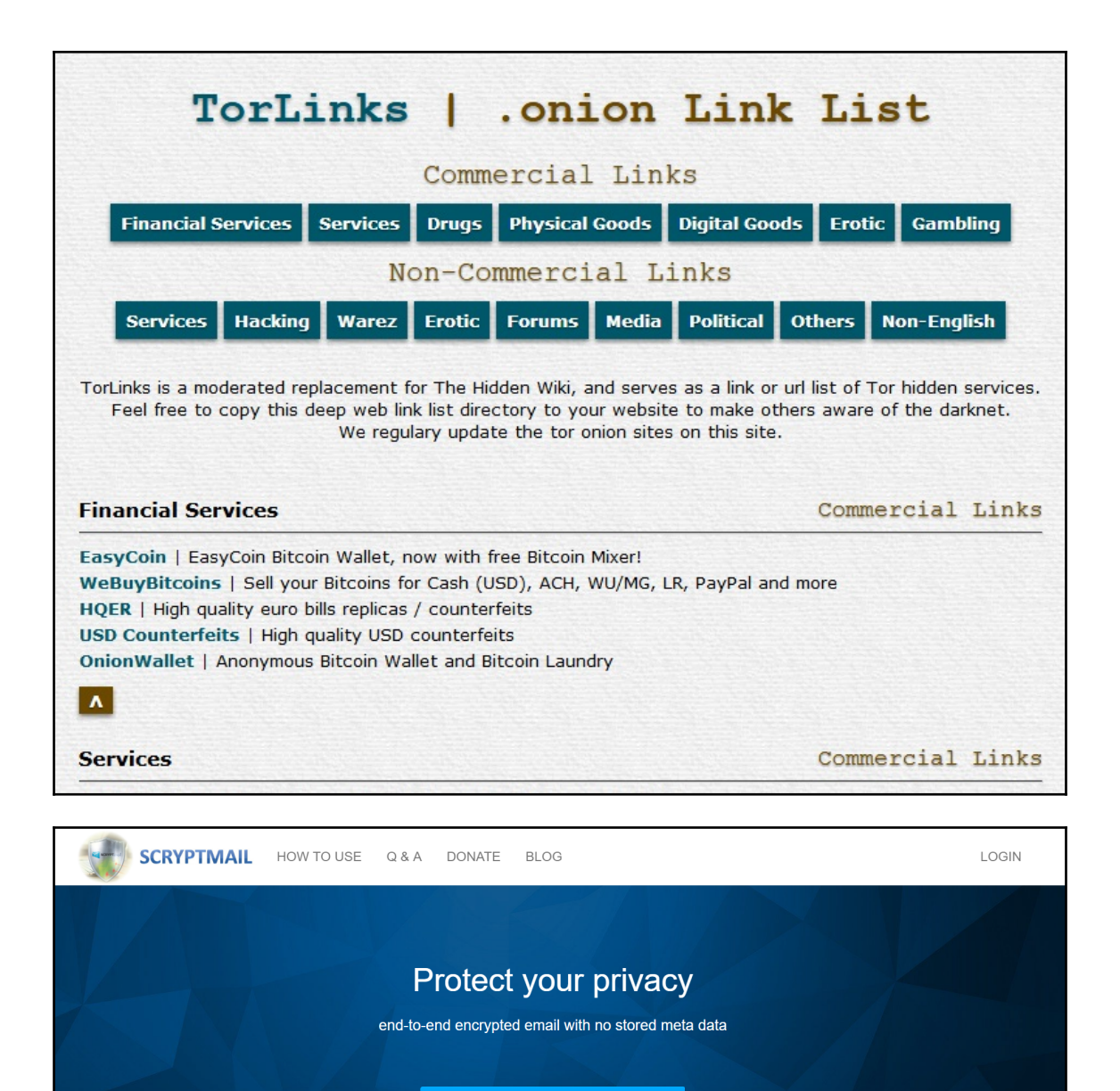

**SIGN UP FOR 7-DAYS TRIAL** 

Register | Setup Guide | FAQ | E-Mail access | E-Mail settings | Terms and conditions | TOR access

### **Bitmessage Mail Gateway**

This is a service to connect Bitmessage with E-Mail without the need of any software It allows you to use the Bitmessage network the same way you use E-Mail today.

#### **Key Features**

- It's completely free
- No advertisments anywhere
- No tracking with Google Analytics or other services at all
- Send and receive E-Mails from/to Bitmessage addresses
- Send and receive E-Mails from/to other E-Mail addresses
- Personal Bitmessage address
- Supports broadcasting
- . Use the E-Mail client you are satisfied with and all its features (address book, spam filter, folders, rules, etc).
- Instant delivery (no **POW**) if your contact has an @bitmessage.ch address too.
- Server supports IMAP, POP3 and SMTP
- Easy readable alias address
- No Proxy or TOR required but TOR hidden service available (see FAQ)
- Webmail Access from everywhere.
- Two webmail systems, one optimized for bitmessage compatibility, one for all E-Mail features (attachments, MIME, ...)
- Auto responder if you are away or want to set up a mailing list.
- Auto forwarder to an external address.
- Two auto signatures (Plain Text and HTML).
- Rules for automatic message filtering.

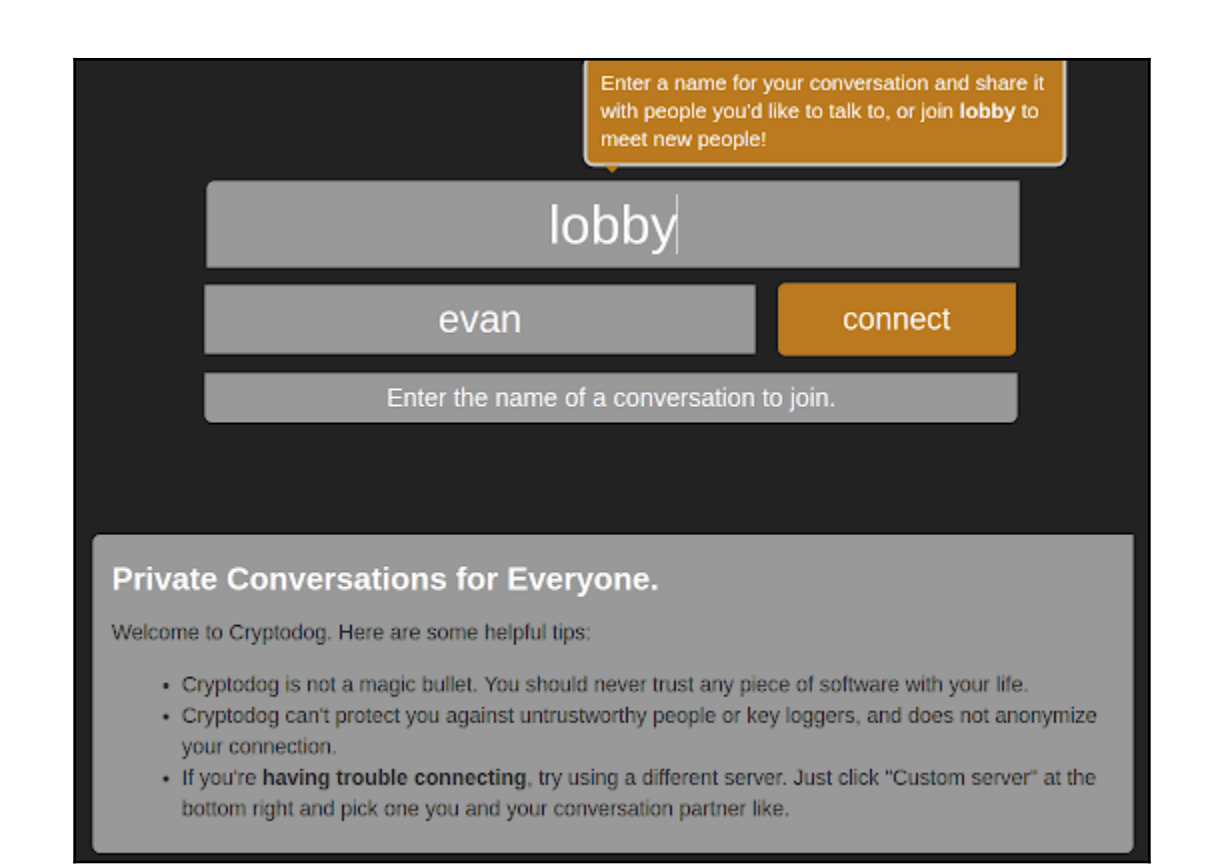

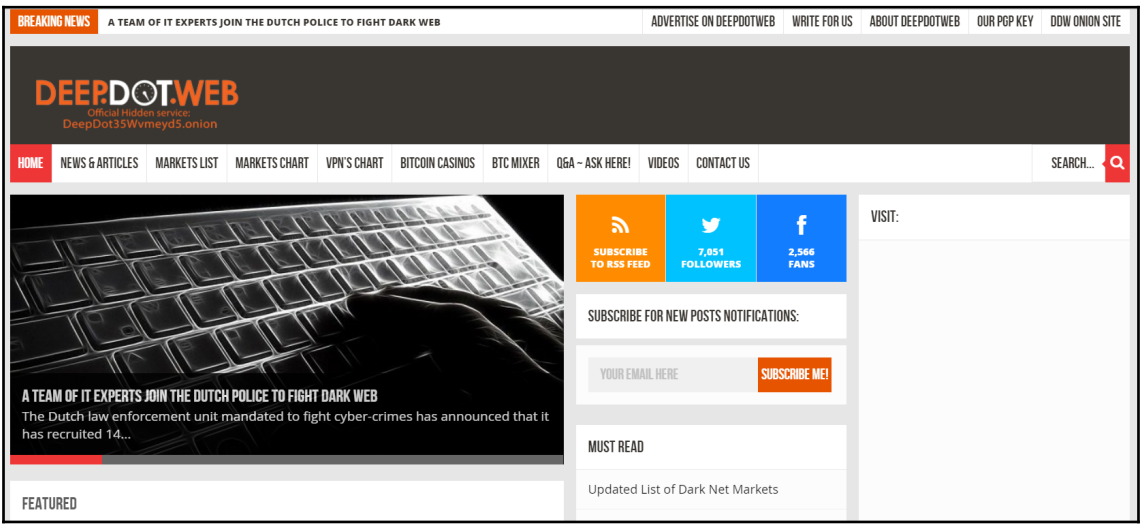

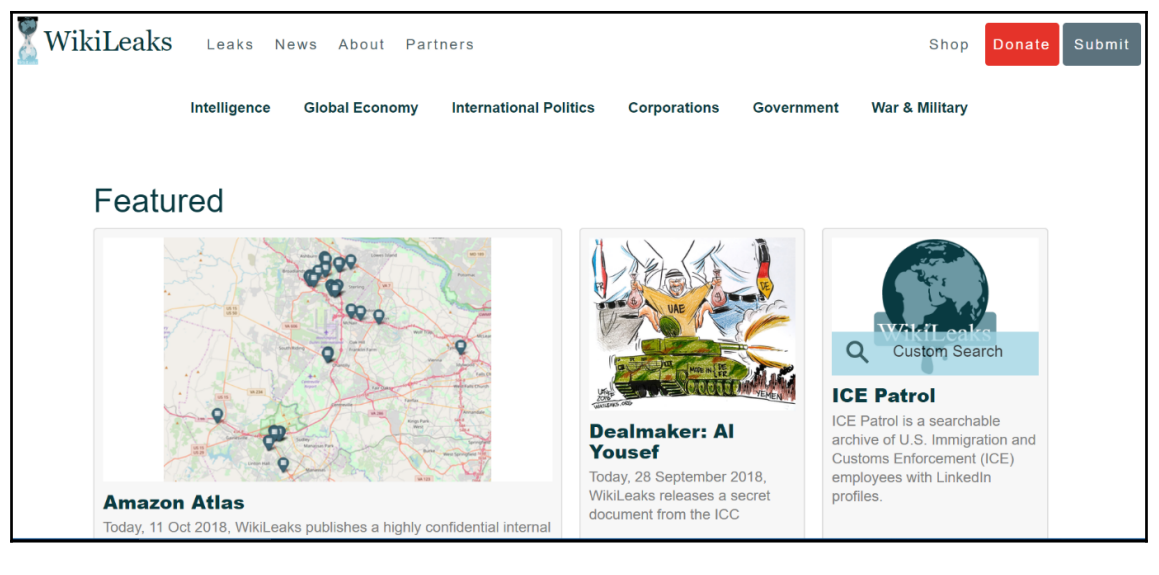

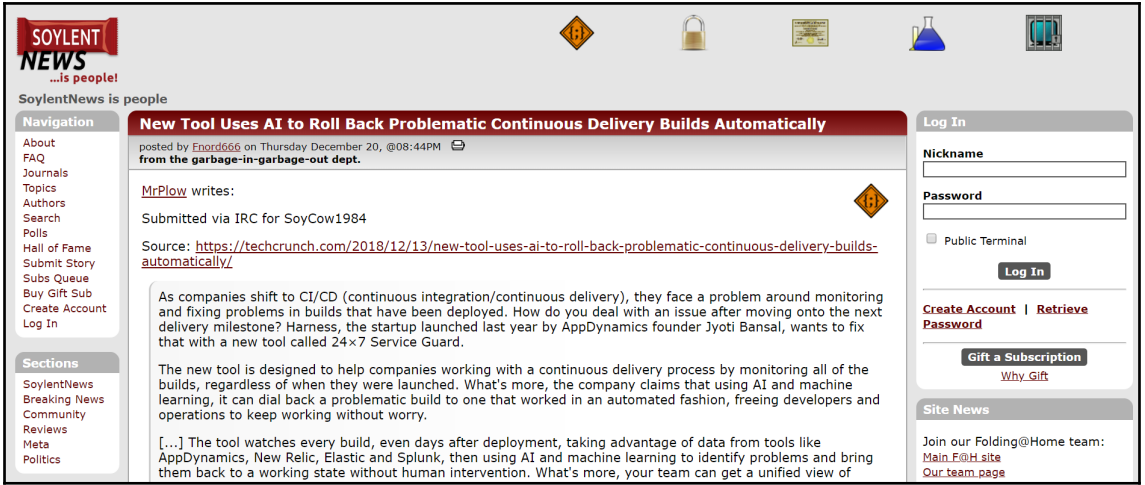

## **Chapter 3: The Future of the Dark Web**

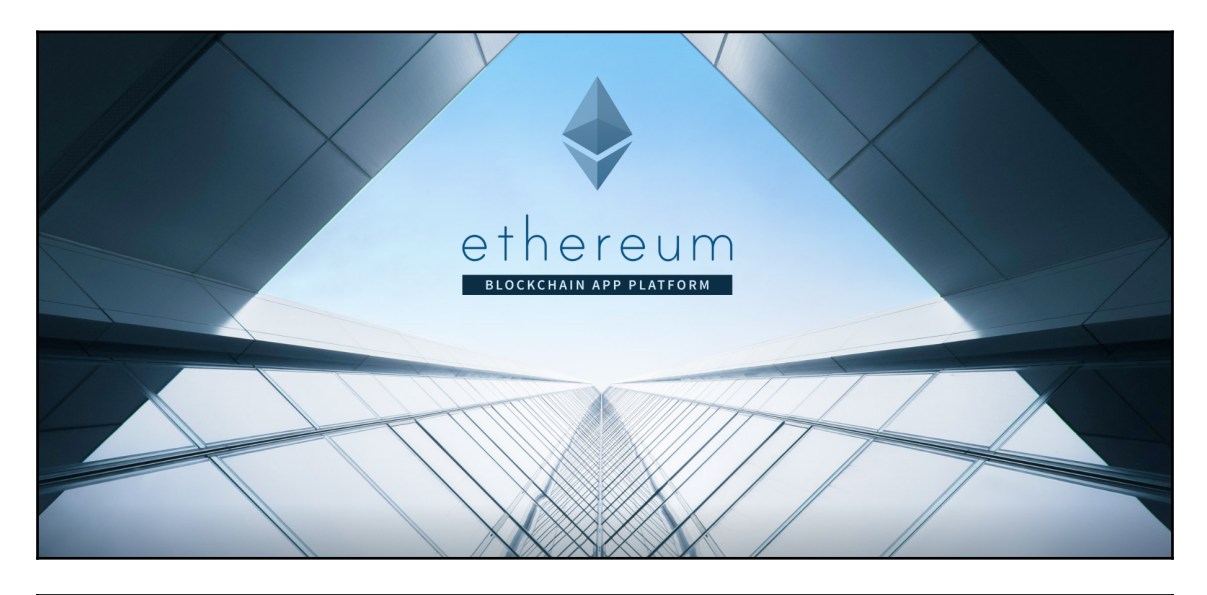

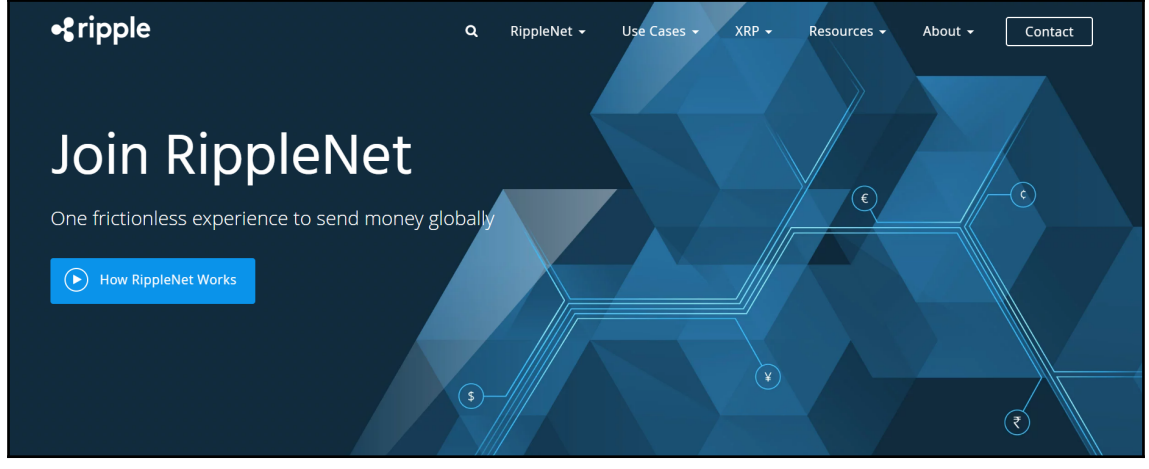

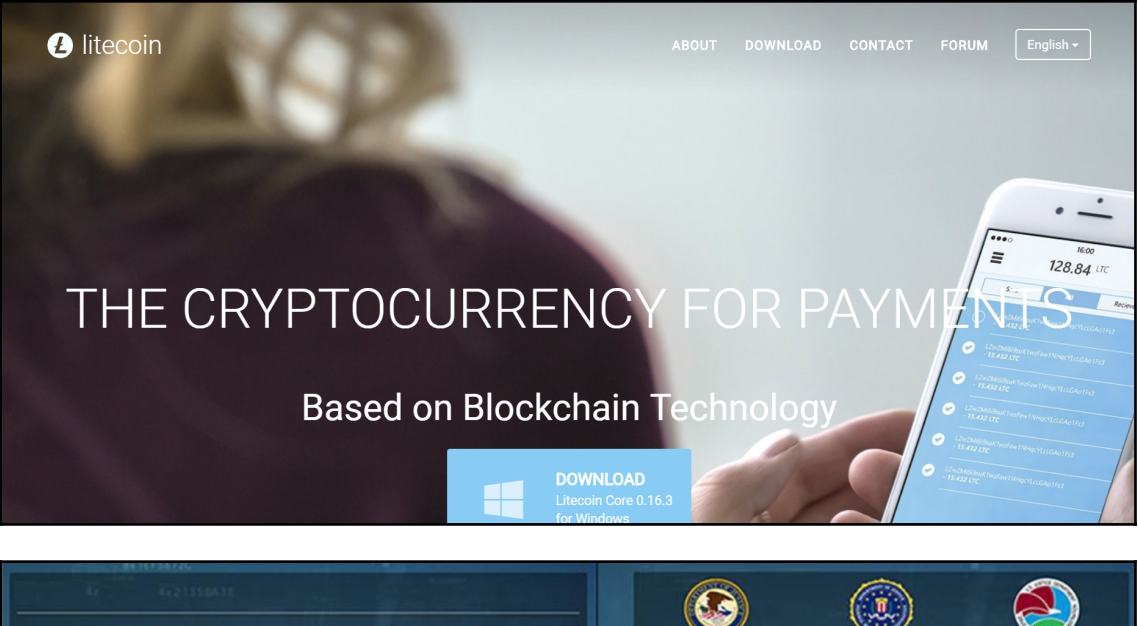

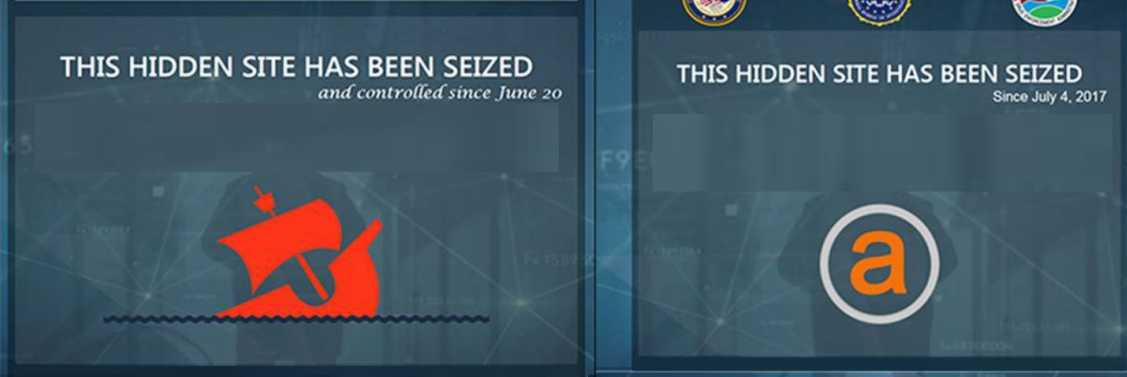

OpenBazaar

**Blog** 

Support

A FREE ONLINE MARKETPLACE, NO PLATFORM FEES, NO RESTRICTIONS, EARN CRYPTOCURRENCY @

# **Buy and Sell Freely**

**DOWNLOAD** 

for Windows/Mac/Linux

# **Frequently Asked Questions**

#### **What is OpenBazaar?**

OpenBazaar is a different way to do online commerce. It's a peer to peer application that doesn't require middlemen, which means no fees & no restrictions.

#### **How does OpenBazaar work?**

OpenBazaar connects people directly via a peer to peer network. Data is distributed across the network instead of storing it in a central database.

#### How are there no fees and restrictions?

OpenBazaar isn't a company nor an organization; it's free open source software. It was built to provide everyone with the ability to buy and sell freely y

#### Who controls the OpenBazaar network?

Nobody has control over OpenBazaar. Each user contributes to the network equally and is in control of their own store and private data

#### Is Bitcoin the only supported payment method?

Pay with 50+ cryptocurrencies on OpenBazaar: Bitcoin, Ethereum, Litecoin, Zcash, Dash, etc. Seller receives payment in Bitcoin, Bitcoin Cash or Zcash. Their choice.

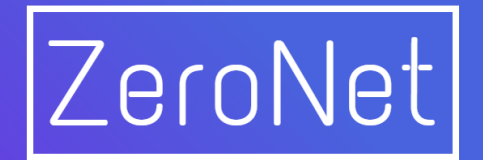

Open, free and uncensorable websites, using Bitcoin cryptography and BitTorrent network

Download for Windows

or Other platforms and source code

9.6MB · Unpack · Run ZeroNet.exe

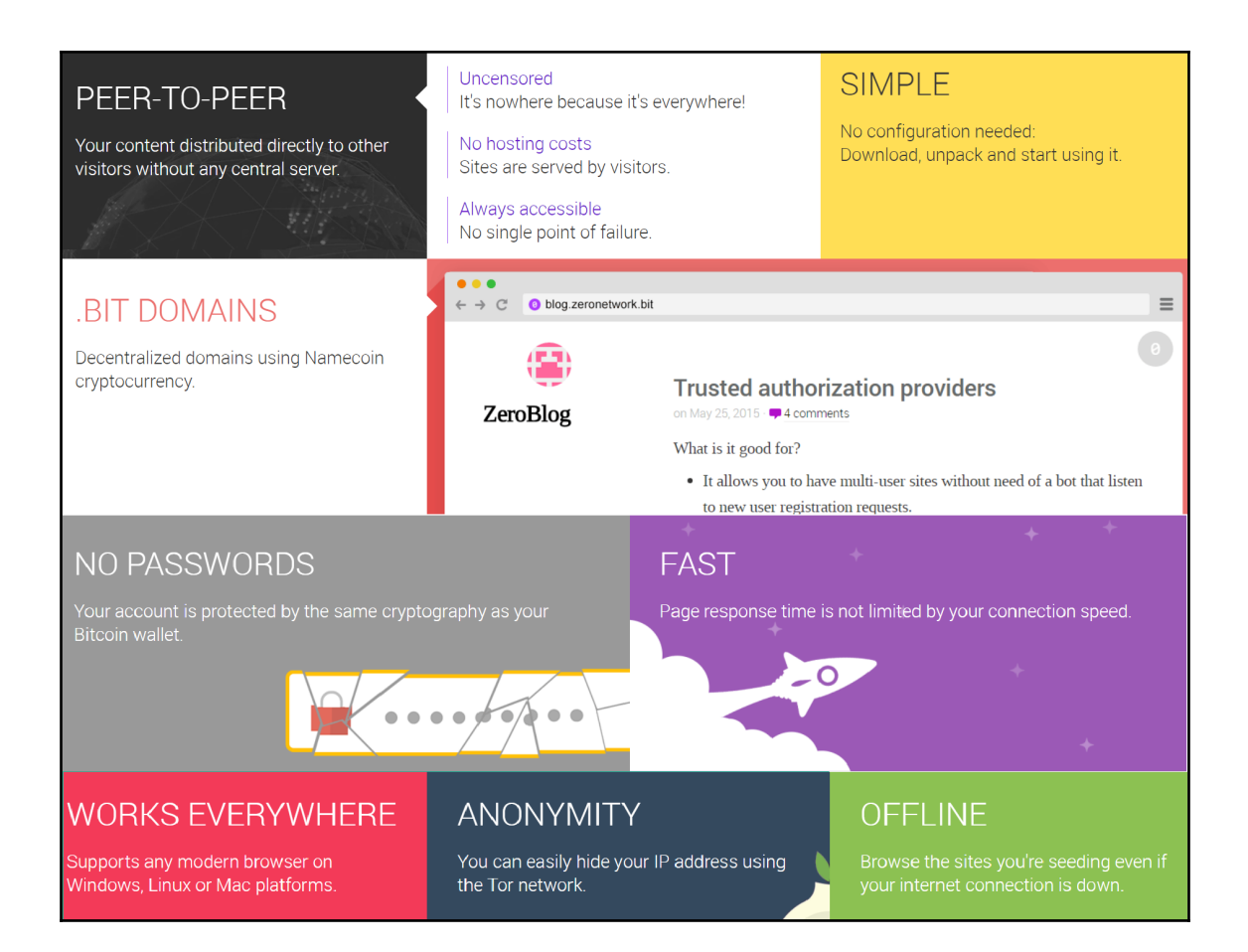

### New Release: Tor Browser 8.0.4

by ak | December 11, 2018

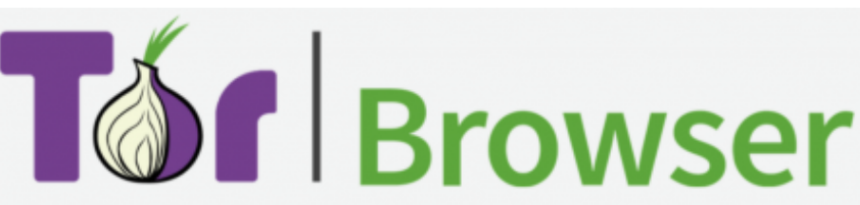

Tor Browser 8.0.4 is now available from the Tor Browser Project page and also from our distribution directory. Tor Browser 8.0.4 contains updates to Tor (0.3.4.9), OpenSSL (1.0.2q) and other bundle components. Additionally, we backported a number of patches from our alpha series where they got some baking time. The most important ones are

- $\bullet$ a defense against protocol handler enumeration which should enhance our fingerprinting resistance,
- enabling Stylo for macOS users by bypassing a reproducibility issue caused by Rust compilation and  $\bullet$
- setting back the sandboxing level to 5 on Windows (the Firefox default), after working around some Tor Launcher interference causing a broken Tor Browser experience.

Moreover, we ship an updated donation banner for our year-end donation campaign.

The full changelog since Tor Browser 8.0.3 is:

- All platforms
	- Update Firefox to 60.4.0esr  $\circ$
	- Update Tor to 0.3.4.9  $\circ$
	- Update OpenSSL to 1.0.2q  $\circ$
	- Update Torbutton to 2.0.9  $\circ$ 
		- Bug 28540: Use new text for 2018 donation banner  $\alpha$
		- Bug 28515: Use en-US for english Torbutton strings ×.
		- **Translations update**  $\mathbf{u}$
	- Update HTTPS Everywhere to 2018.10.31  $\circ$
	- Update NoScript to 10.2.0  $\circ$
	- Bug 1623: Block protocol handler enumeration (backport of fix for #680300)  $\circ$
	- Bug 25794: Disable pointer events  $\circ$
	- Bug 28608: Disable background HTTP response throttling  $\circ$
	- Bug 28185: Add smallerRichard to Tor Browser  $\circ$
- **Windows** 
	- Bug 26381: about: tor page does not load on first start on Windows  $\circ$
	- Bug 28657: Remove broken FTE bridge from Tor Browser  $\circ$
- OS X
	- Bug 26475: Fix Stylo related reproducibility issue  $\circ$
	- $\circ$ Bug 26263: App icon positioned incorrectly in macOS DMG installer window

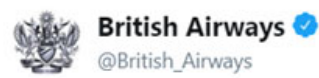

annun

We are investigating the theft of customer data from our website and our mobile app, as a matter of urgency. For more information, please click the following link:

**Comment of the commental of the comments.** 

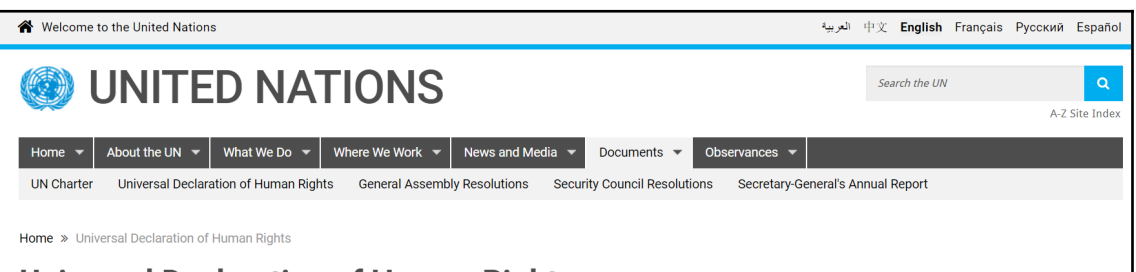

**ERSAL DECLARATION O** 

**HUMAN RIGHTS** 

#STANDUP4HUMANRIGHTS

**Add Your Voice** 

### **Universal Declaration of Human Rights**

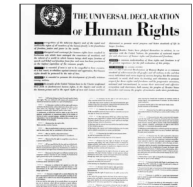

#### The Universal Declaration of Human Rights

The Universal Declaration of Human Rights (UDHR) is a milestone document in the history of human rights. Drafted by representatives with different legal and cultural backgrounds from all regions of the world, the Declaration was proclaimed by the United Nations General Assembly in Paris on 10 December 1948 (General Assembly resolution 217 A) as a common standard of achievements for all peoples and all nations. It sets out, for the first time, fundamental human rights to be universally protected and it has been translated into over 500 languages.

# **Chapter 4: Installing a Linux Virtual Machine (VM)**

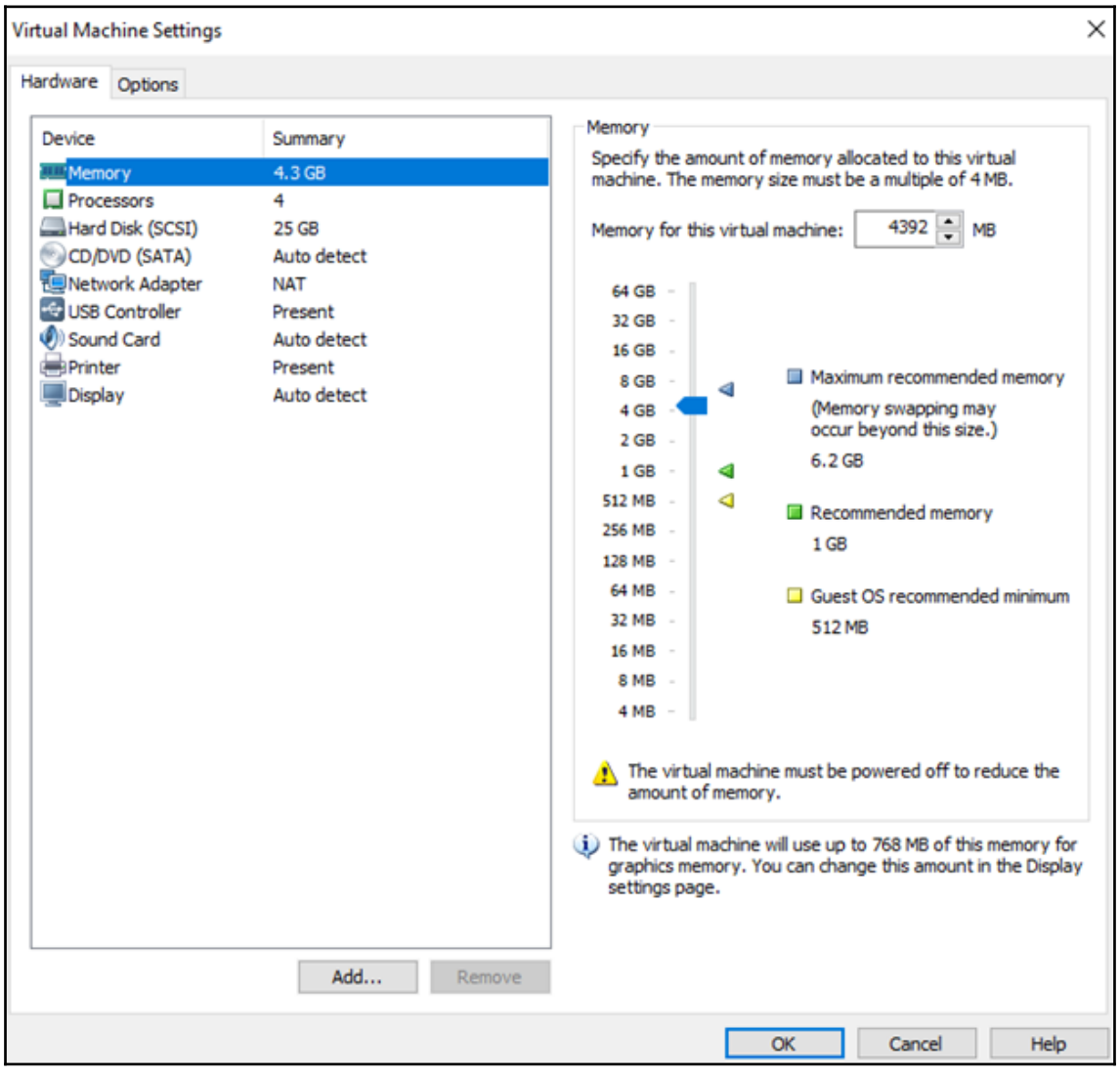

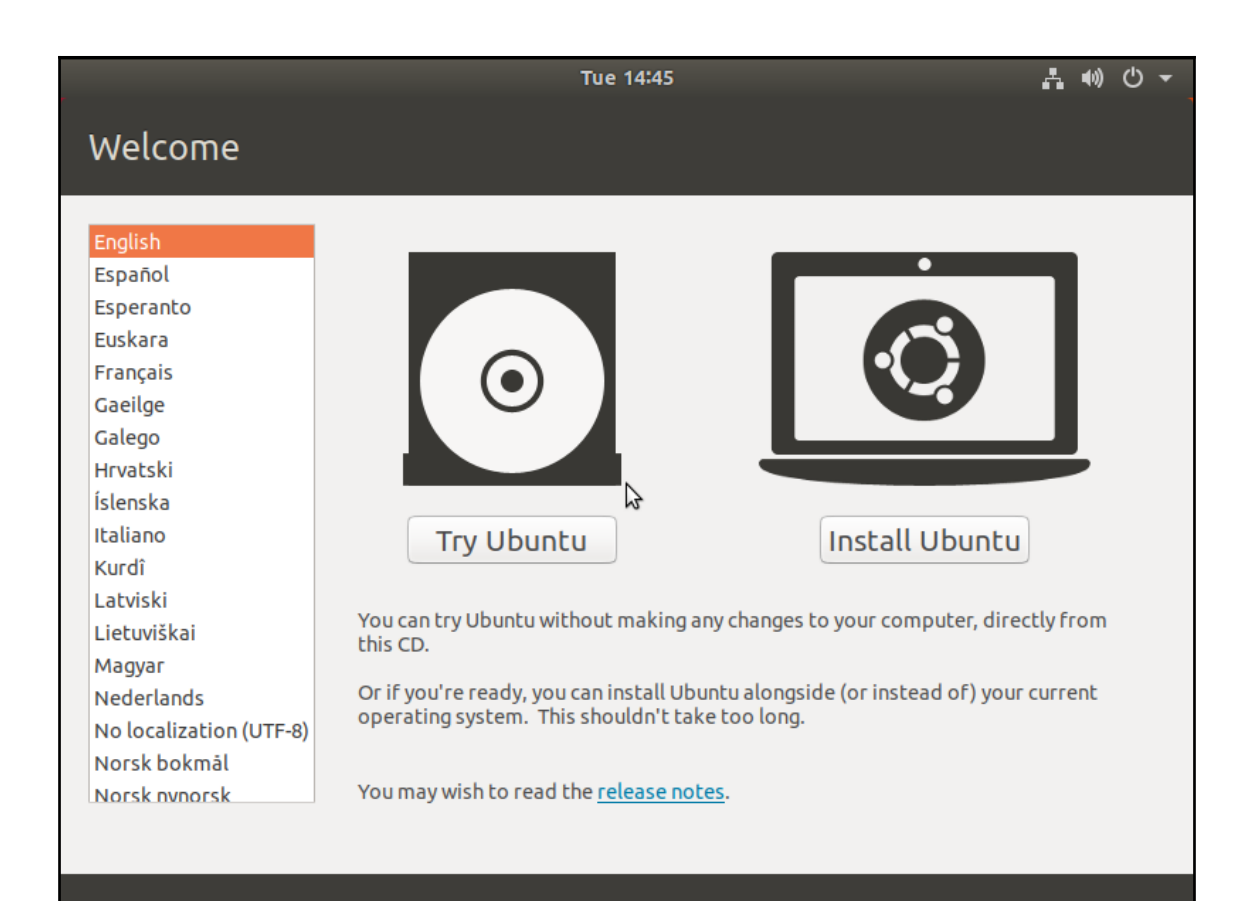

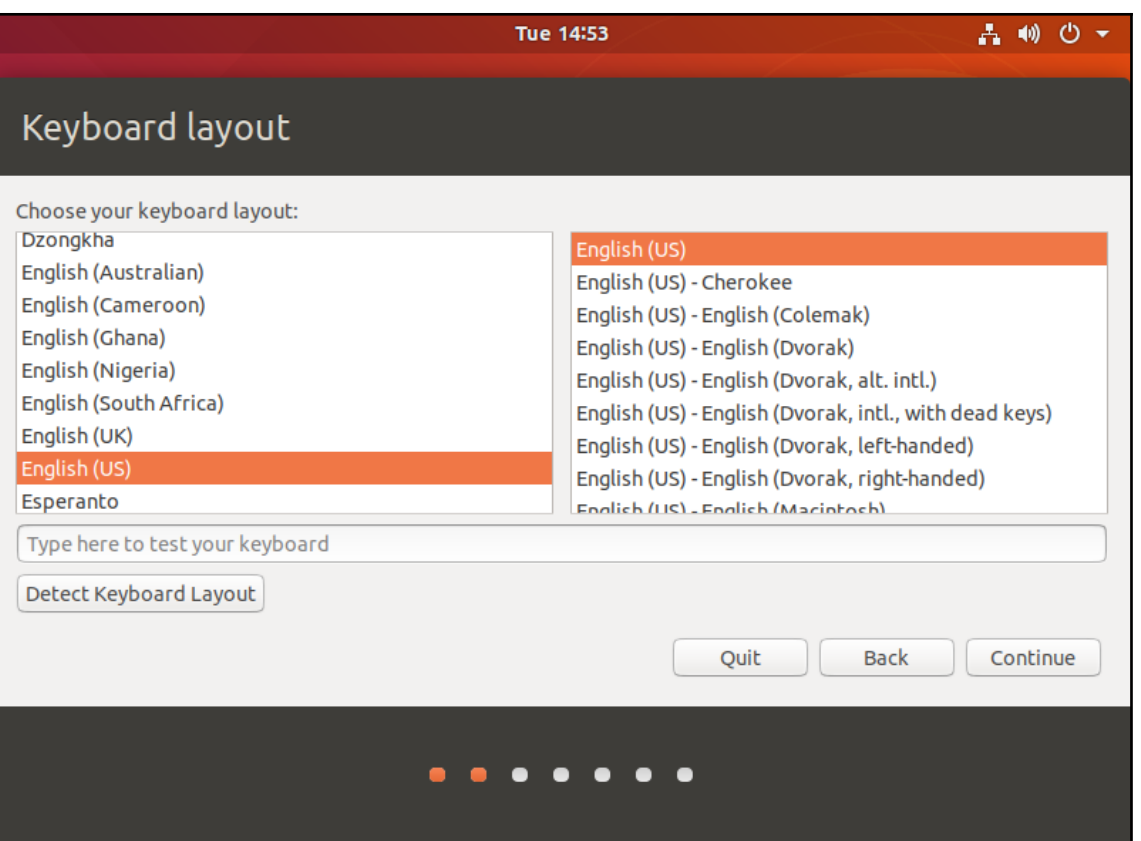

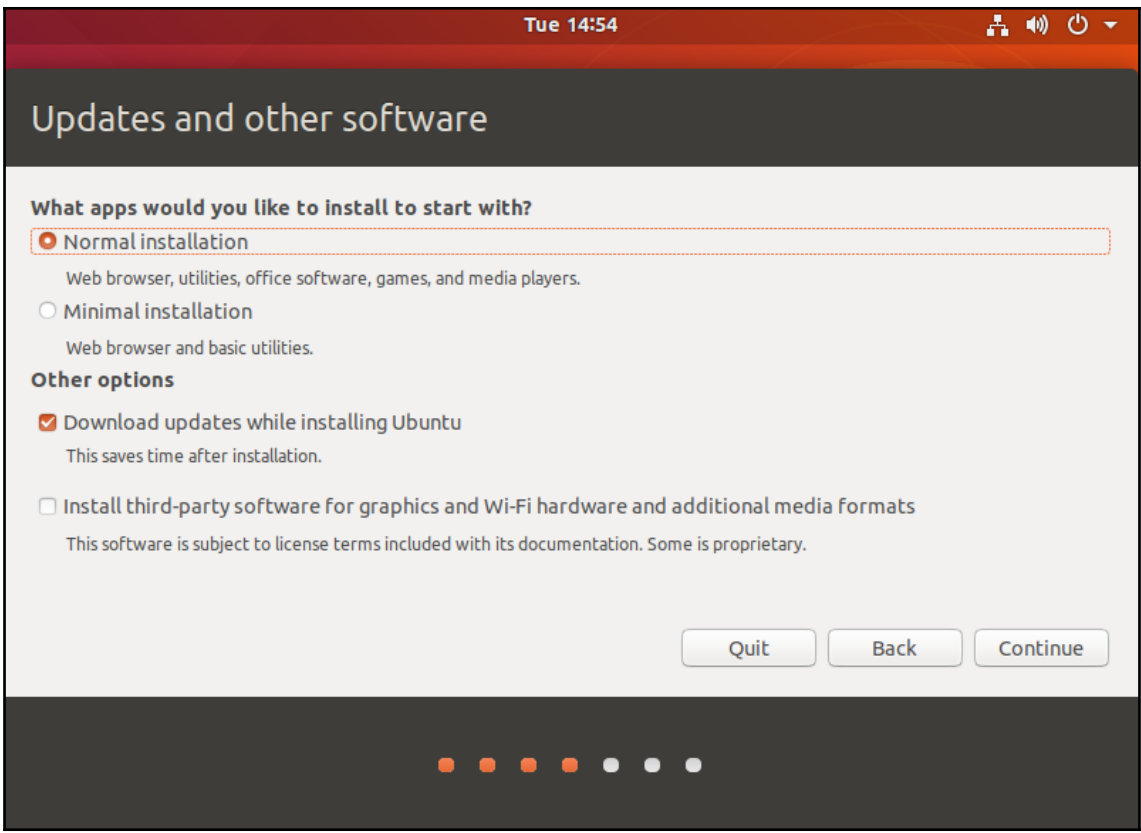

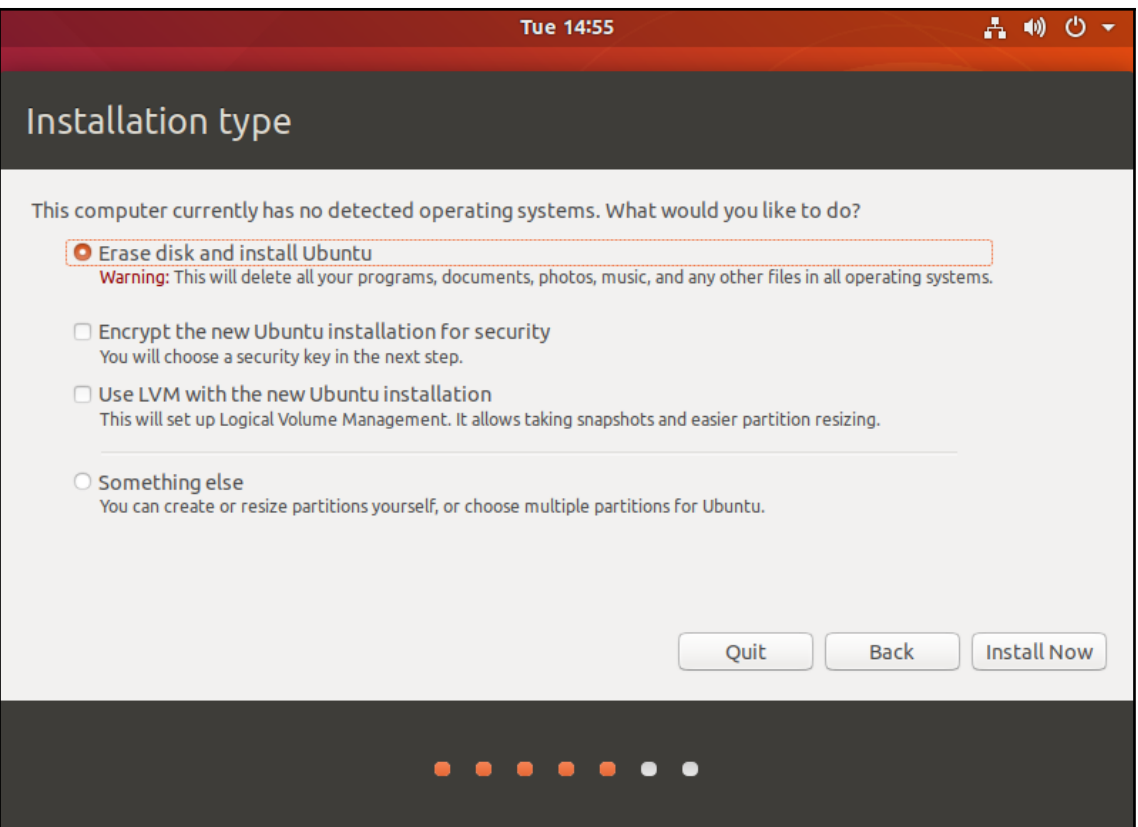

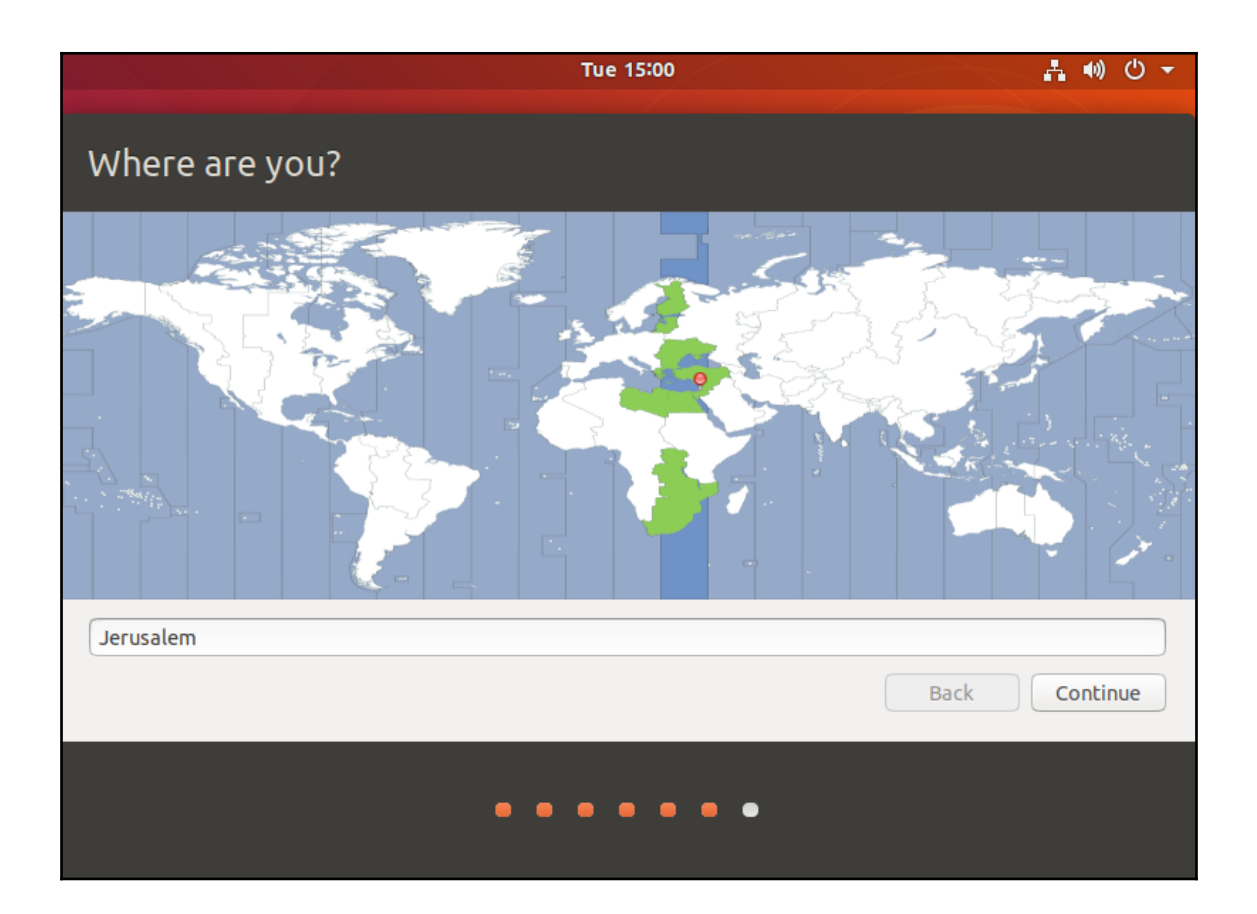

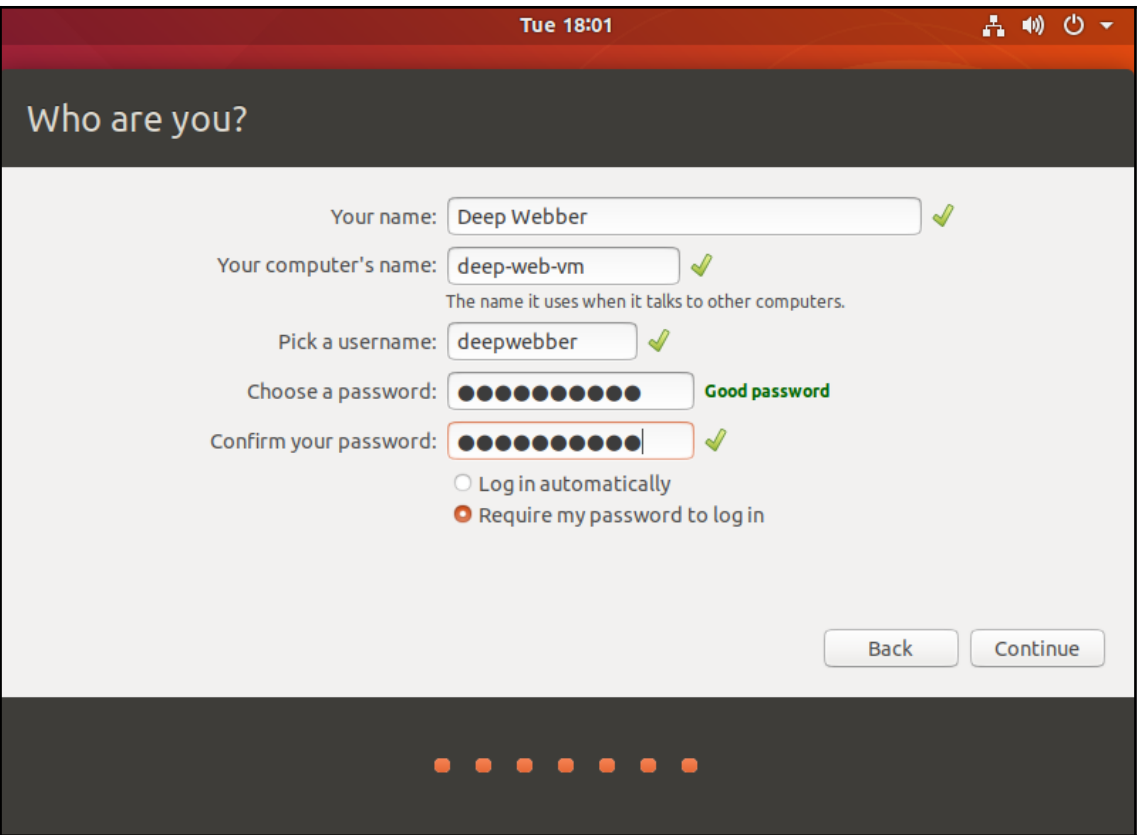

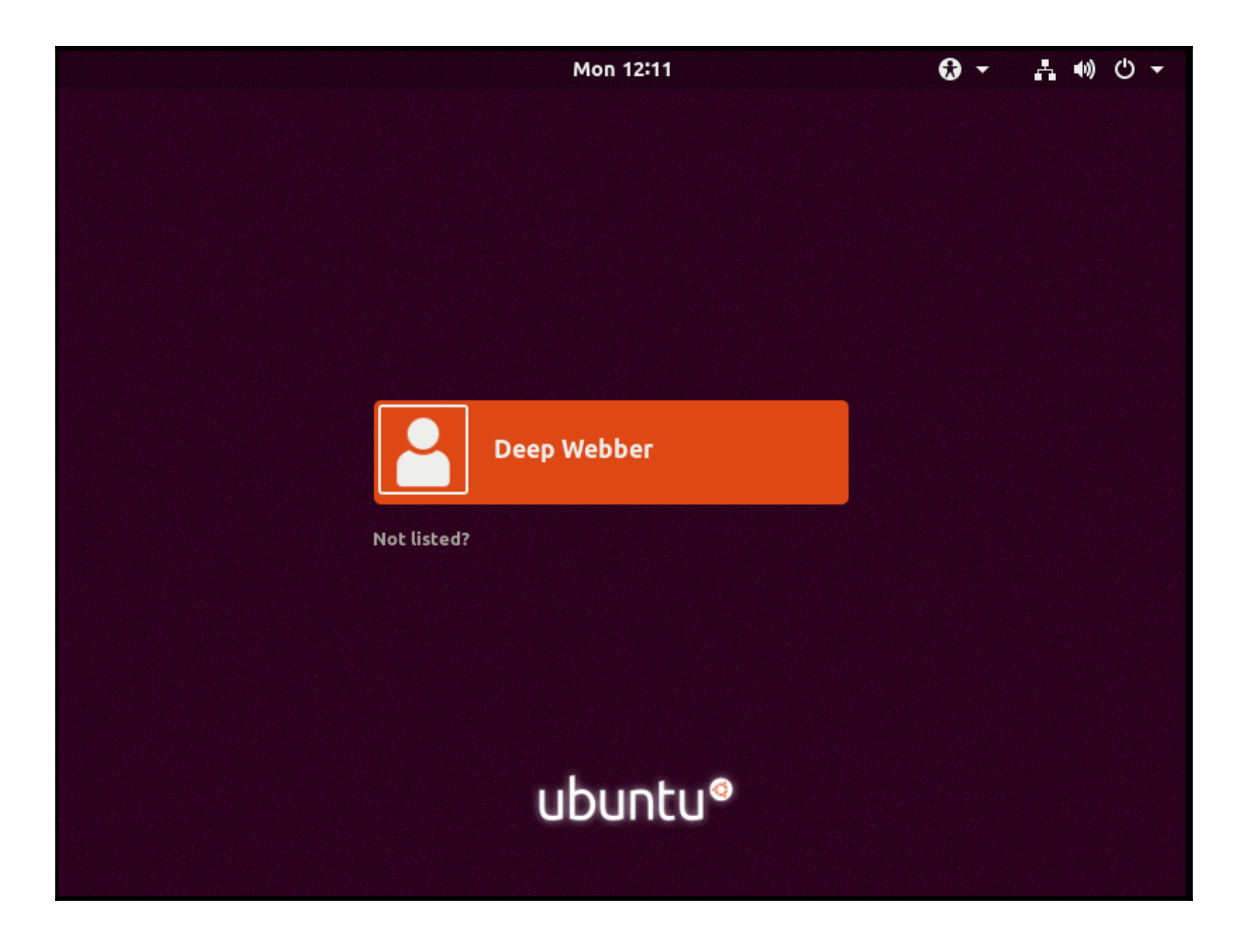

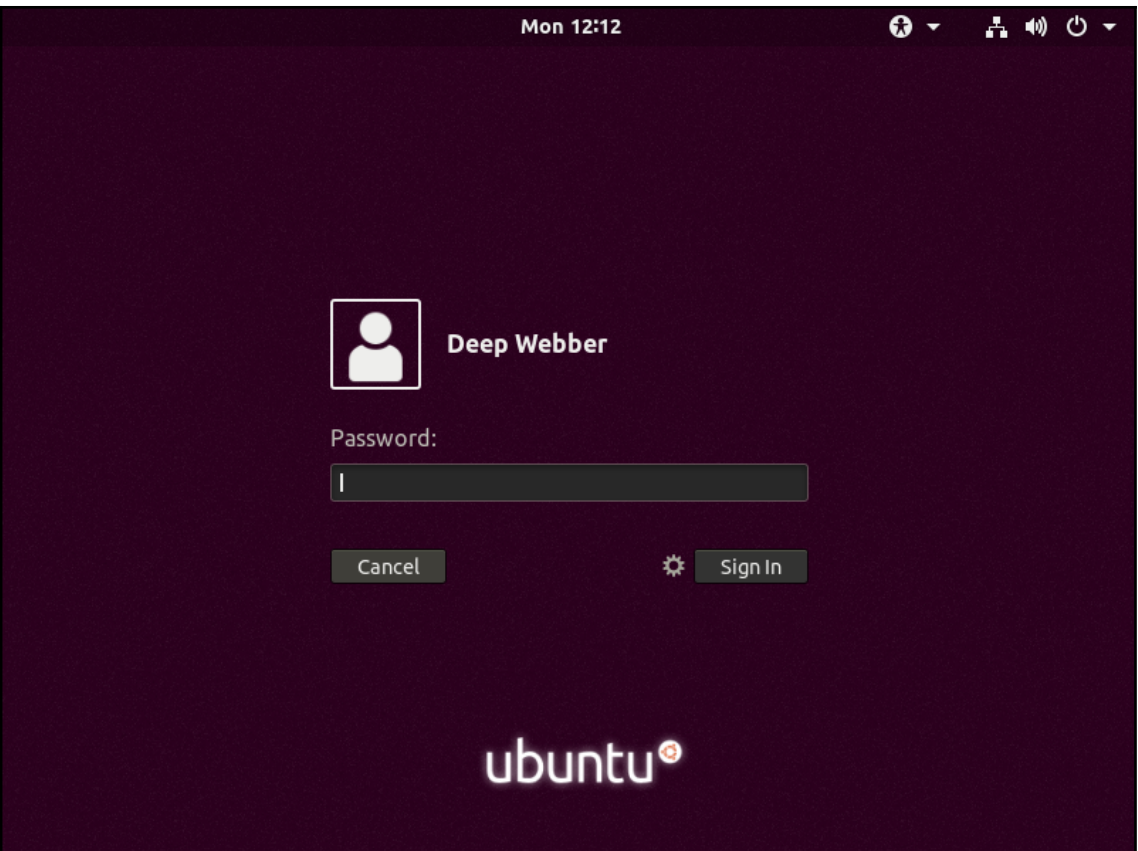

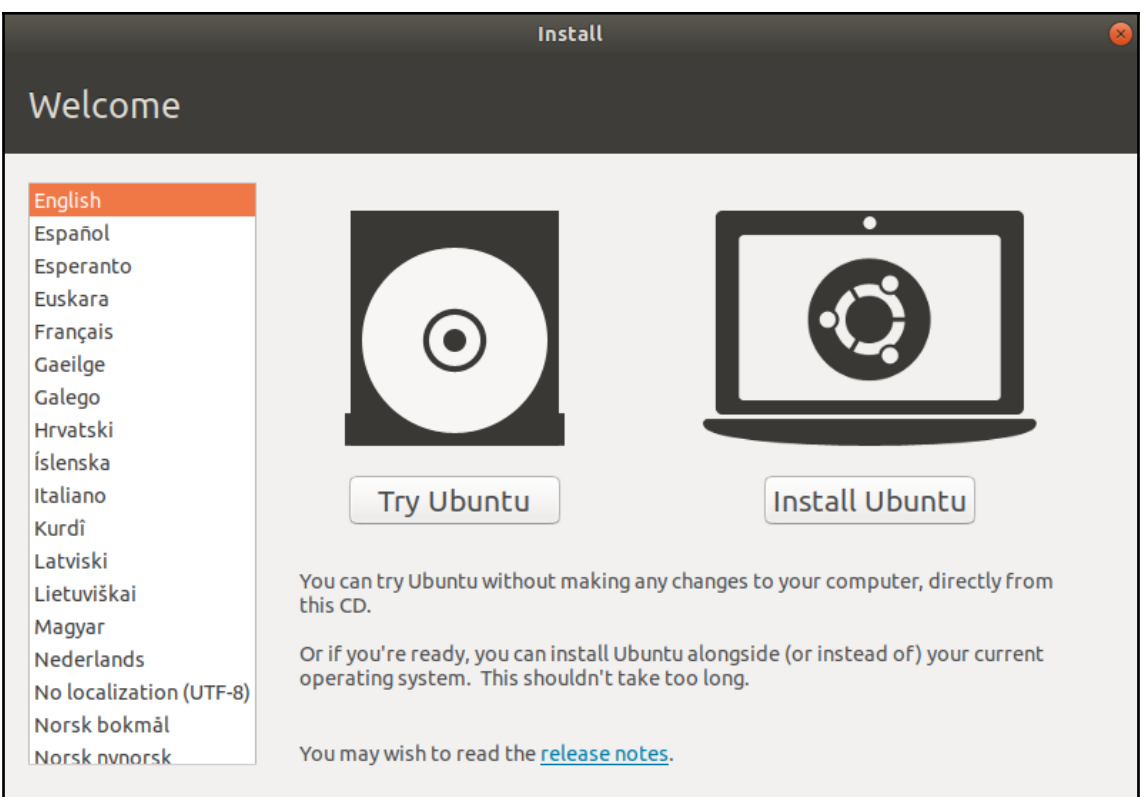

## **Chapter 5: Accessing the Dark Web with Tor Browser**

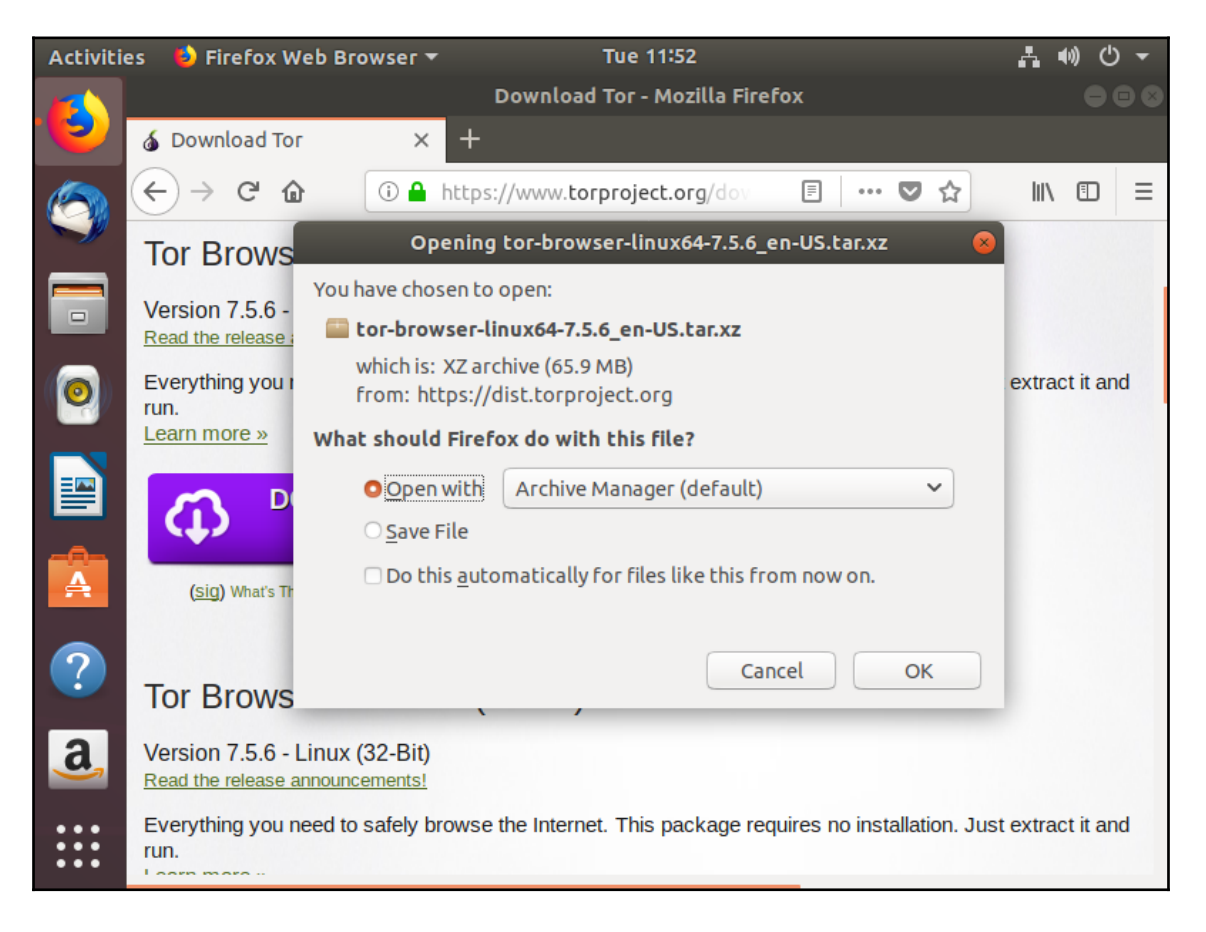
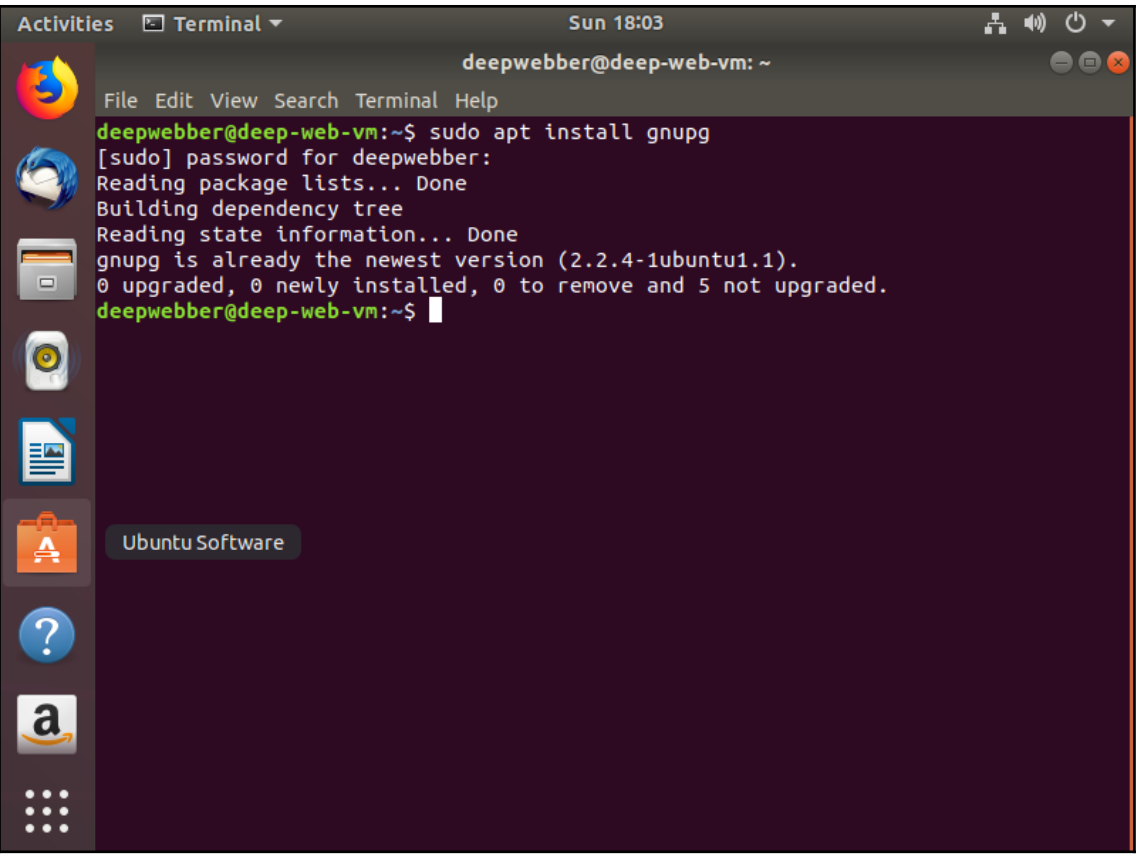

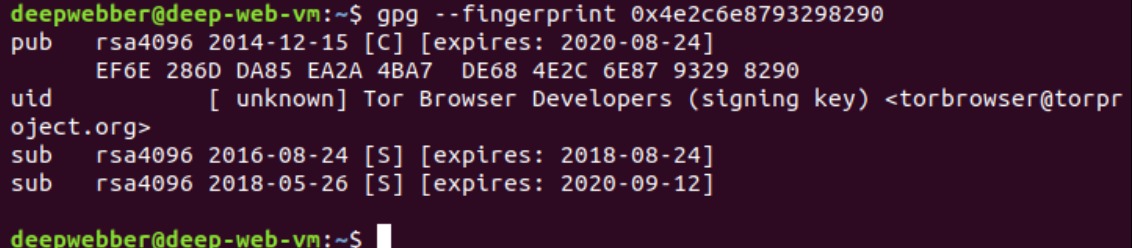

**Tor Browser Downloads** 

To start using Tor Browser, download the file for your preferred language. This file can be saved wherever is convenient, e.g. the Desktop or a USB flash drive.

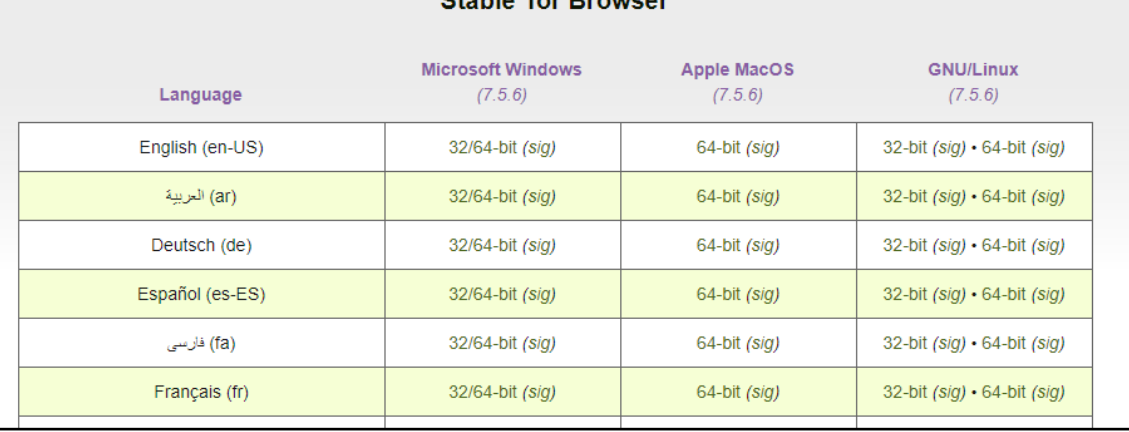

## **Ctable Ter Province**

deepwebber@deep-web-vm:~/Downloads\$ gpg --verify tor-browser-linux64-7.5.6\_en-U S.tar.xz.asc tor-browser-linux64-7.5.6 en-US.tar.xz gpg: Signature made Sat 23 Jun 2018 22:36:16 IDT using RSA key D1483FA6C3C07136 gpg: gpg: Good signature from "Tor Browser Developers (signing key) <torbrowser@torp roject.org>" [unknown] gpg: WARNING: This key is not certified with a trusted signature! There is no indication that the signature belongs to the owner. gpg: Primary key fingerprint: EF6E 286D DA85 EA2A 4BA7 DE68 4E2C 6E87 9329 8290 Subkey fingerprint: A430 0A6B C93C 0877 A445 1486 D148 3FA6 C3C0 7136 deepwebber@deep-web-vm:~/Downloads\$

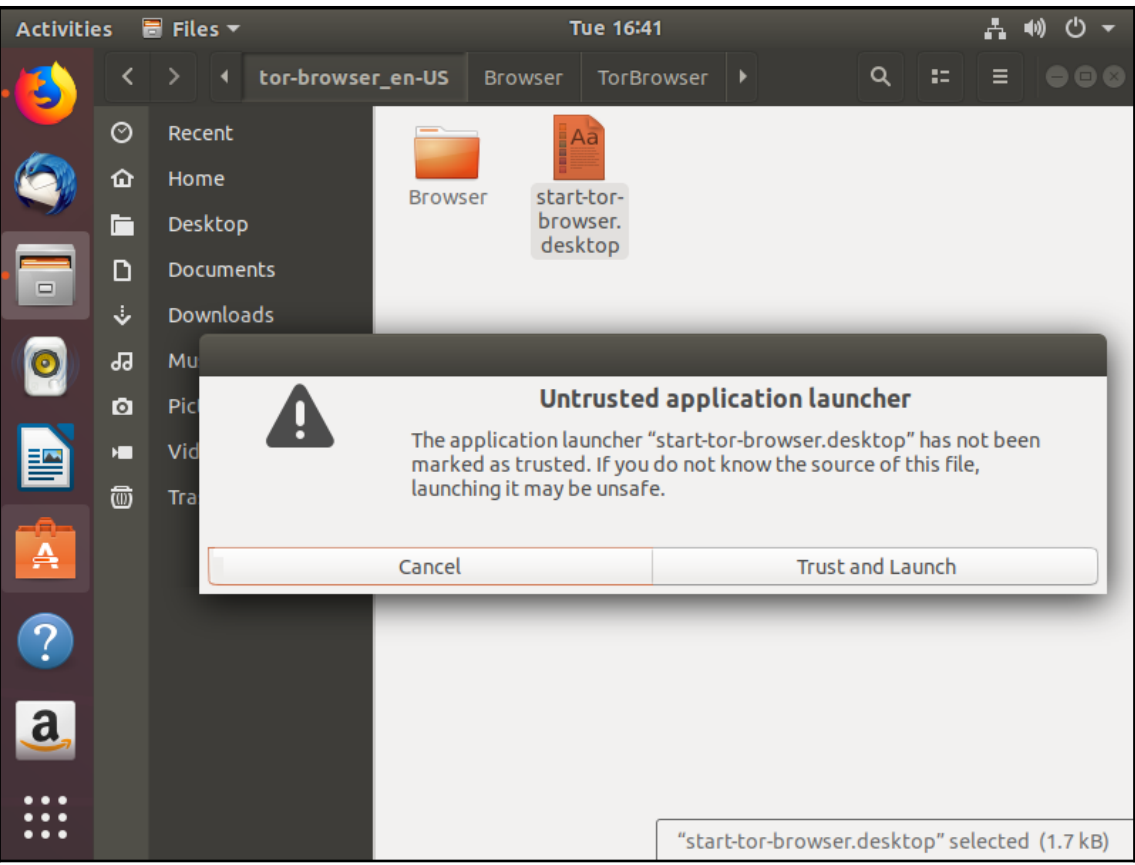

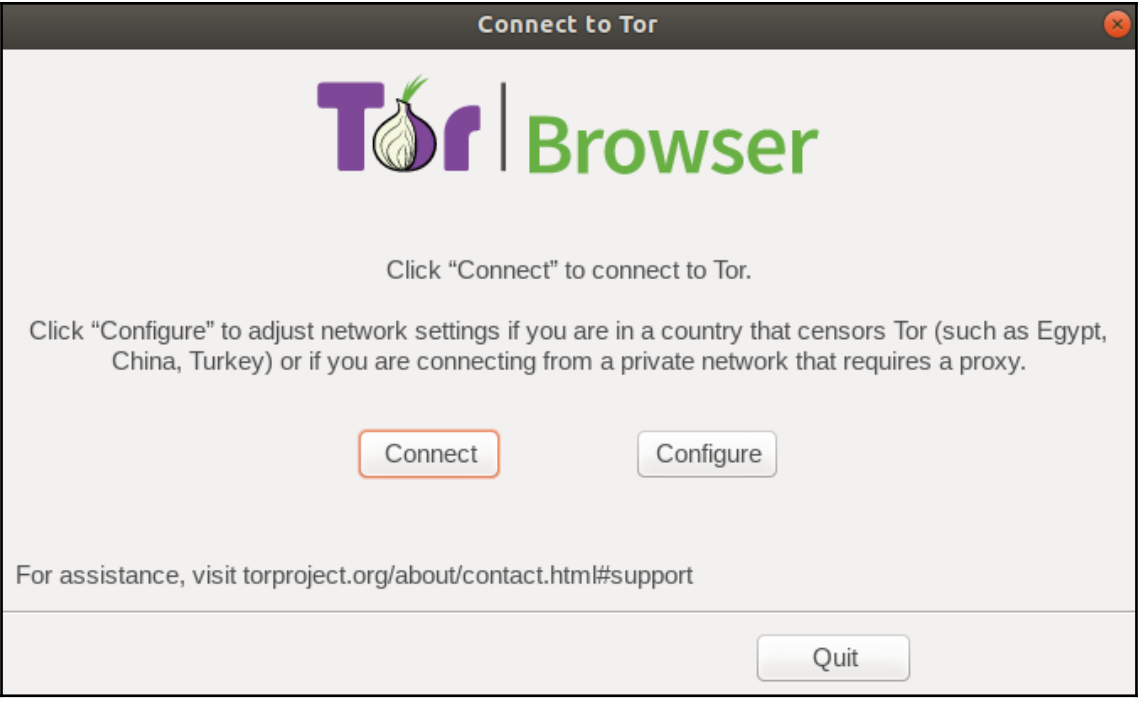

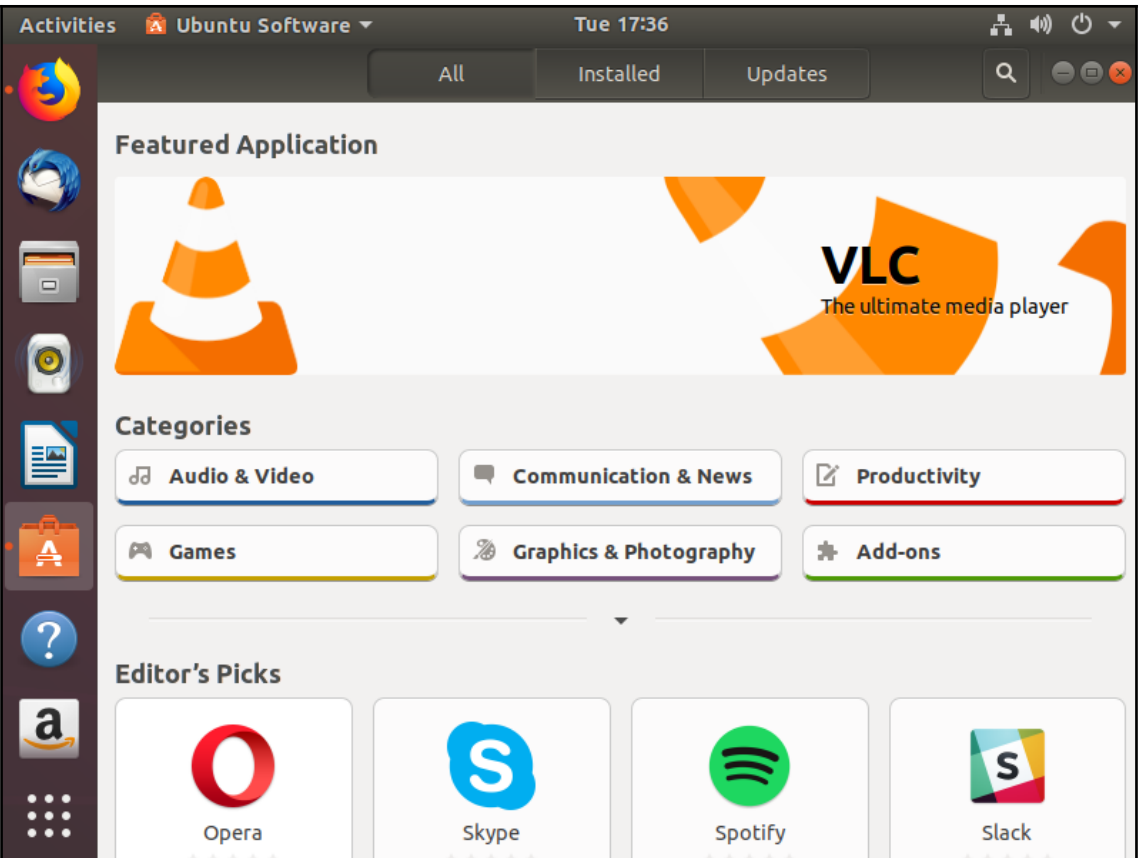

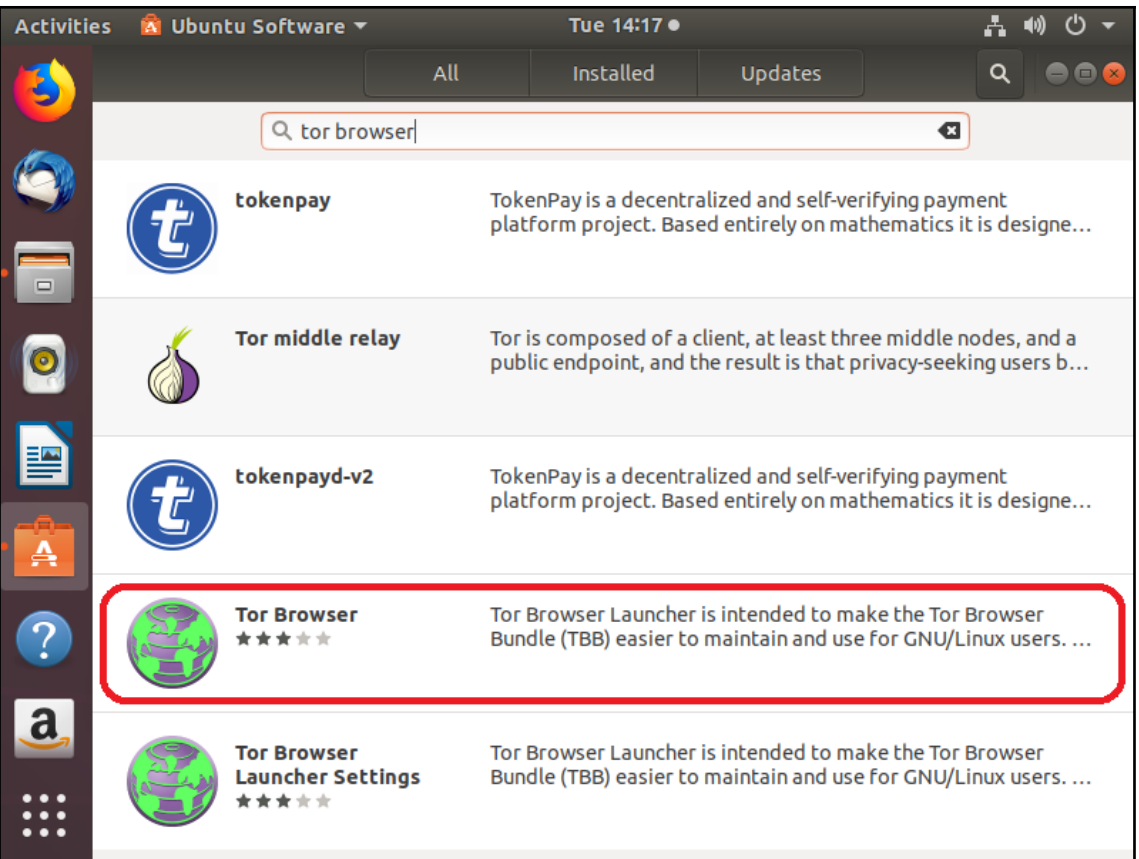

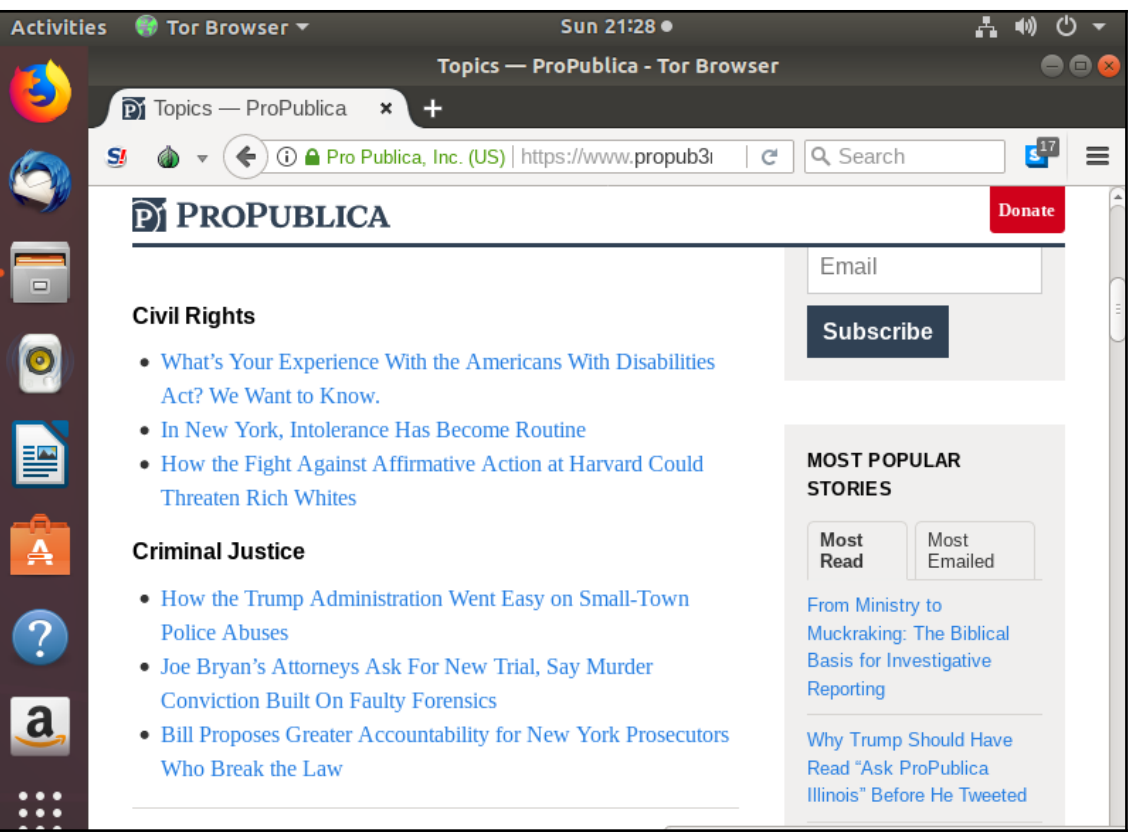

# **Chapter 6: Installing Tails OS**

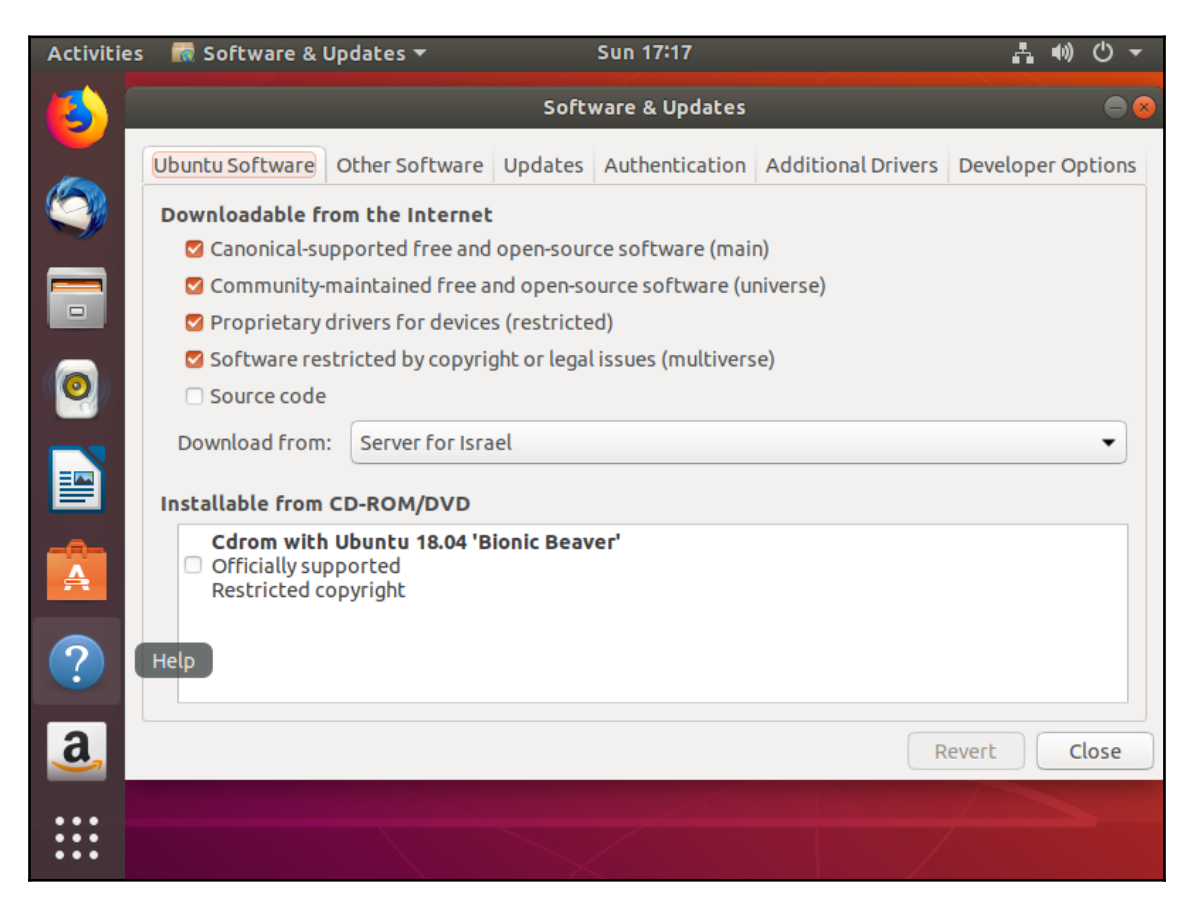

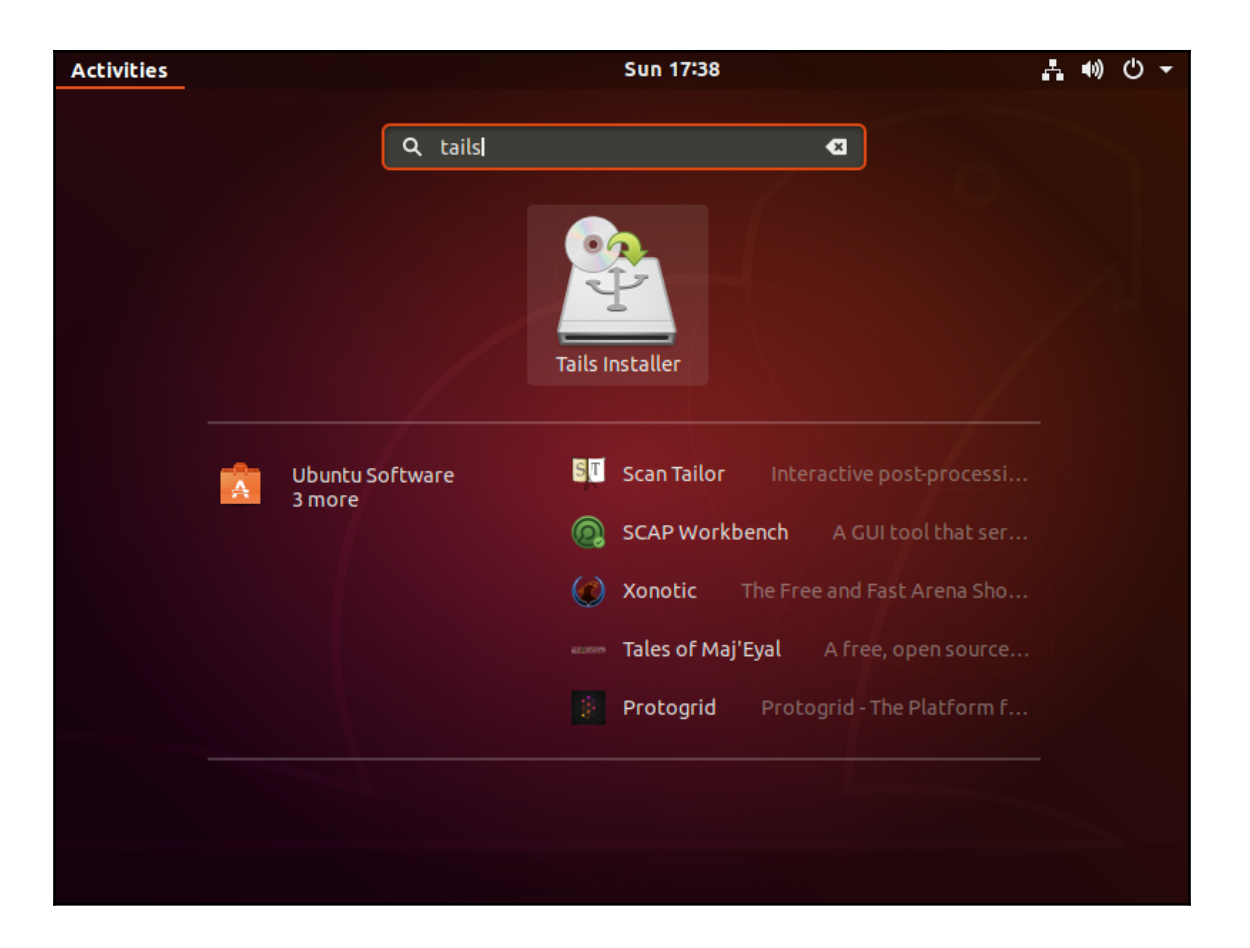

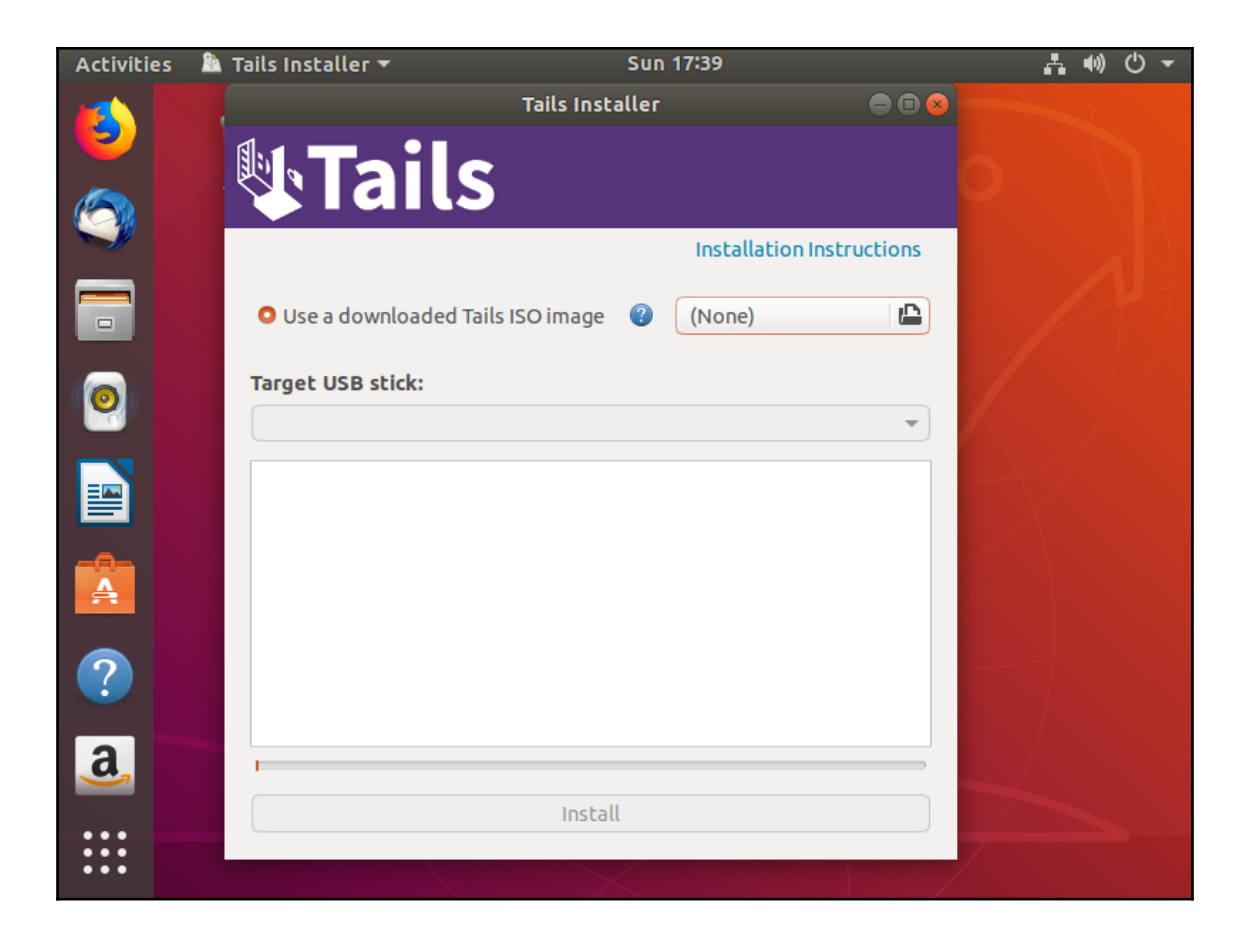

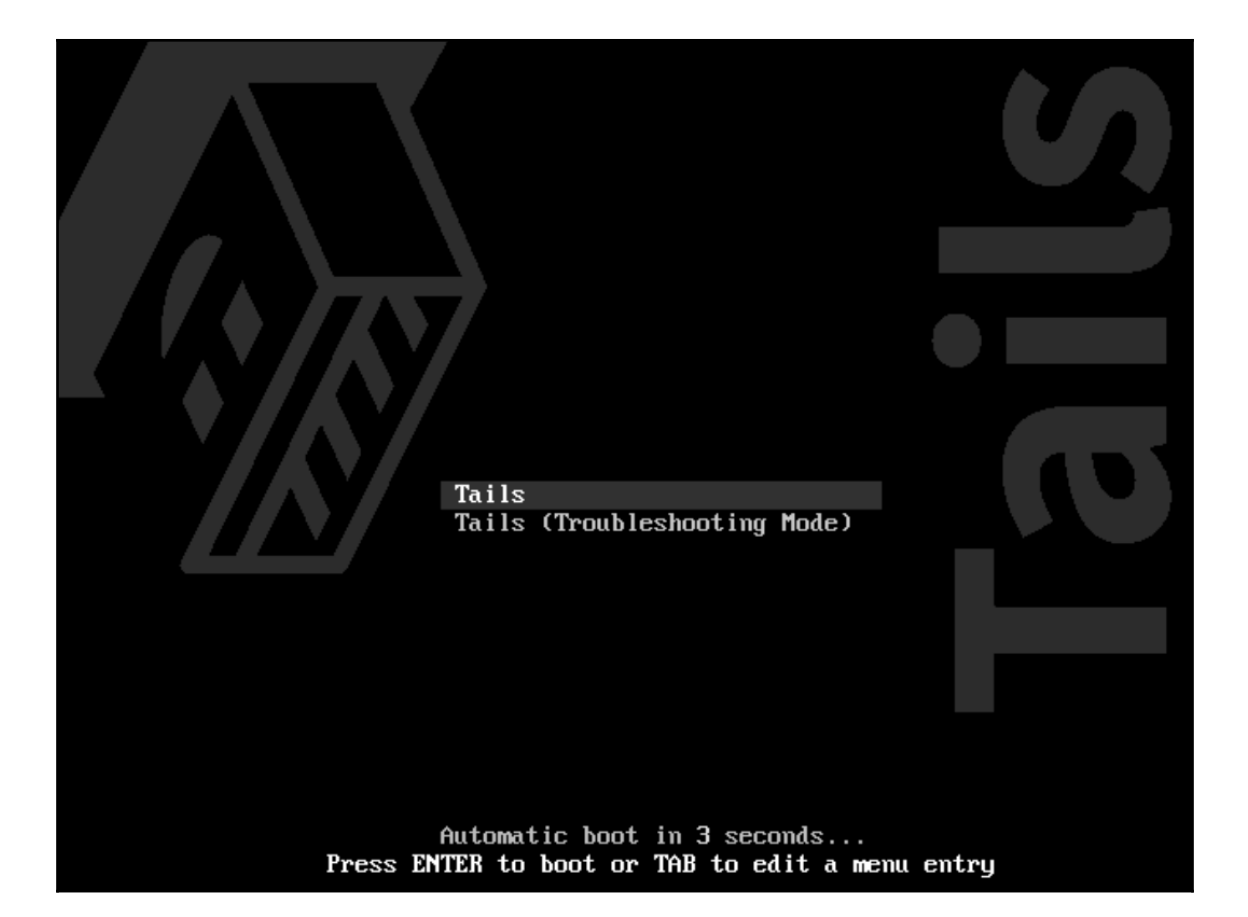

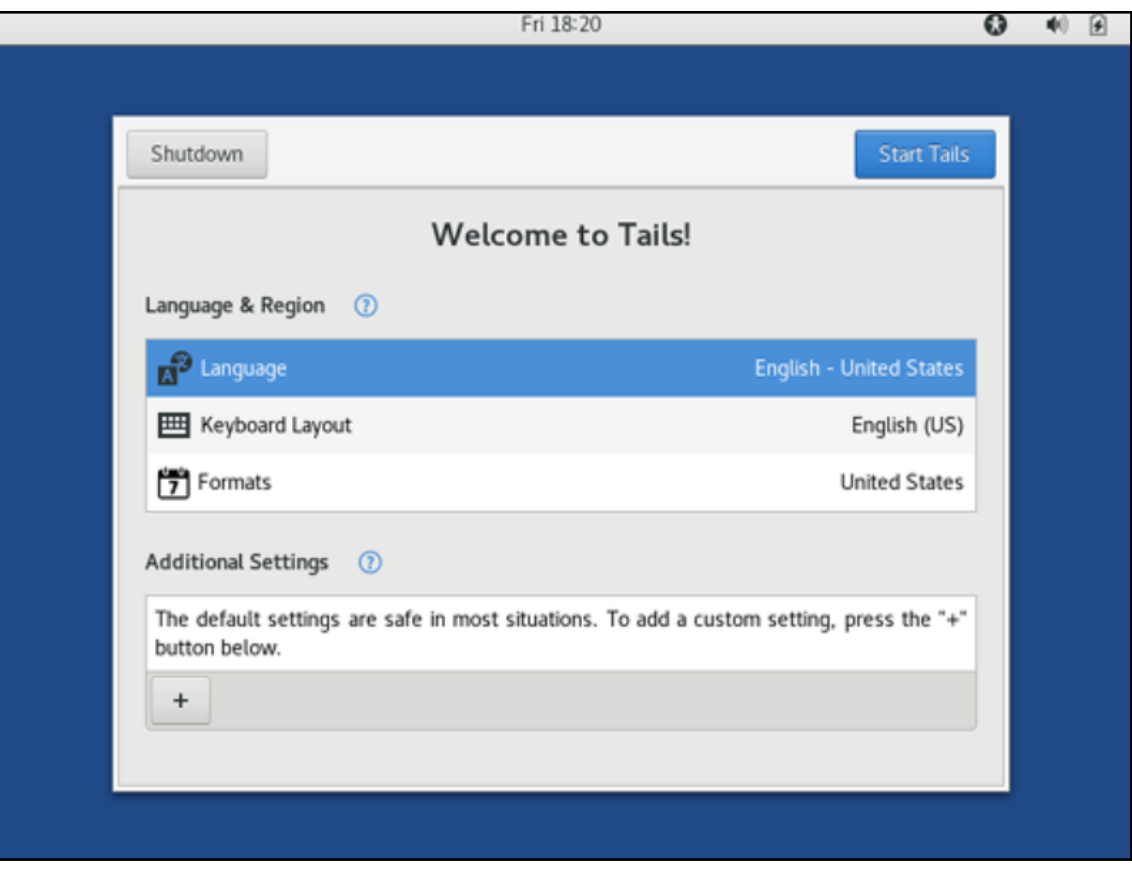

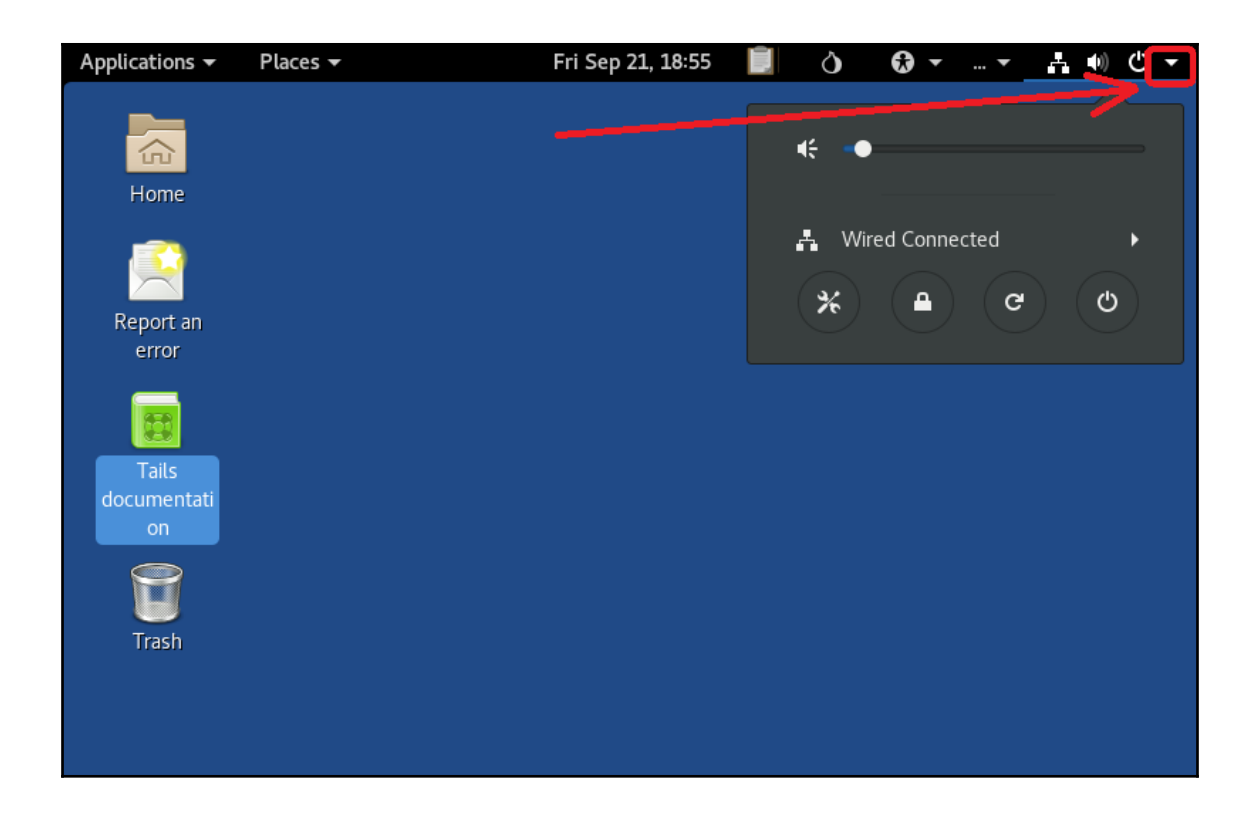

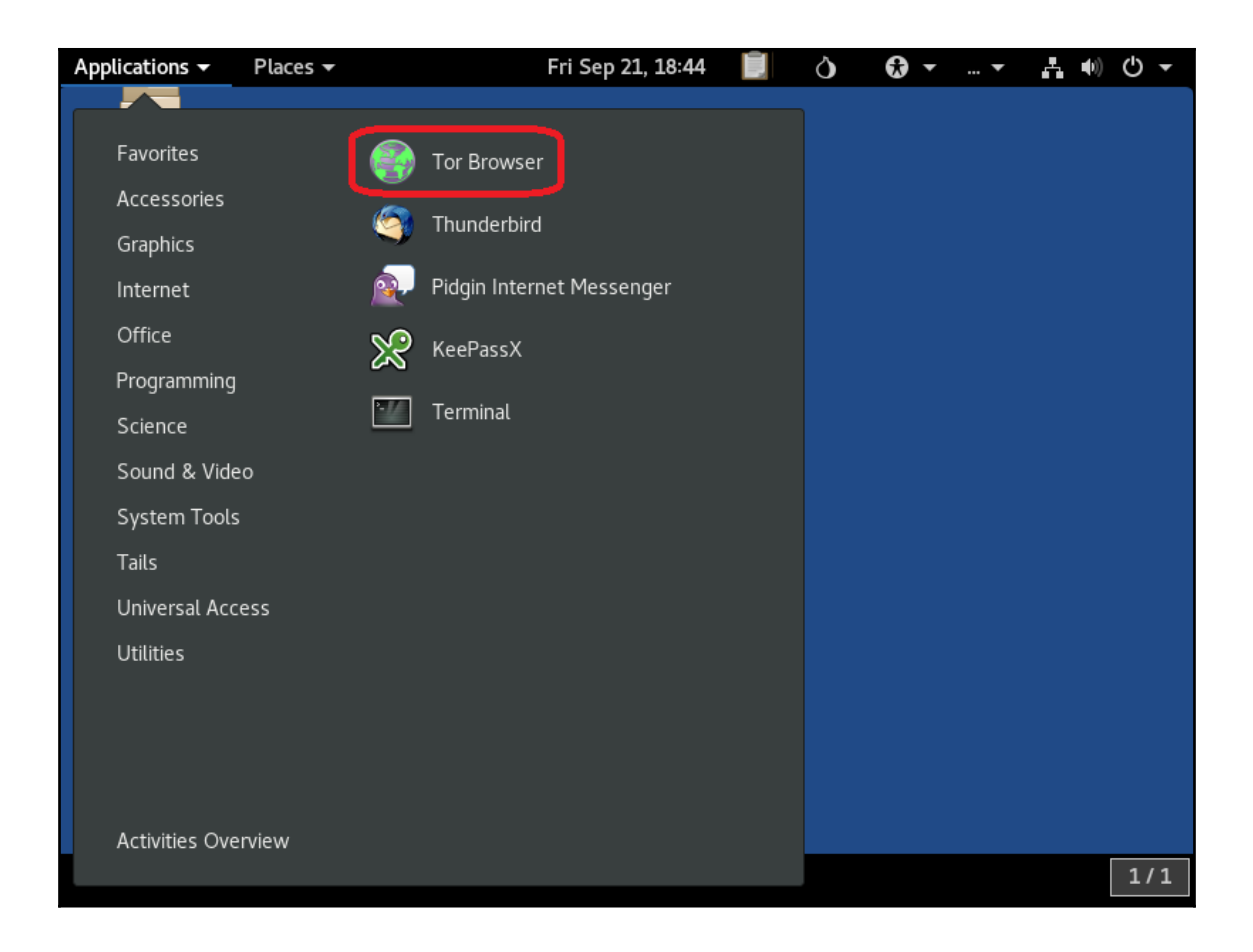

# **Chapter 7: Installing Whonix**

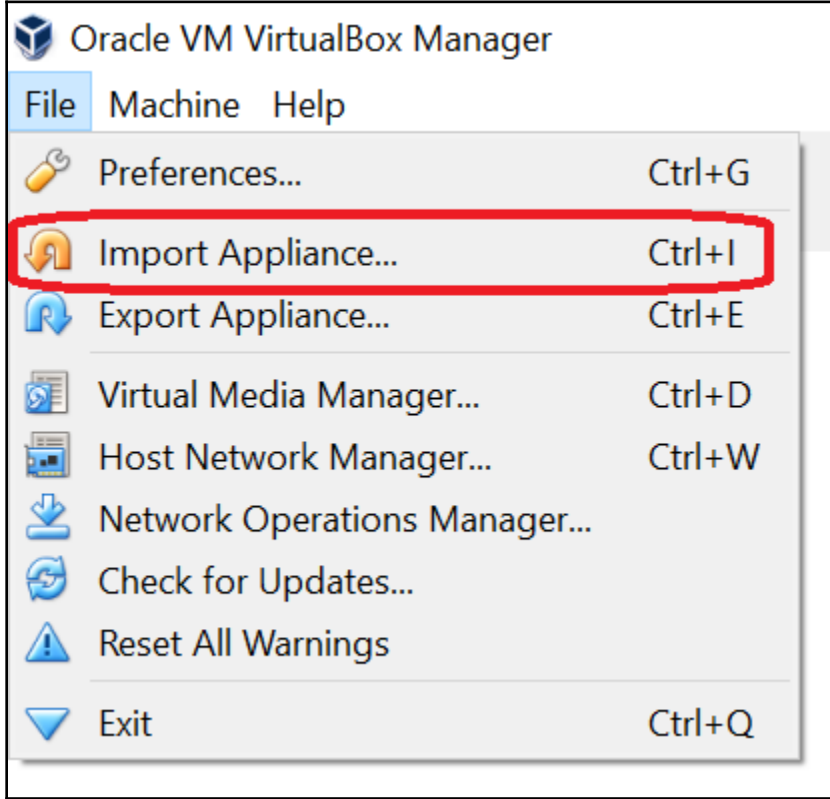

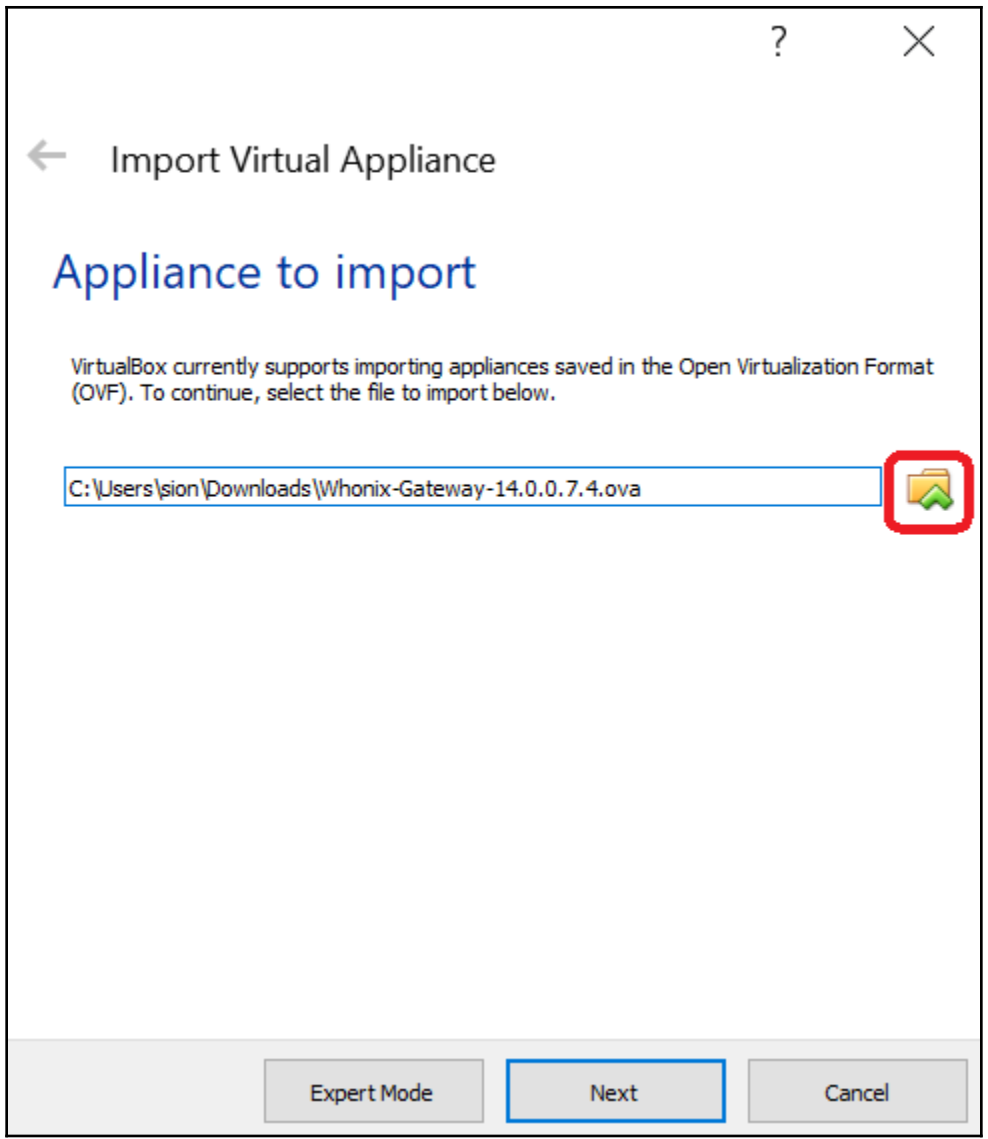

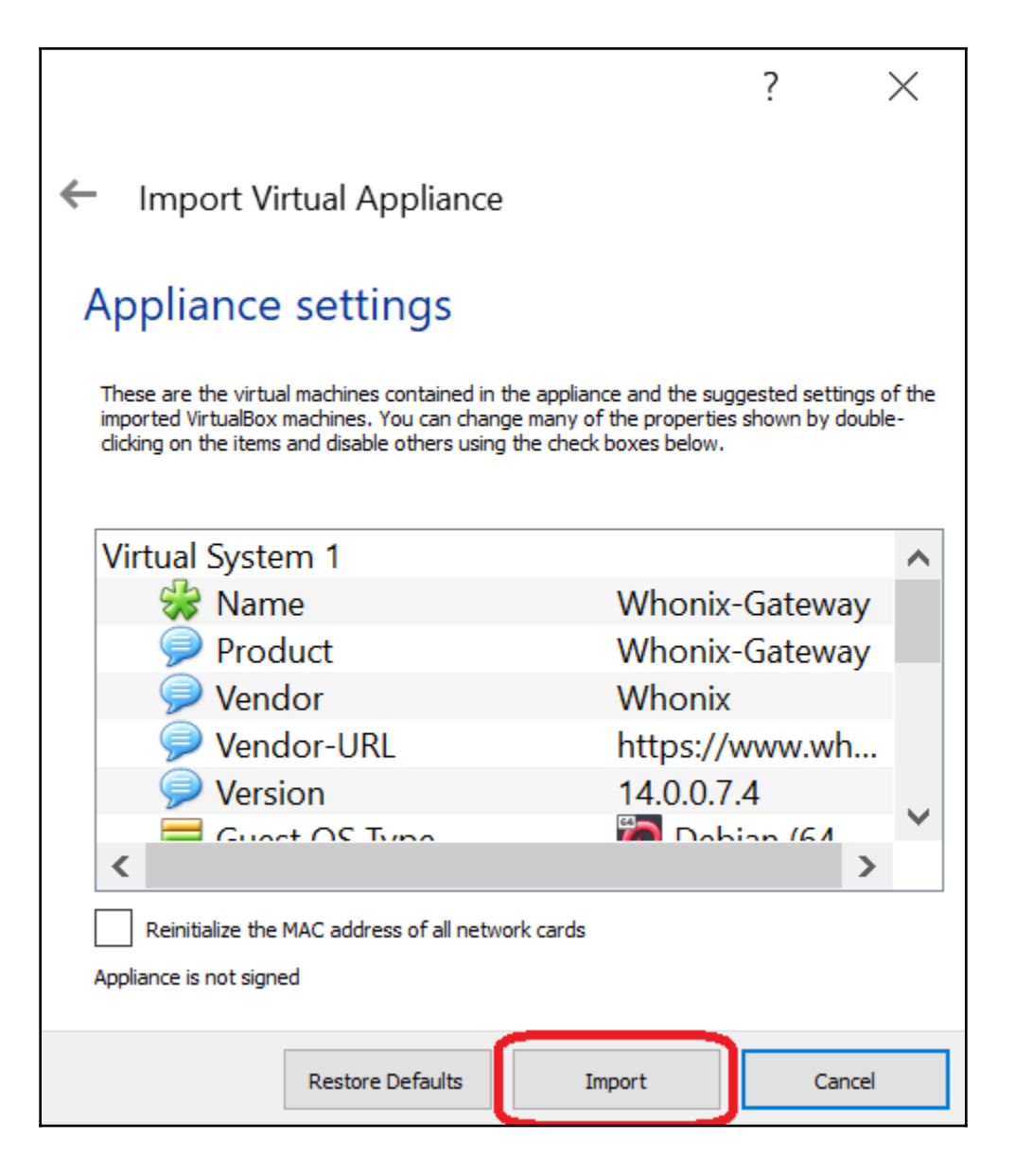

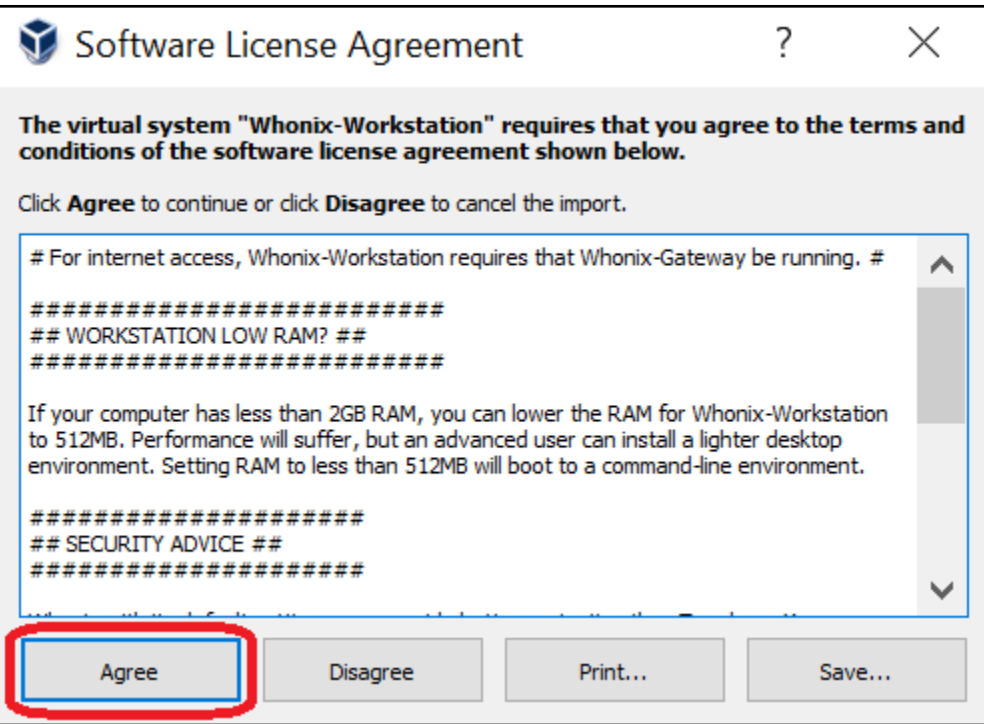

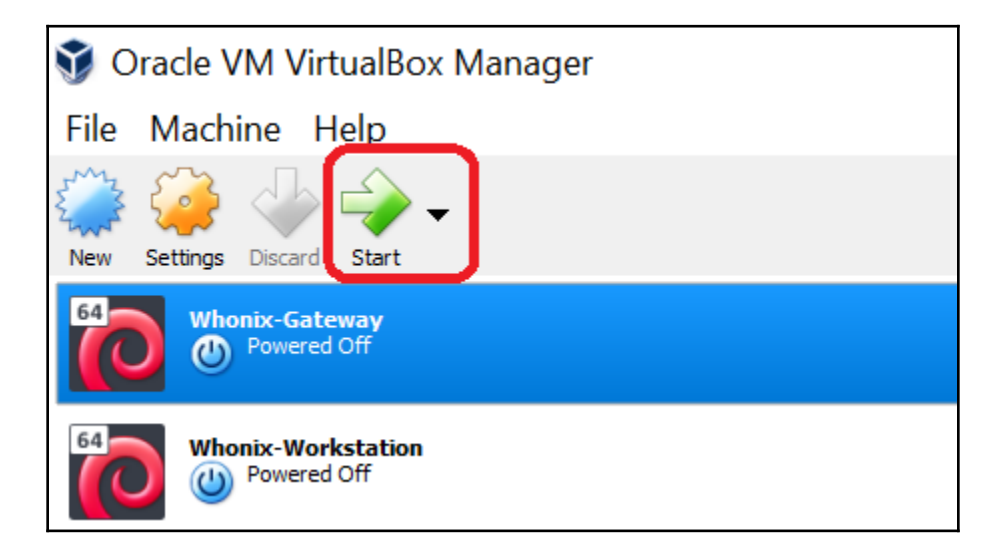

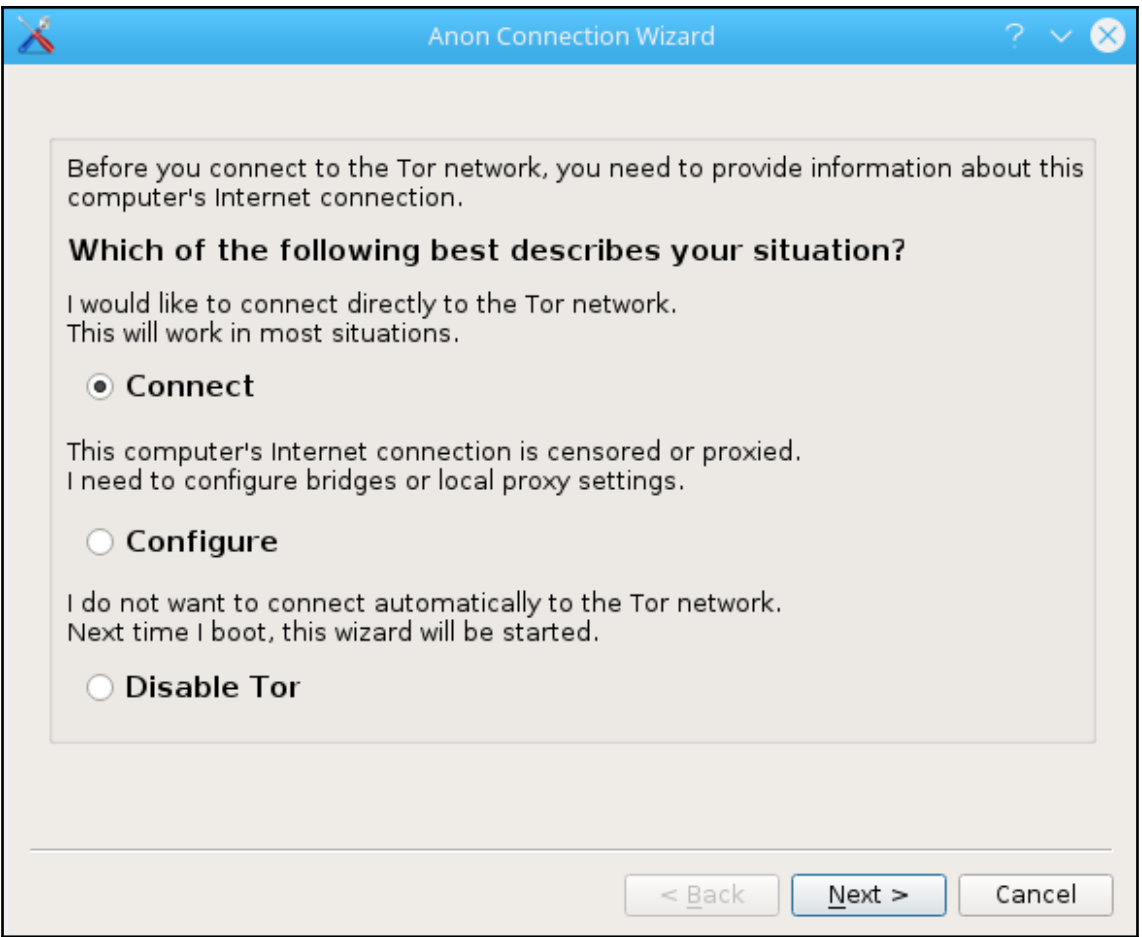

Whonix Setup Wizard

## Welcome to Whonix-Gateway!

This is NOT a personal work station for your own private activities! So please do NOT use Whonix-Gateway for any purpose other than configuring Tor and Whonix.

The more you learn about Whonix and anonymity, the safer you can become. Reading Whonix documentation is recommended.

If your host has little RAM, you are advised to reduce Whonix-Gateway RAM to 256 MB. No graphical desktop environment will be started in that case. A Whonix-Gateway without graphical desktop environment works as good as one with, but it is not as convenient. If you want, you can start a graphical desktop environment by toggling how much RAM is available to Whonix-Gateway.

Documentation about this feature can be found in https://www.whonix.org/wiki/ Desktop.

If you want to change the keyboard layout from the default "us" to something else:

Start menu button -> Applications -> Settings -> System Settings -> input devices > layout -> add yours and remove default one -> apply -> Done

 $<$  Back

Finish

Cancel

クマス

Ś

## user@host:~\$ sudo su

We trust you have received the usual lecture from the local System Administrator. It usually boils down to these three things: #1) Respect the privacy of others. #2) Think before you type. #3) With great power comes great responsibility. [sudo] password for user: root@host:/home/user# root@host:/home/user# root@host:/home/user# passwd Enter new UNIX password: Retype new UNIX password:<br>passwd: password updated successfully root@host:/home/user# passwd user Enter new UNIX password:<br>Retype new UNIX password: passwd: password updated successfully .<br>root@host:/home/user# █

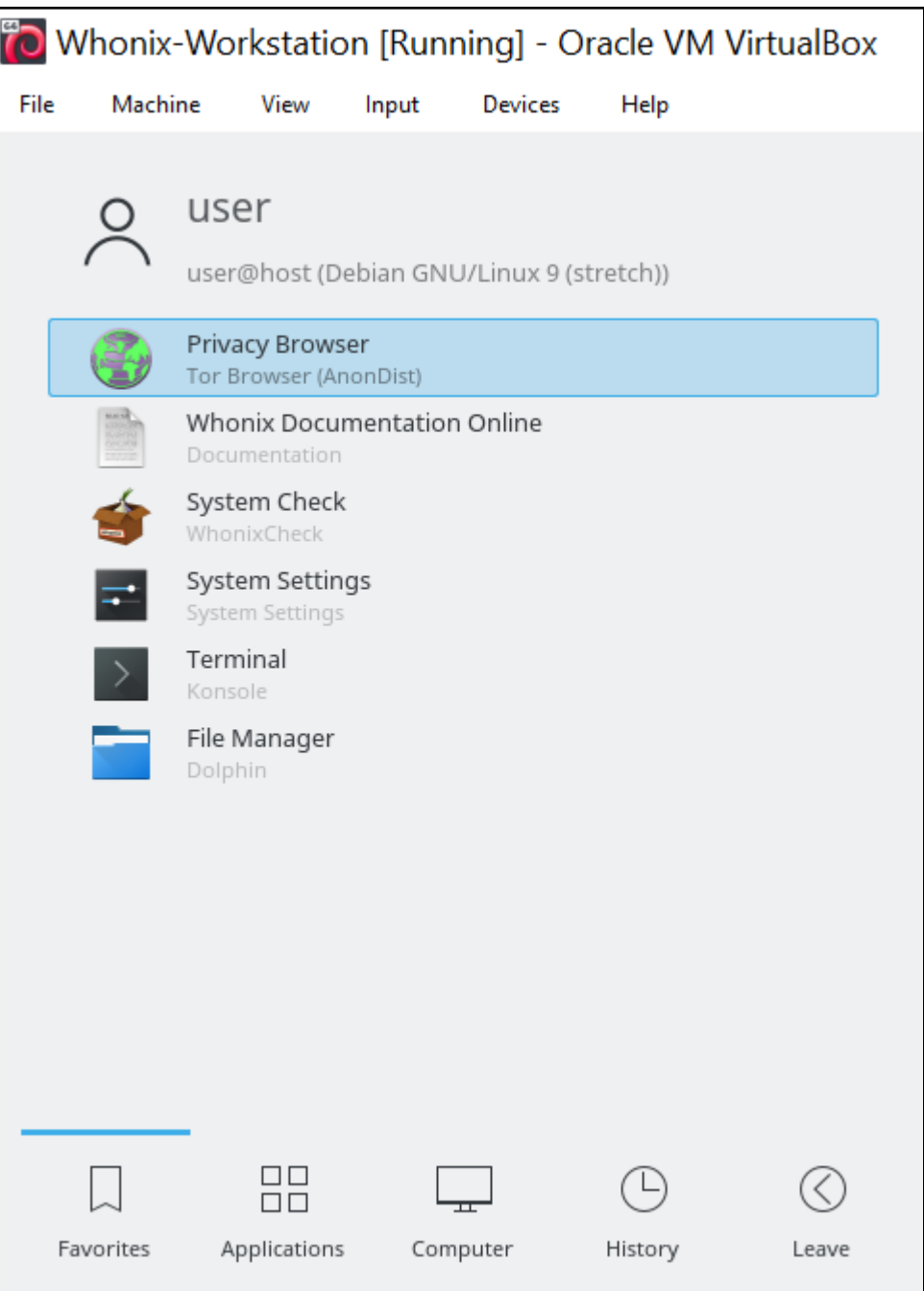

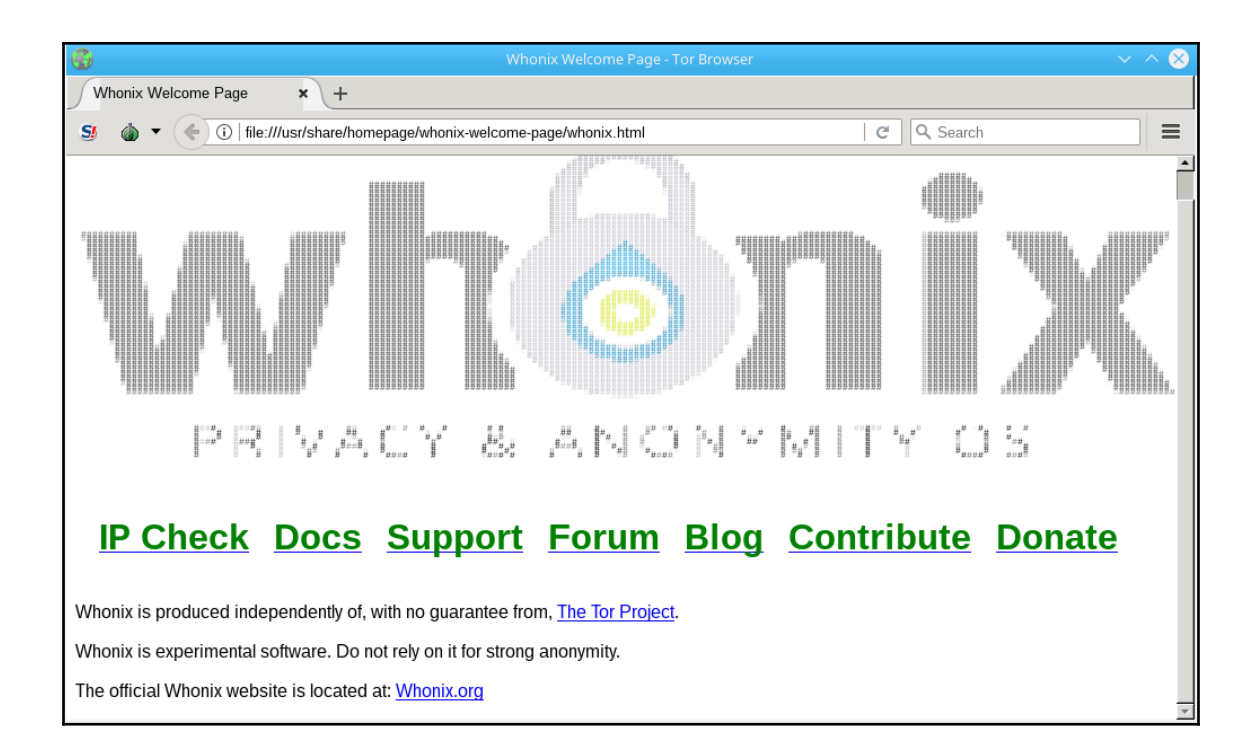

# **Chapter 8: Installing Qubes OS**

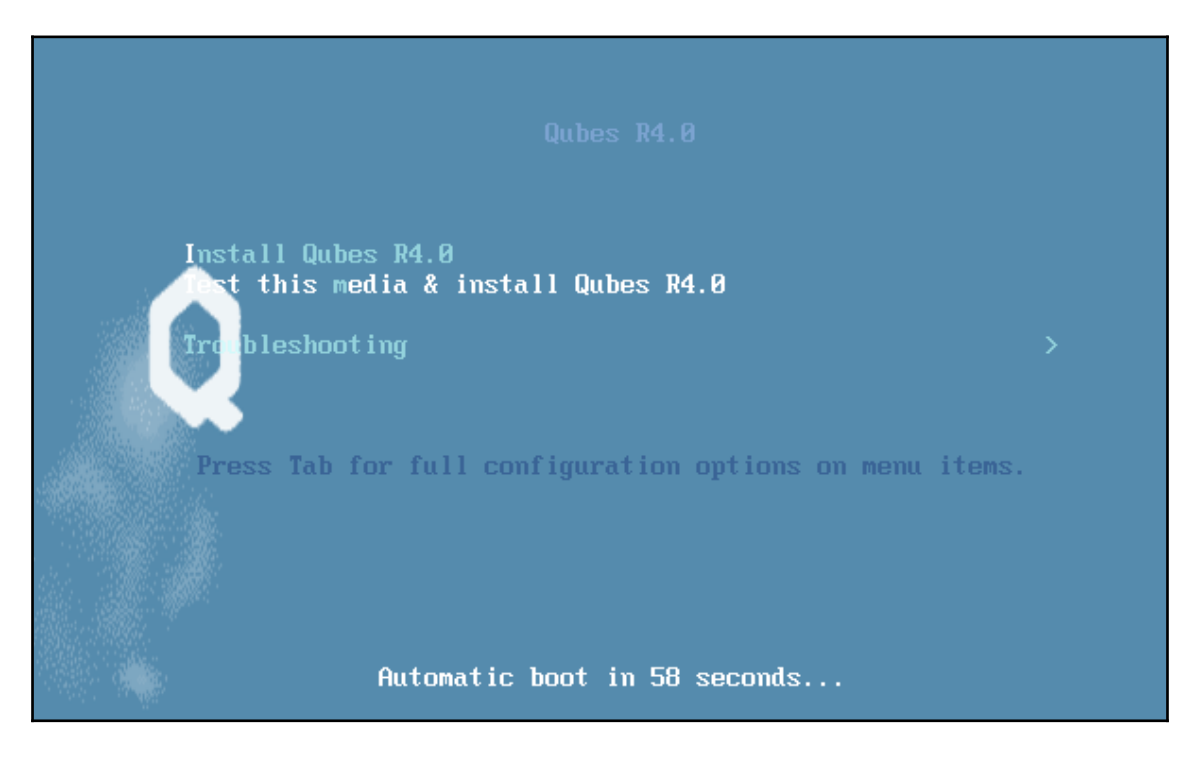

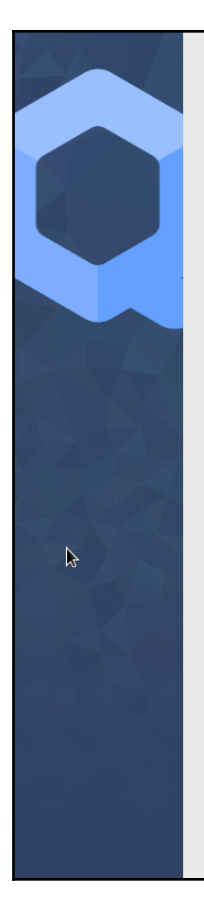

#### QUBES R3.2 INSTALLATION Help! em us **WELCOME TO QUBES R3.2.** What language would you like to use during the installation process? English (United States) English English  $\rightarrow$ English (United Kingdom) Afrikaans Afrikaans English (India) አማርኛ Amharic English (Australia) العربية Arabic English (Canada) অসমীয়া Assamese English (Denmark) Asturianu Asturian English (Ireland) Беларуская Belarusian English (New Zealand) Bulgarian Български English (Nigeria) বাংলা Bengali English (Hong Kong SAR China) English (Philippines) Bosanski Bosnian English (Singapore) Català Catalan English (South Africa) Čeština Czech English (Zambia) Welsh Cymraeg English (Zimbabwe) Dansk Danish English (Botswana) Deutsch German English (Antigua & Barbuda)  $\mathbf{G}$ Quit

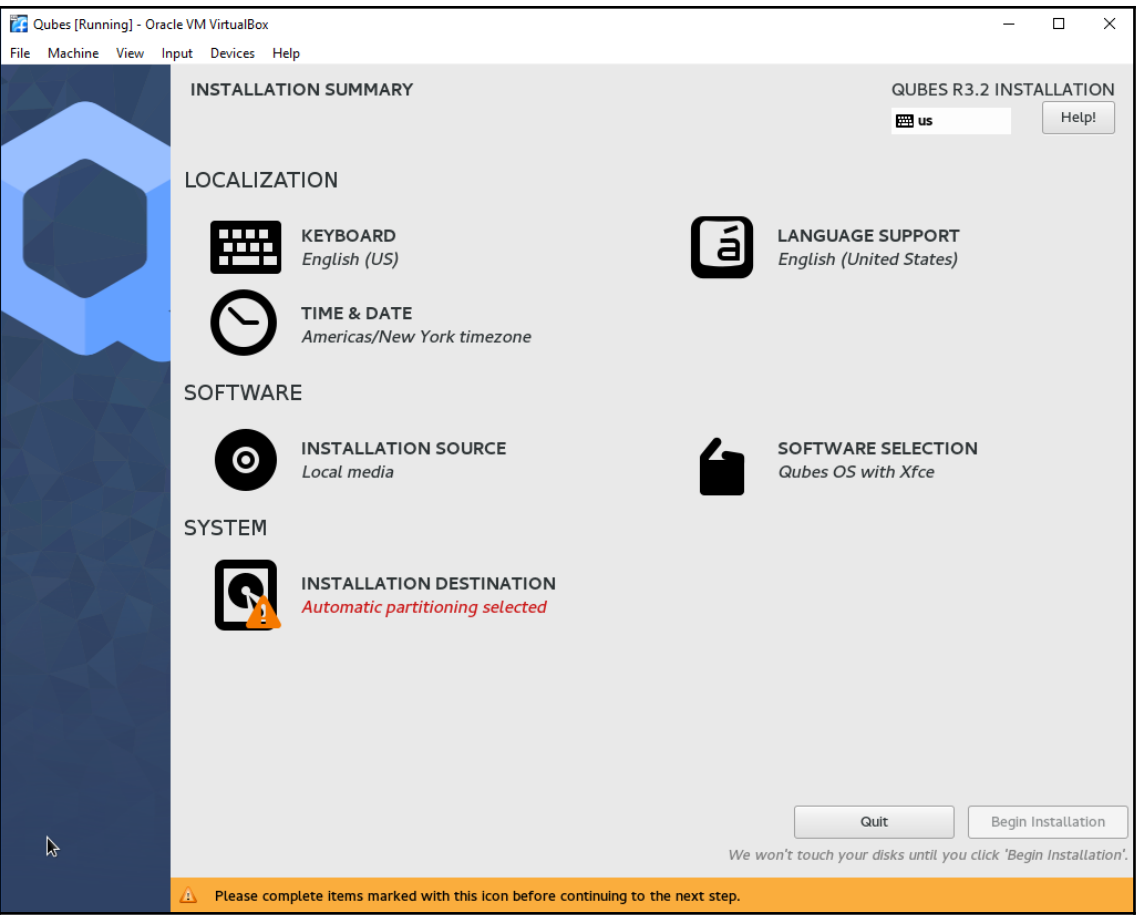

## **Chapter 9: What Goes on in the Dark Web - Case Studies**

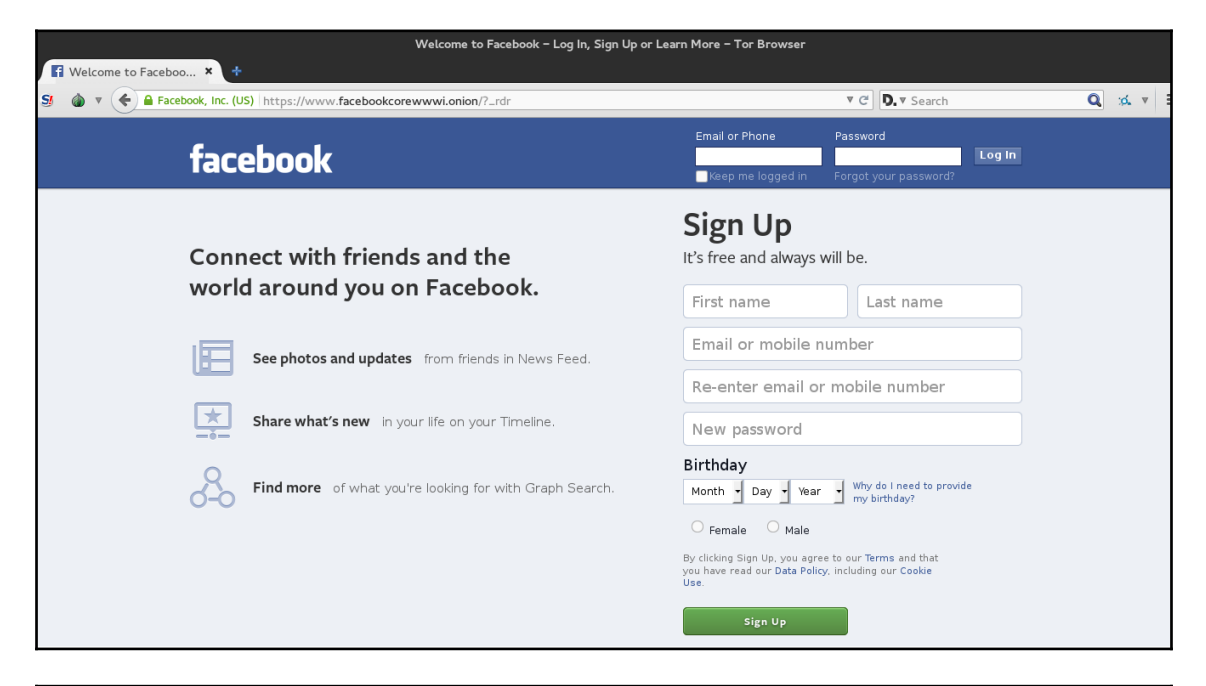

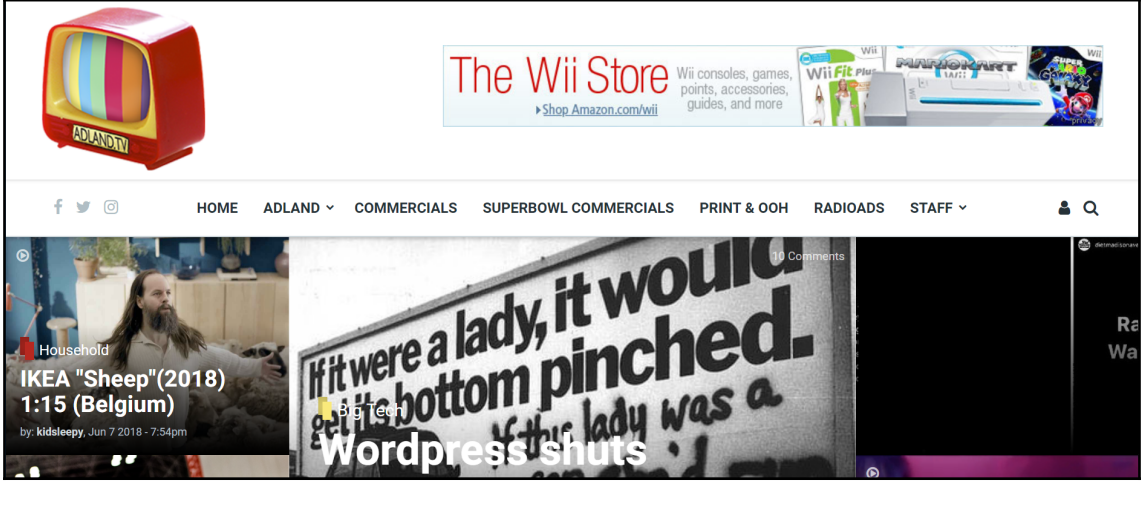

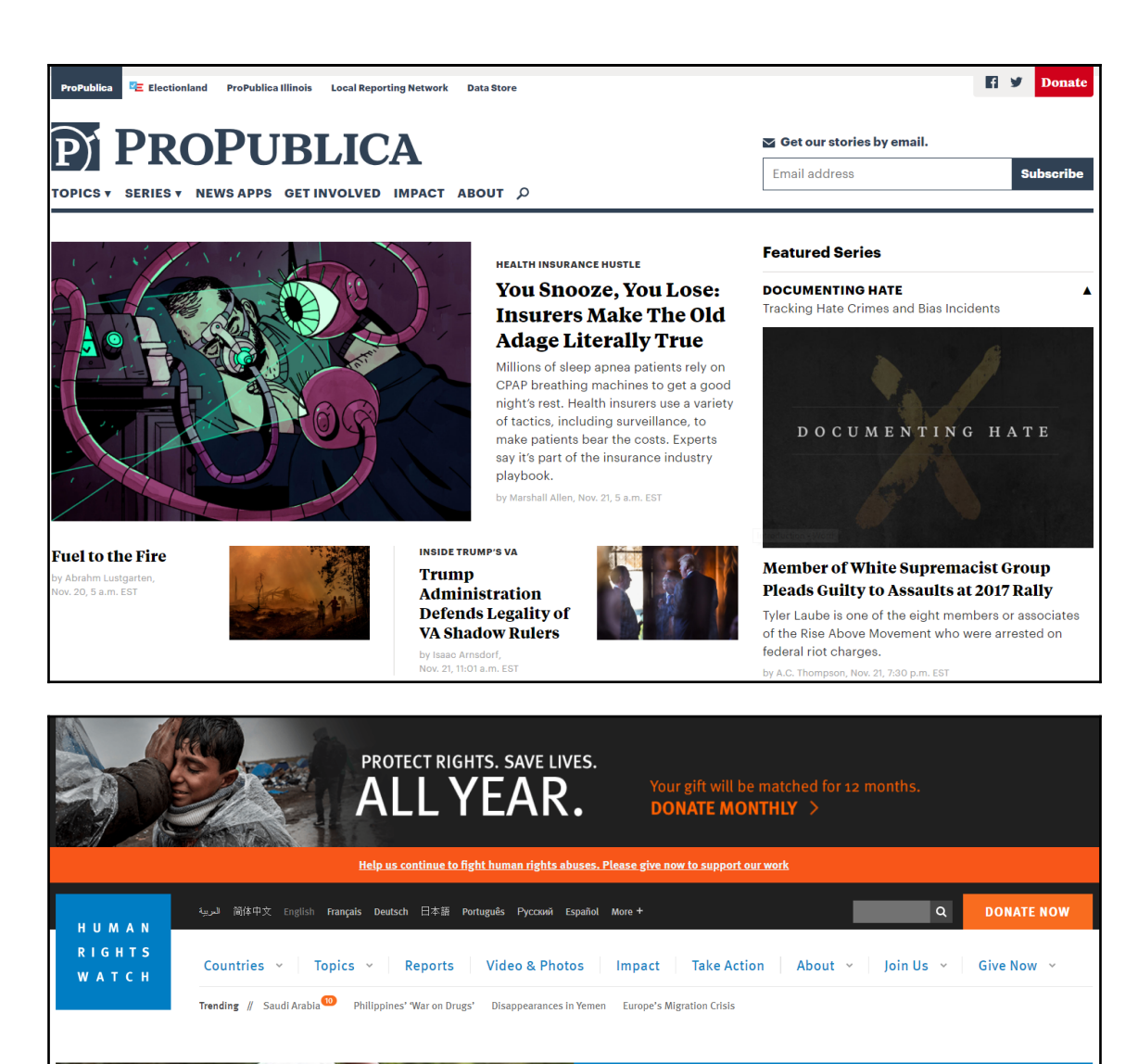

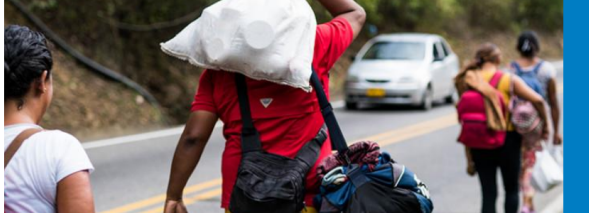

The Exiles: A Trip to the **Border Highlights Venezuela's Devastating** Humanitarian Crisis

November 14, 2018

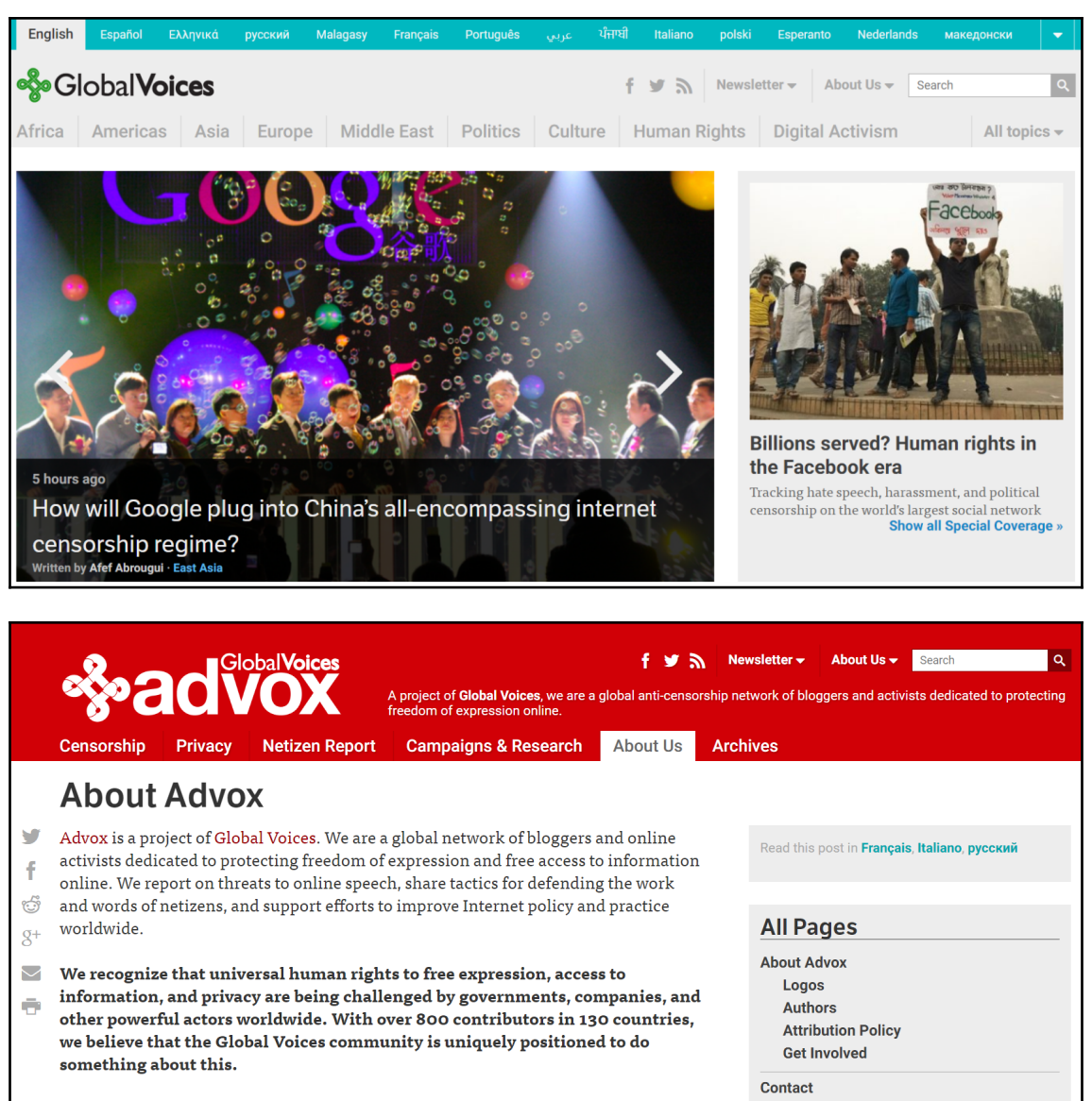

We aim to leverage our great strength - our networks, our knowledge, and the voices we seek to amplify - to make our site a central space for anyone eager to learn about

**Communication safety guidelines** 

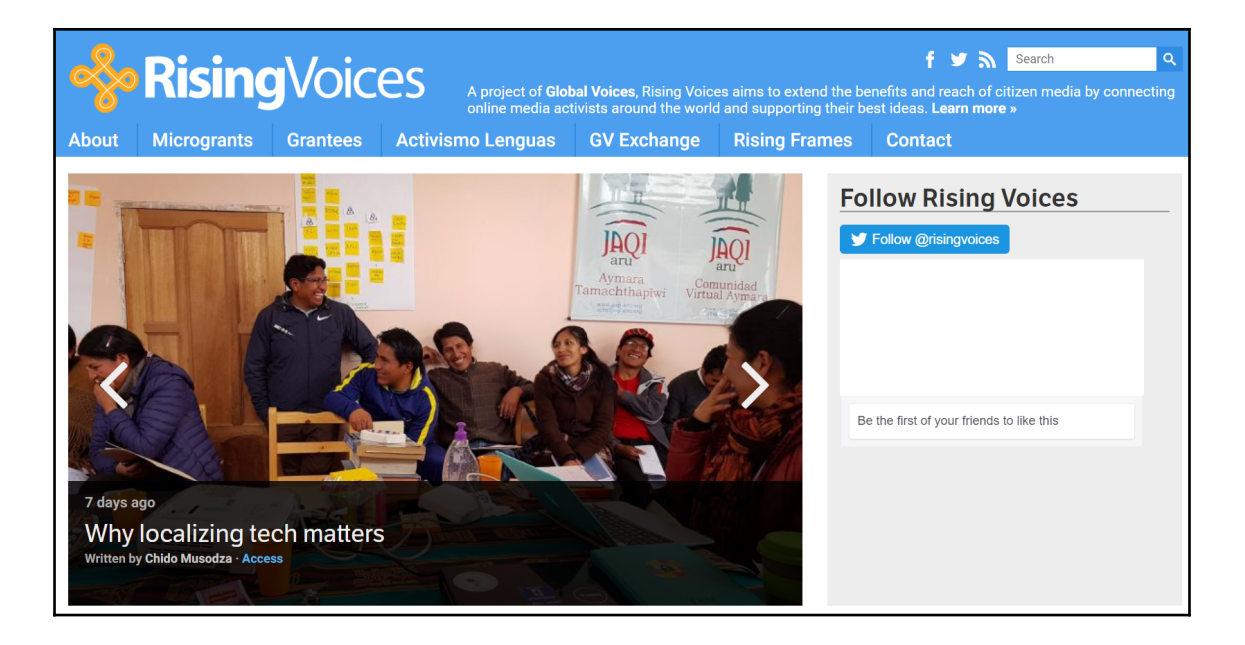

Overview List of SecureDrops News Contribute Donate FAQ Q

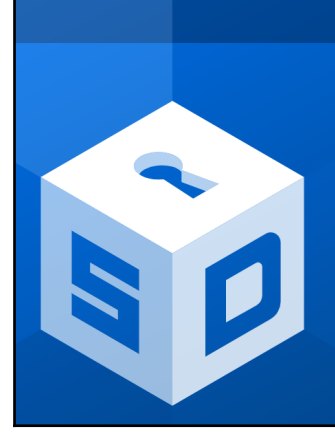

# **SECUREDROP**

### Share and accept documents securely.

SecureDrop is an open source whistleblower submission system that media organizations can install to securely accept documents from anonymous sources. It was originally coded by the late Aaron Swartz and is now managed by Freedom of the **Press Foundation.** 

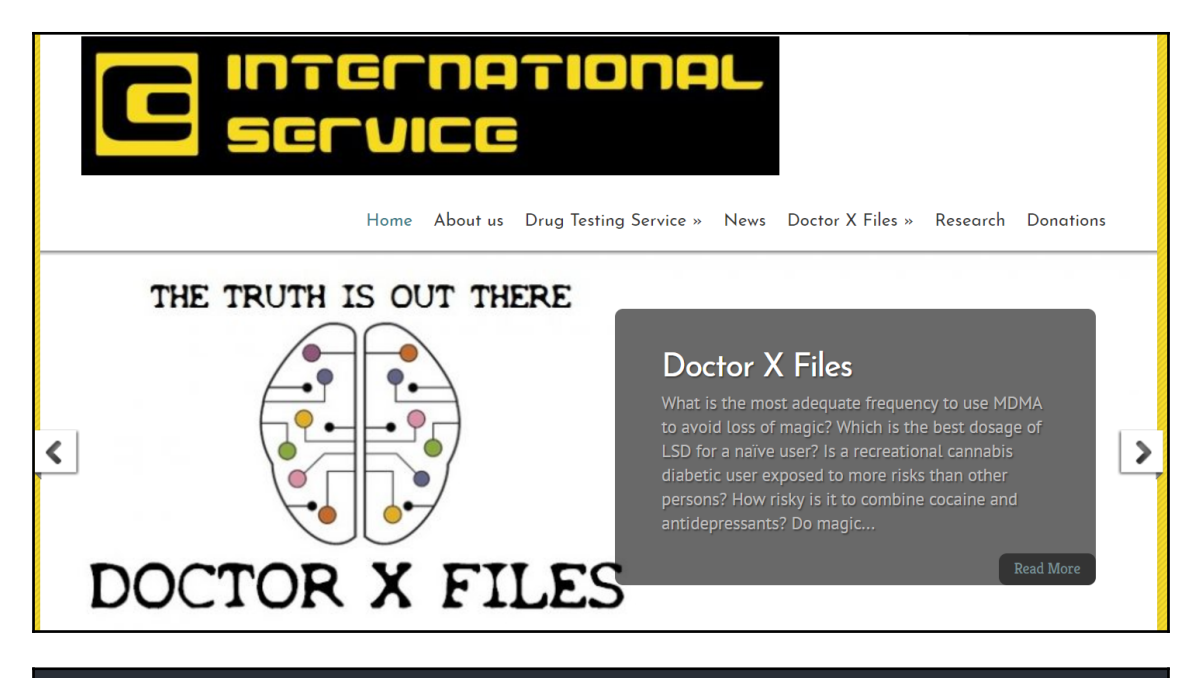

## **EU GDPR.ORG**

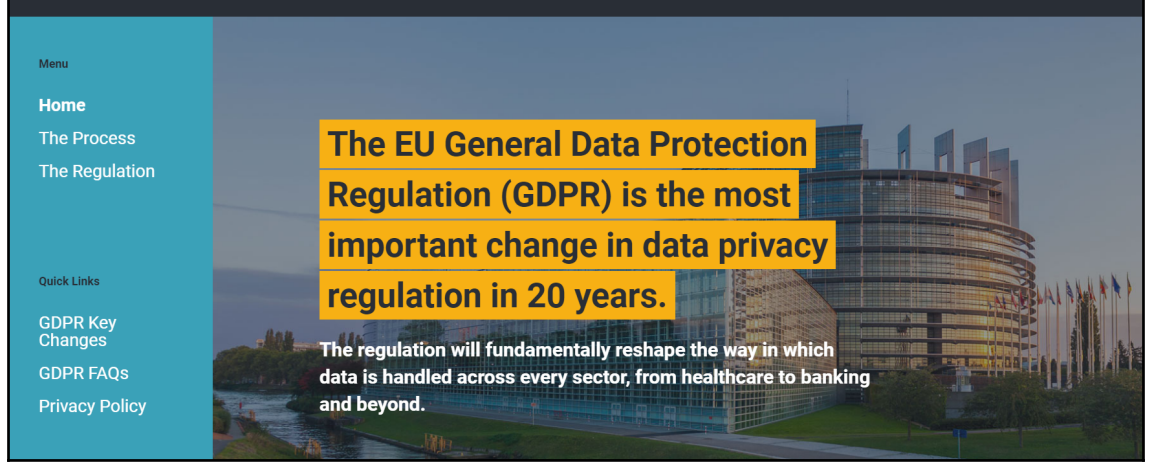

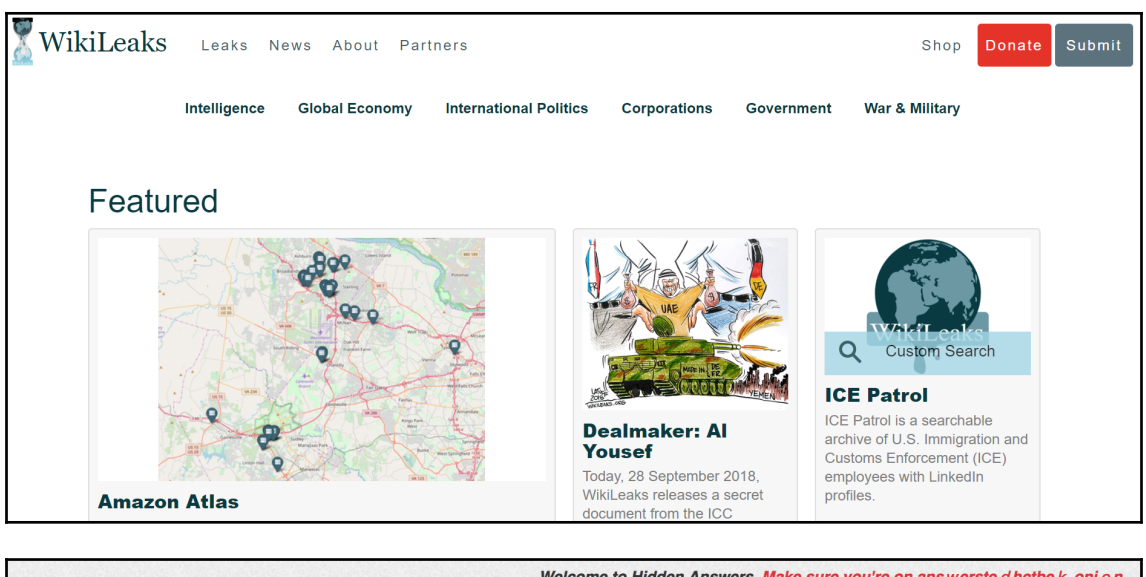

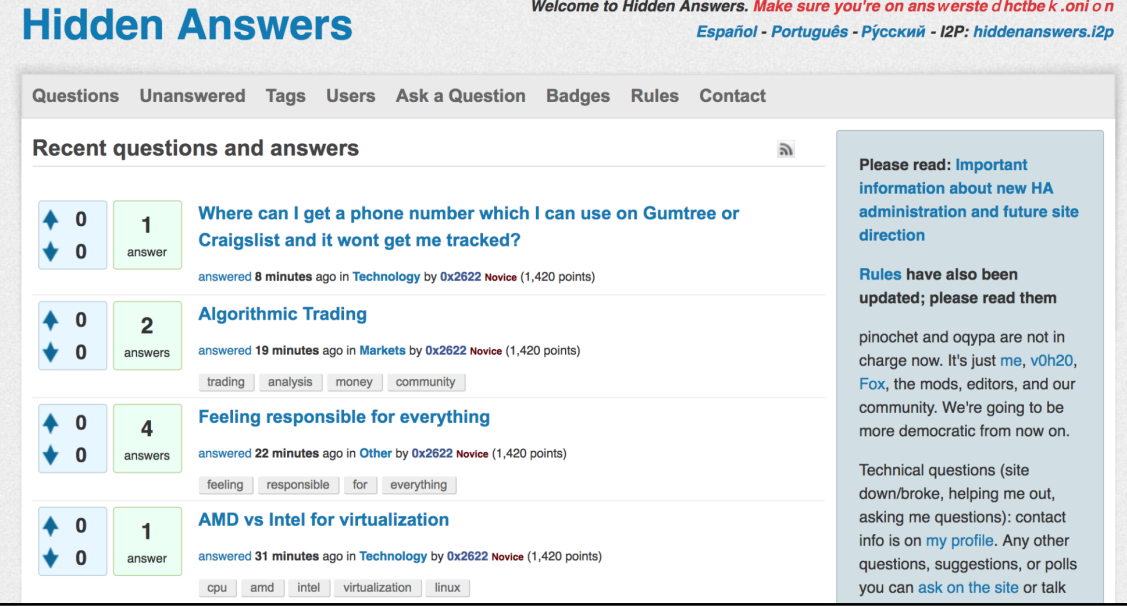

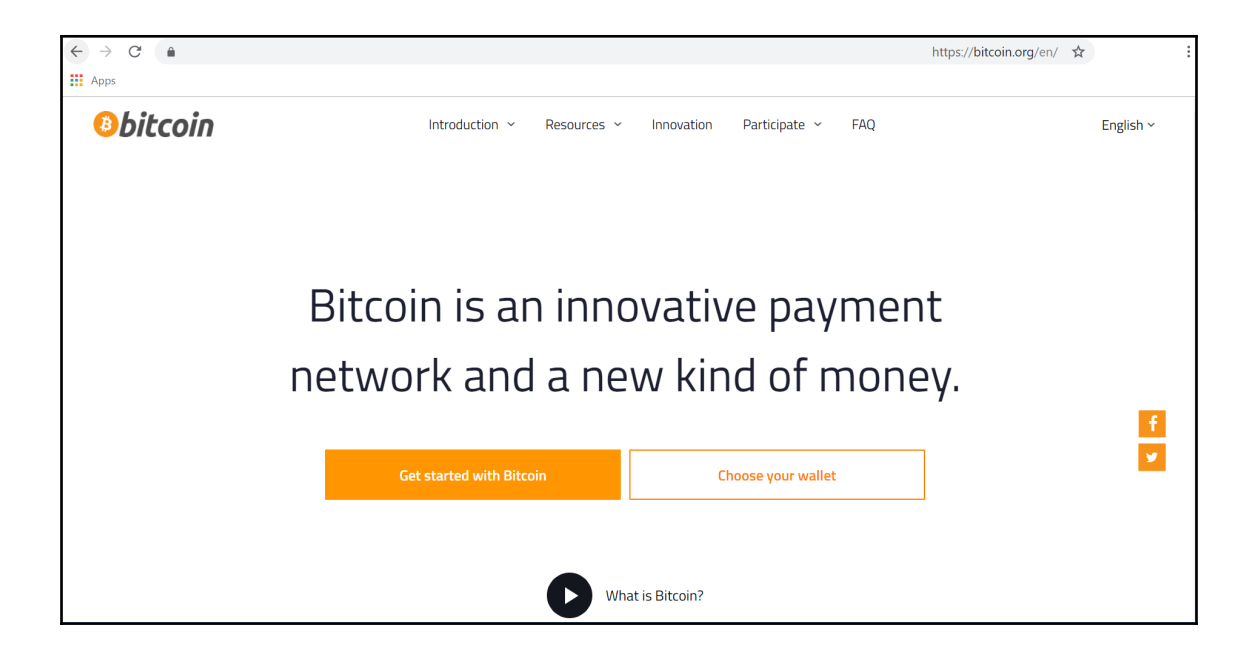

# **Chapter 10: The Dangers of the Dark Web**

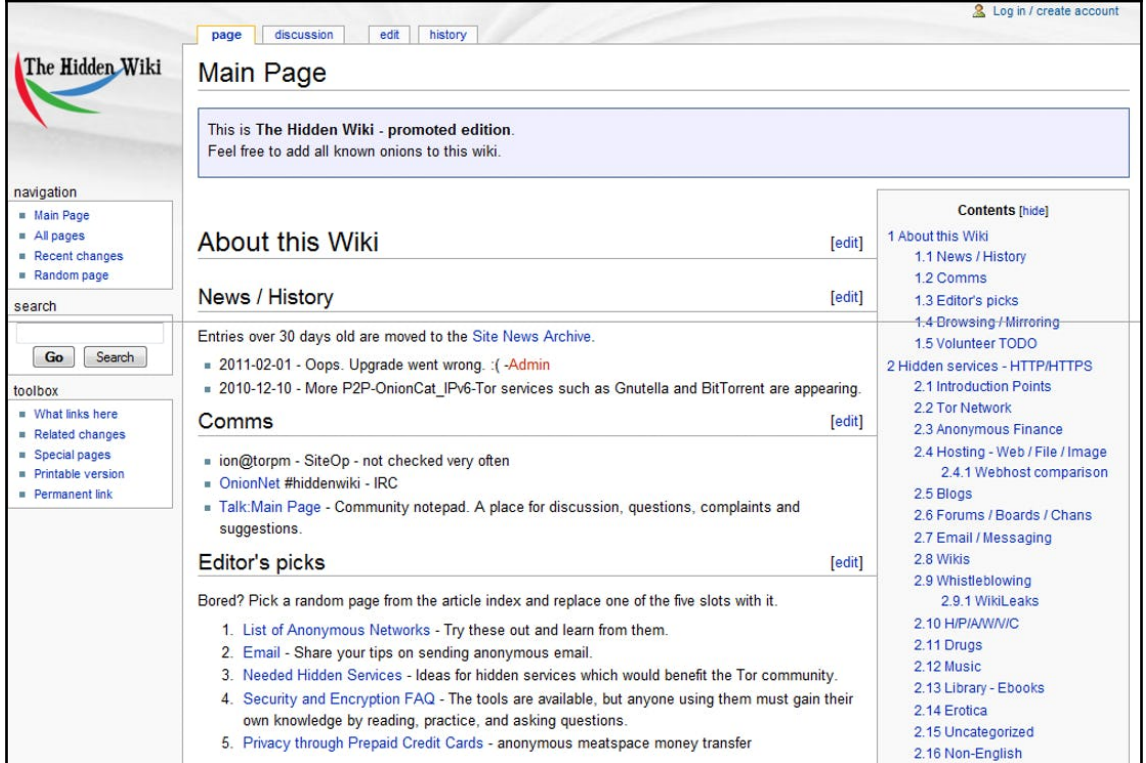

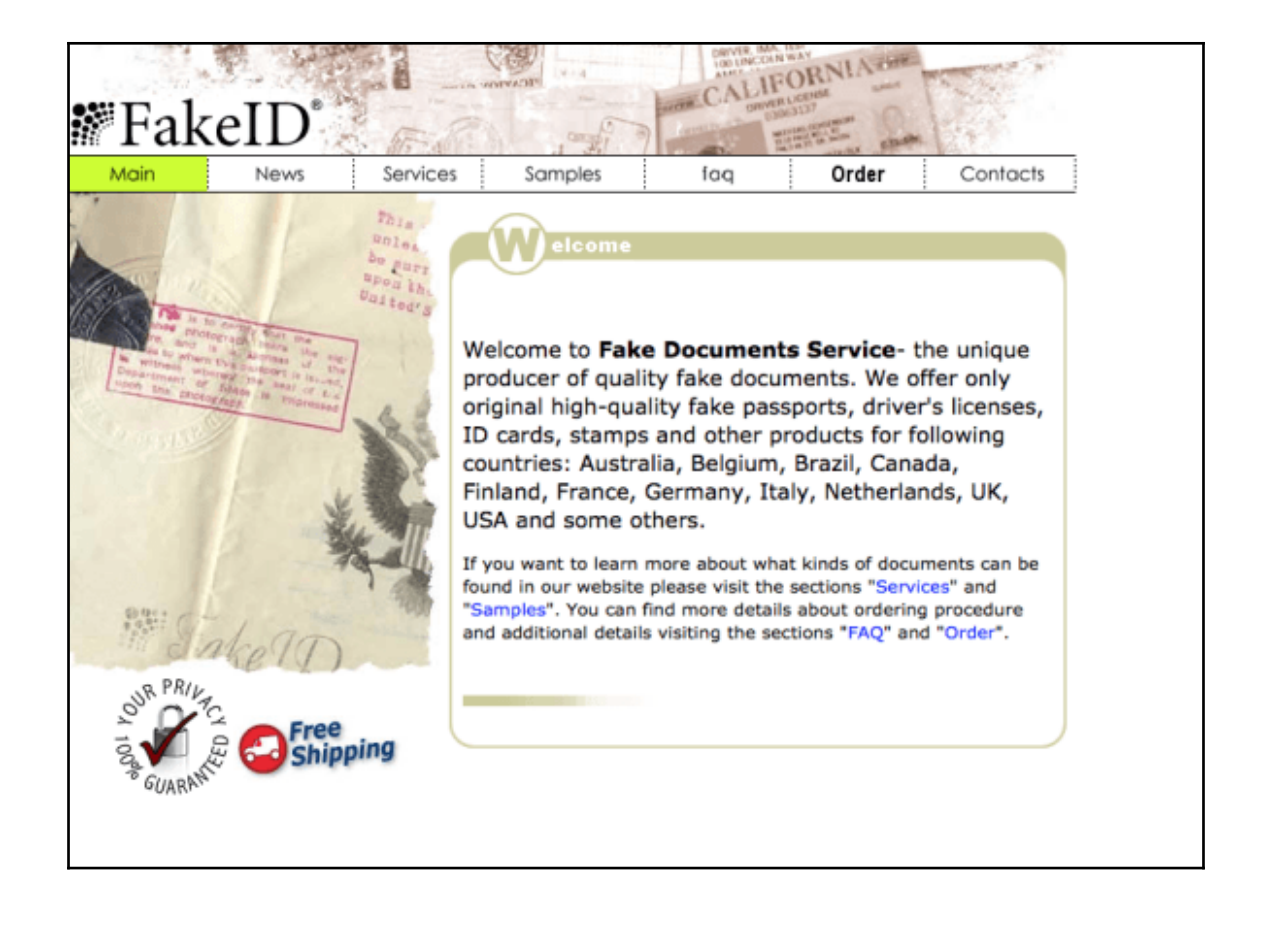

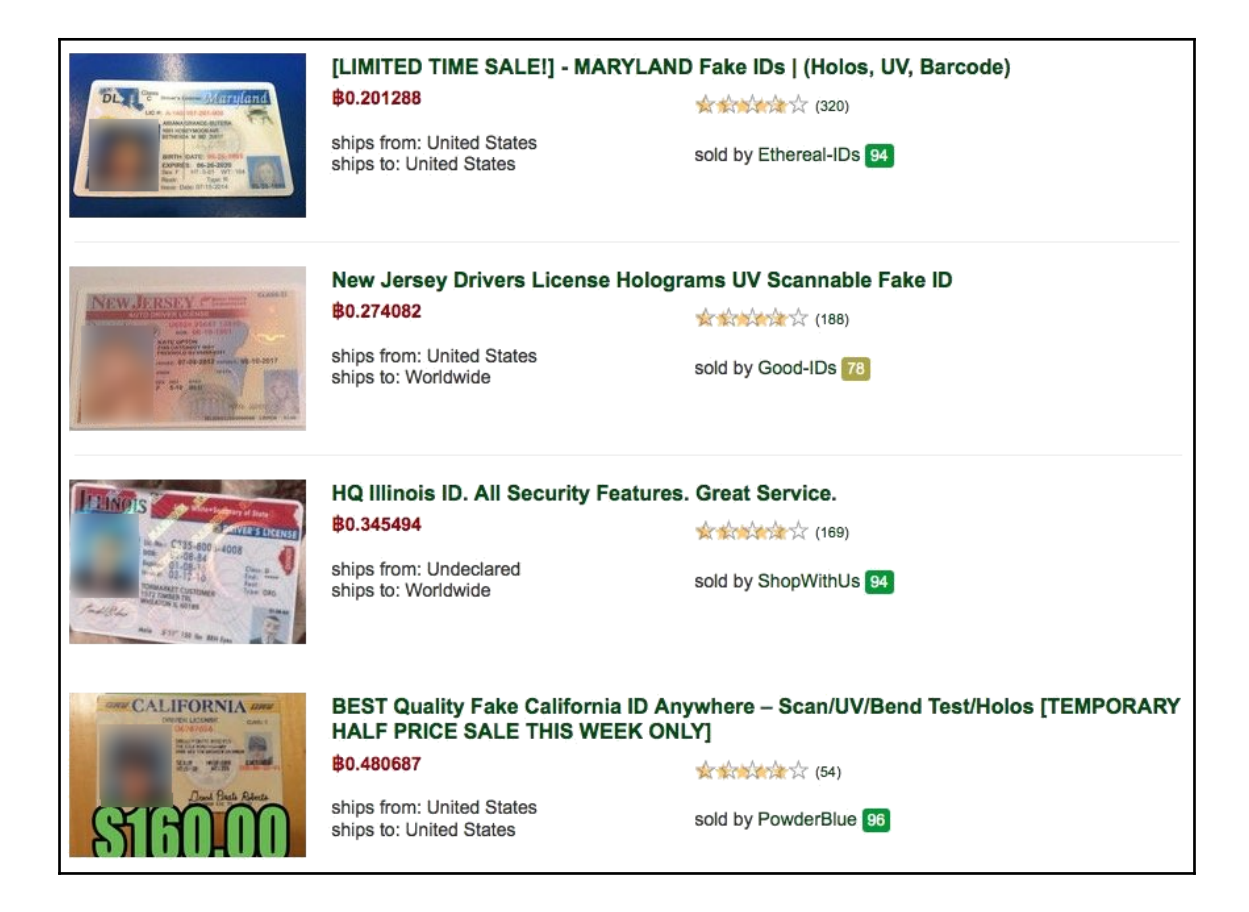
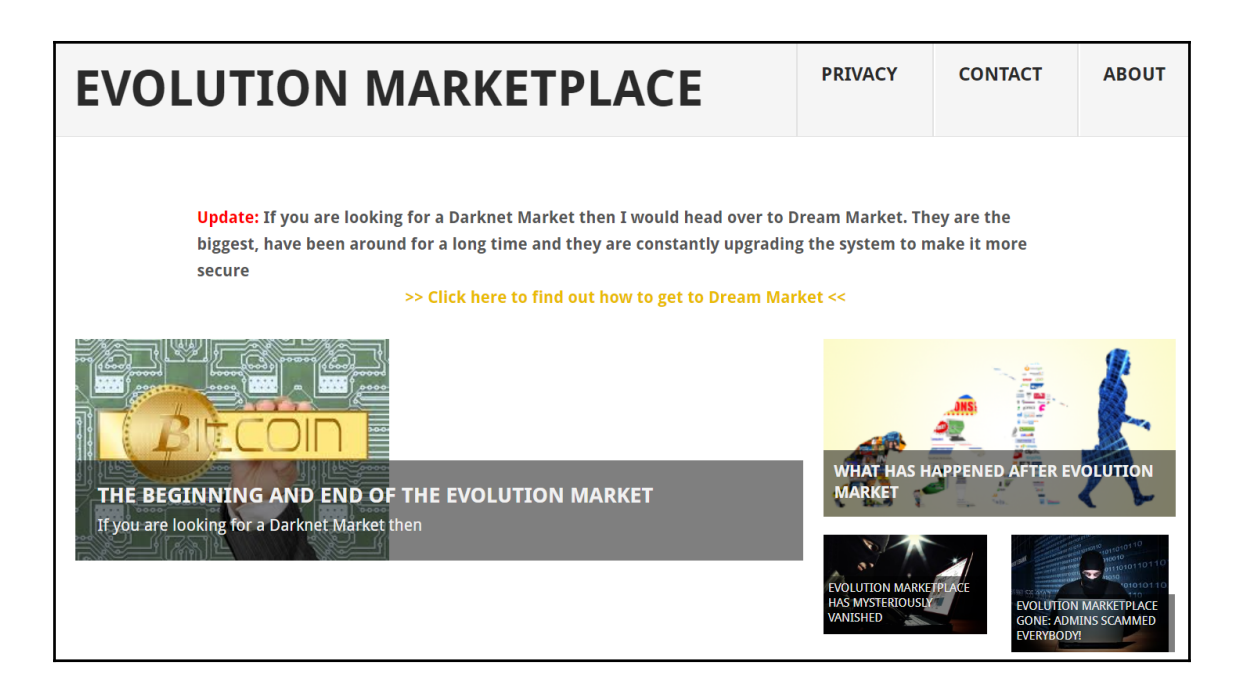

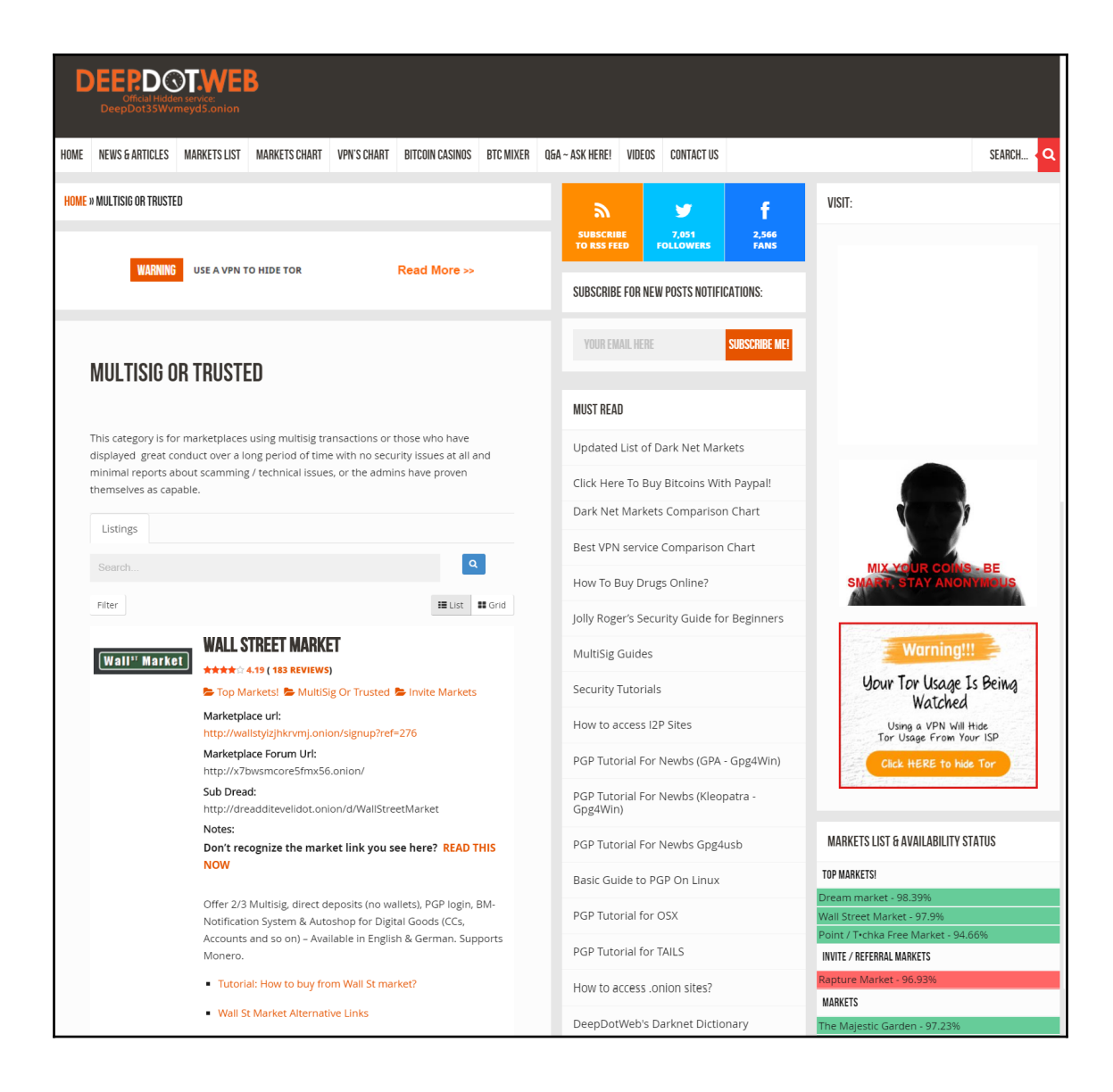

## **Top Markets**

Up / Online Dream Market - 95.8%  $\vec{C}$ 

Up / Online WallStreet Market - 89.39% &

Up / Online Point / Tochka Free Market - 89.77% &

## **Other Markets**

Up / Online Silk Road 3 - 87.55%  $\mathbb{Z}^{\bullet}$ 

Up / Online Empire Market

Down / Offline Acropolis Market - 99.24% Z'

Down / Offline Alphabay (ALT) - 91.77% 2

Down / Offline Apple Market - 91.74% &

Down / Offline Berlusconi Market - 77.67%

Up / Online BitBlender - 98.25%

Up / Online BitCloak - 95.12% C

Up / Online BlockChain info - 85.67%

Up / Online CGMC - 97.06%

Up / Online CharlieUK - 90.23%

Down / Offline Dark Rabbit Market - 79.11%

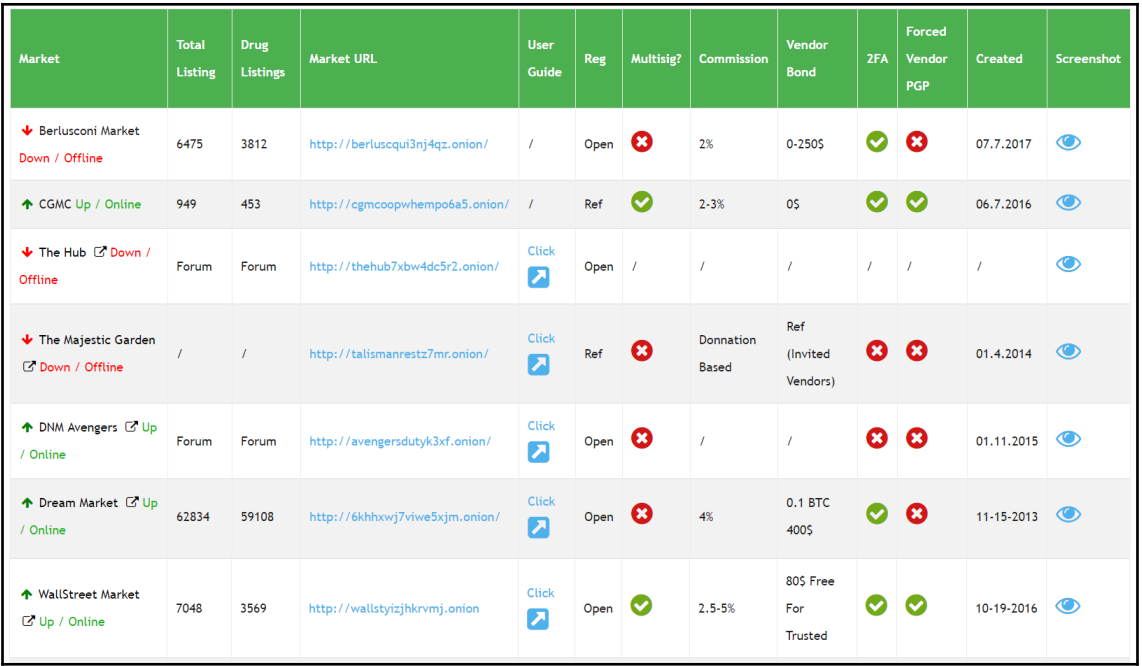

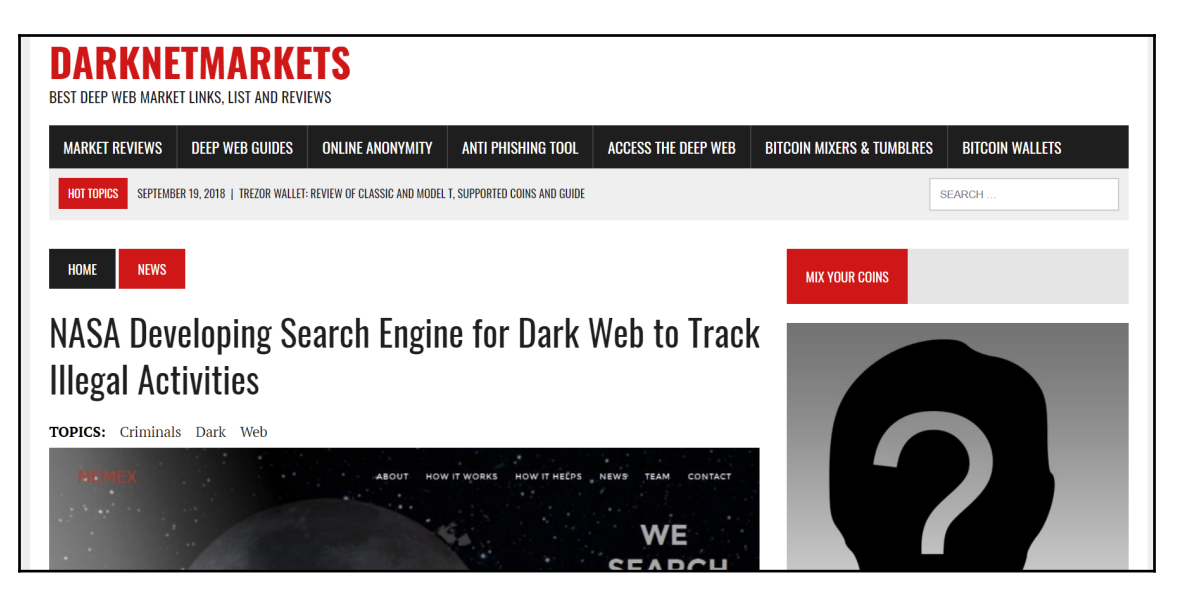

## **Chapter 11: Using the Dark Web for Your Business**

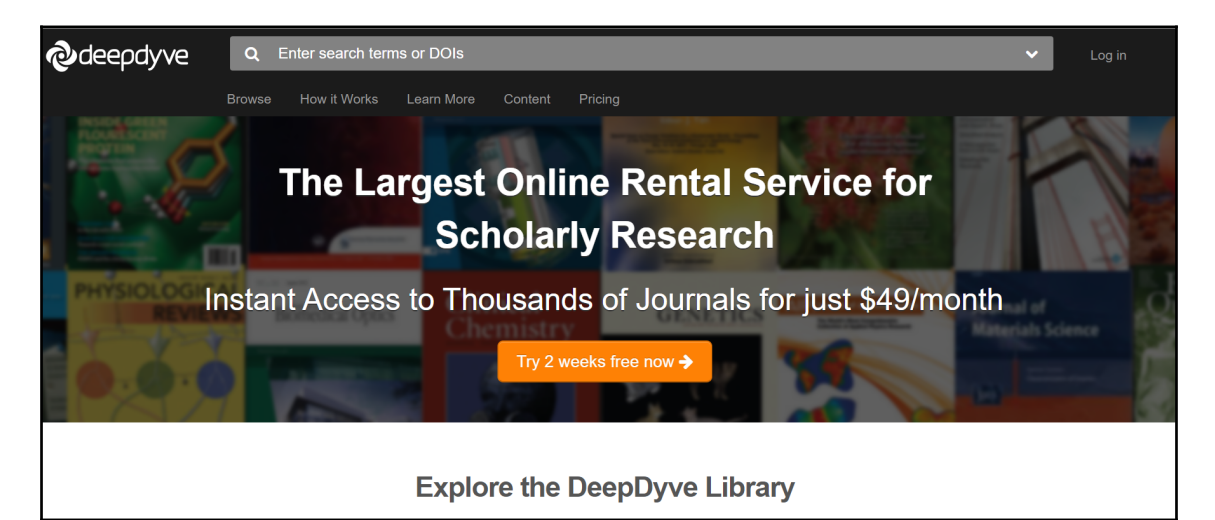

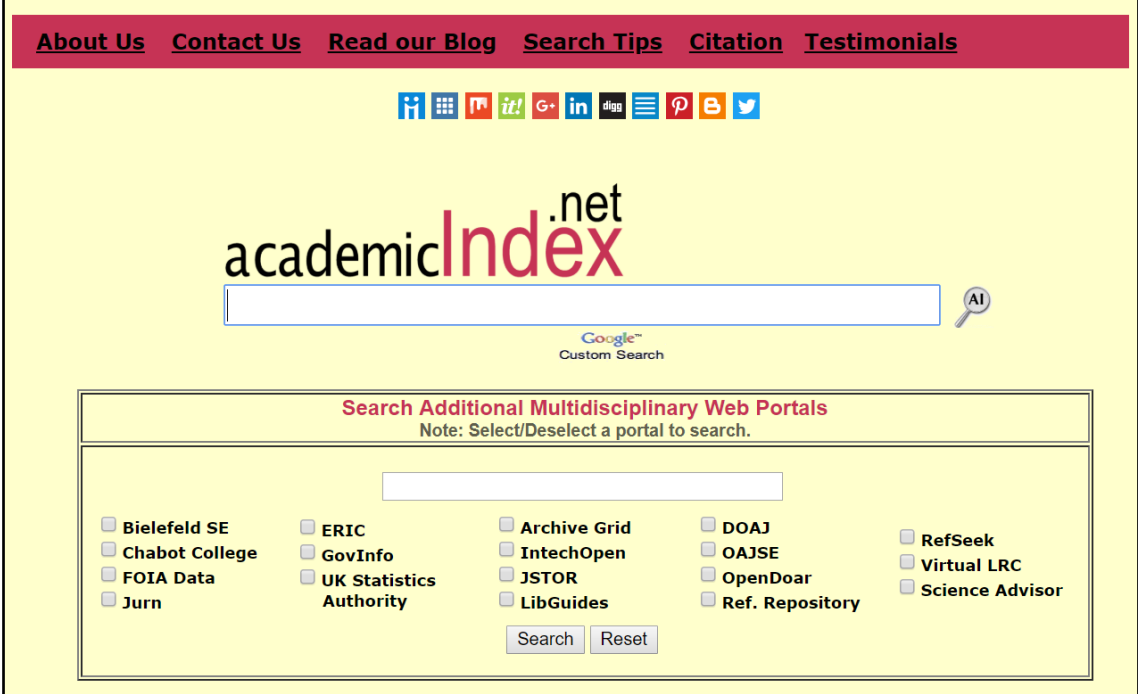

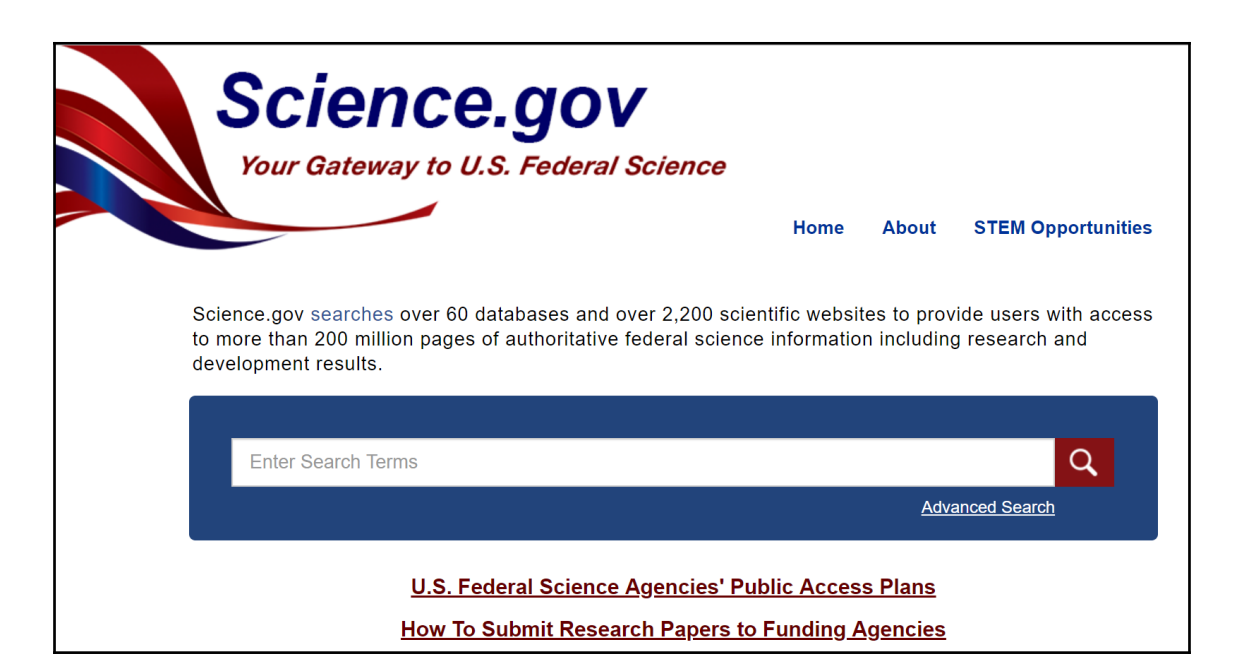

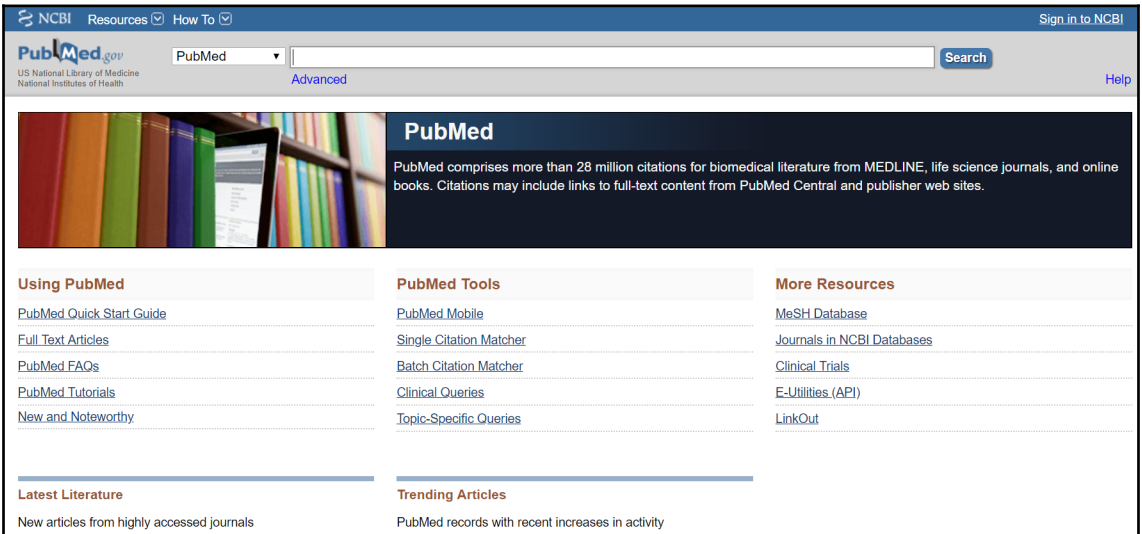

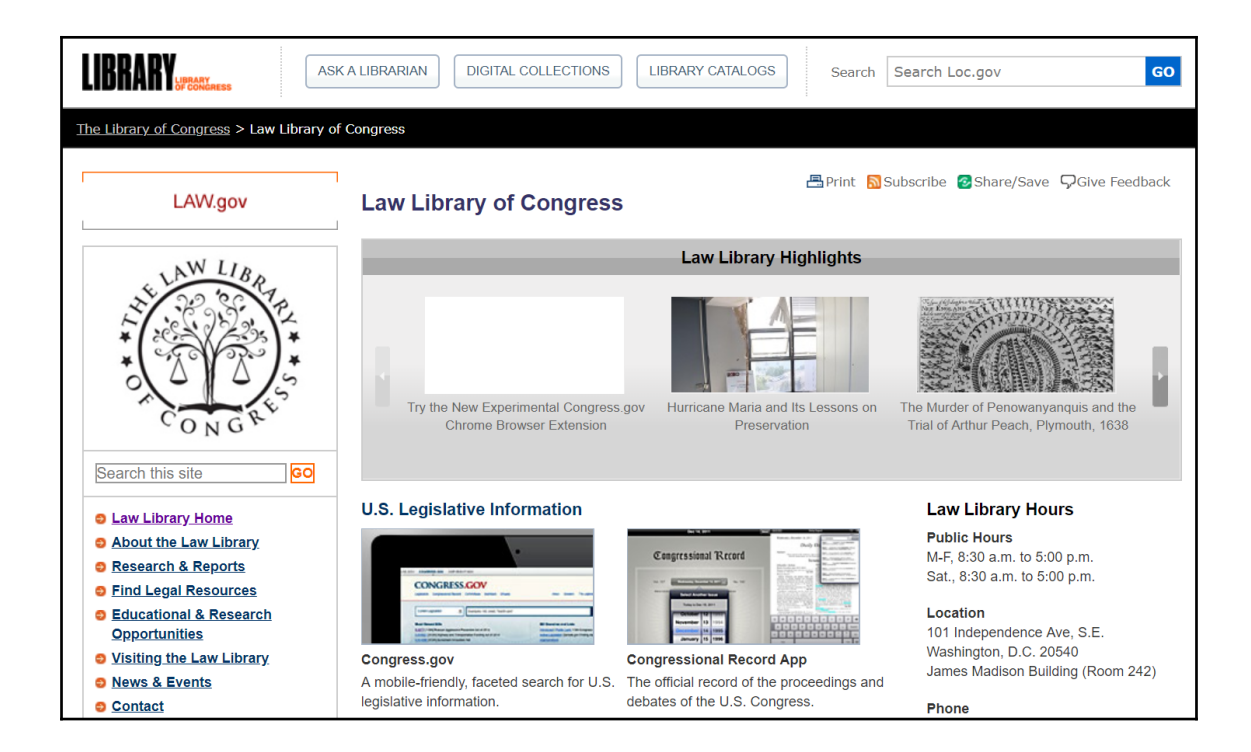

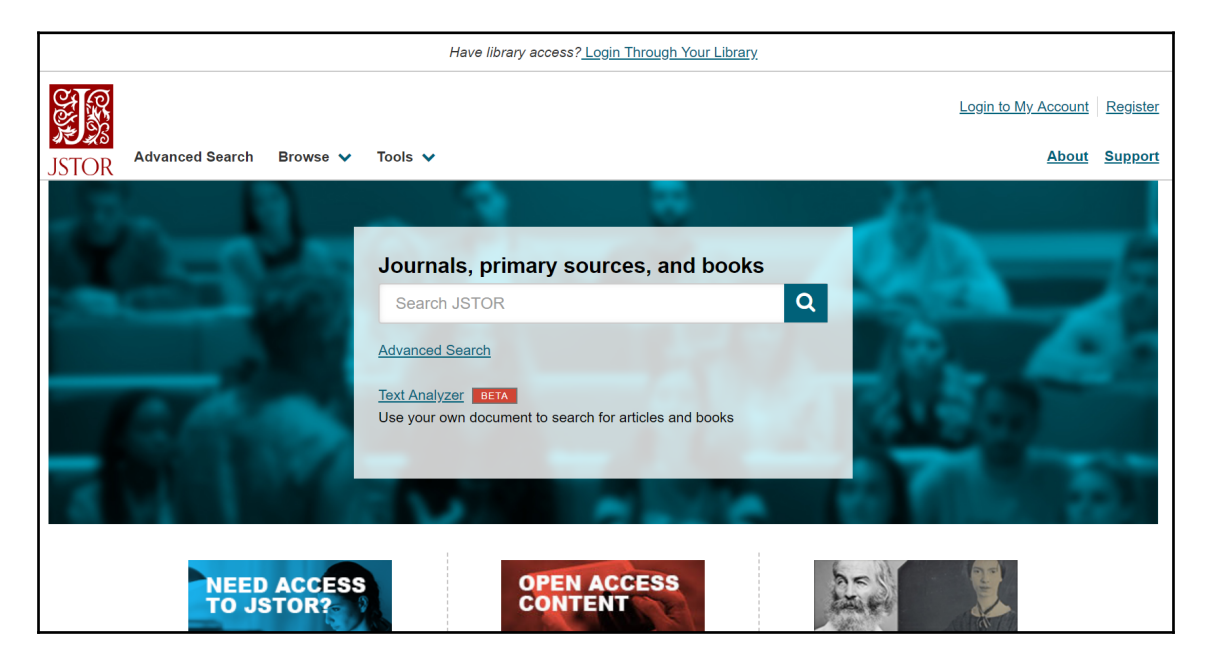